# **VPX-6483** 用户手册

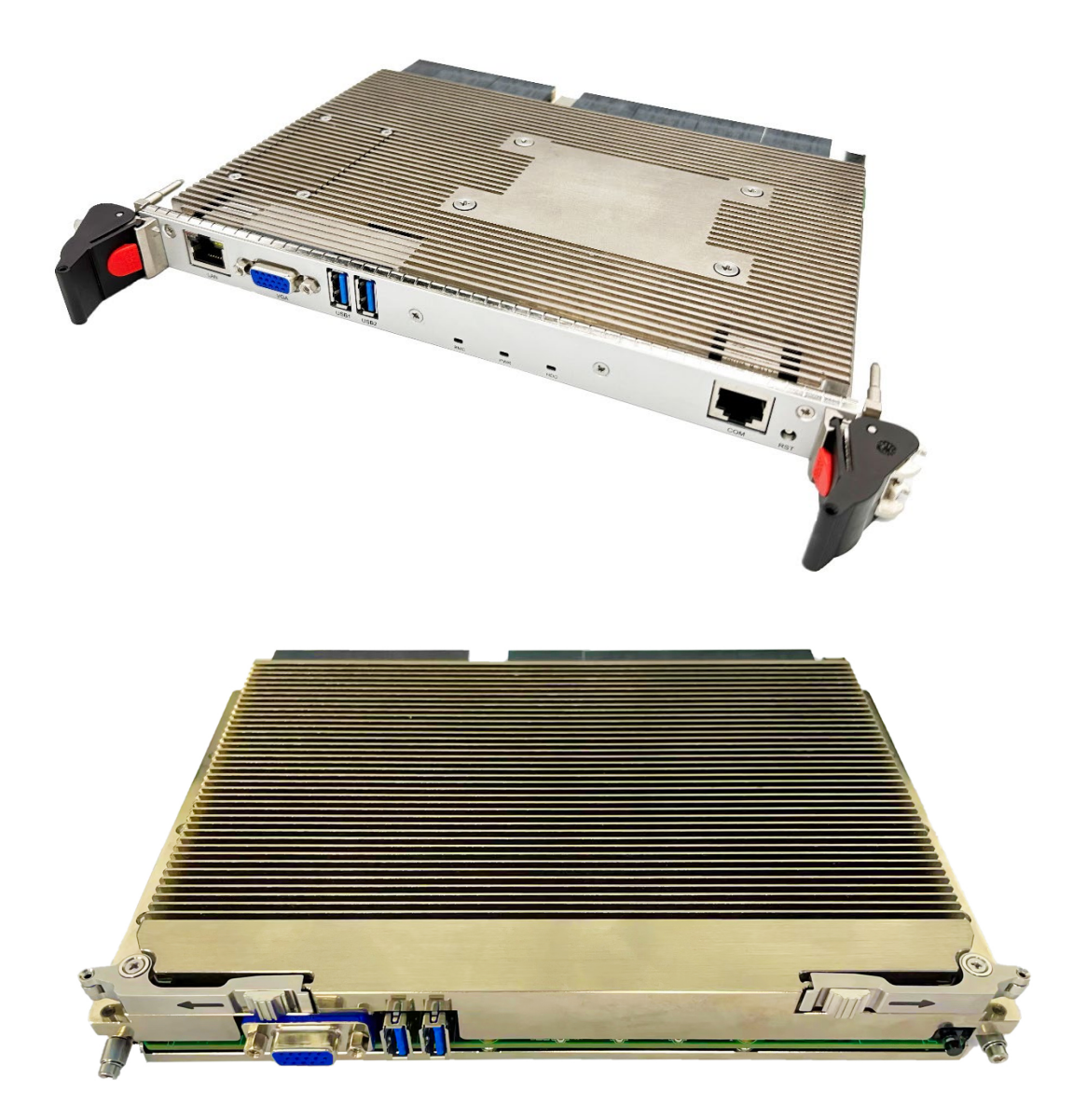

# 北京维控致远科技有限公司

### 声明

本文档中介绍的产品(包括硬件、软件和文档本身)版权归我公司所有,保留所有权利。未经 我公司书面授权,任何人不得以任何方式复制本文档的任何部分。

对于本文档所有明示或暗示的条款、陈述和保证,包括任何针对特定用途的适用性或无侵害知 识产权的暗示保证,均不提供任何担保,除非此类免责声明的范围在法律上视为无效。我公司不对 任何与性能或使用本文档相关的伴随或后果性损害负责。本文档所含信息如有更改,恕不另行通知。

#### **VPX-6483** 用户手册

文档版本: V1.0

- 发布日期:2023-03-08
- 发布企业:北京维控致远科技有限公司

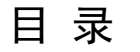

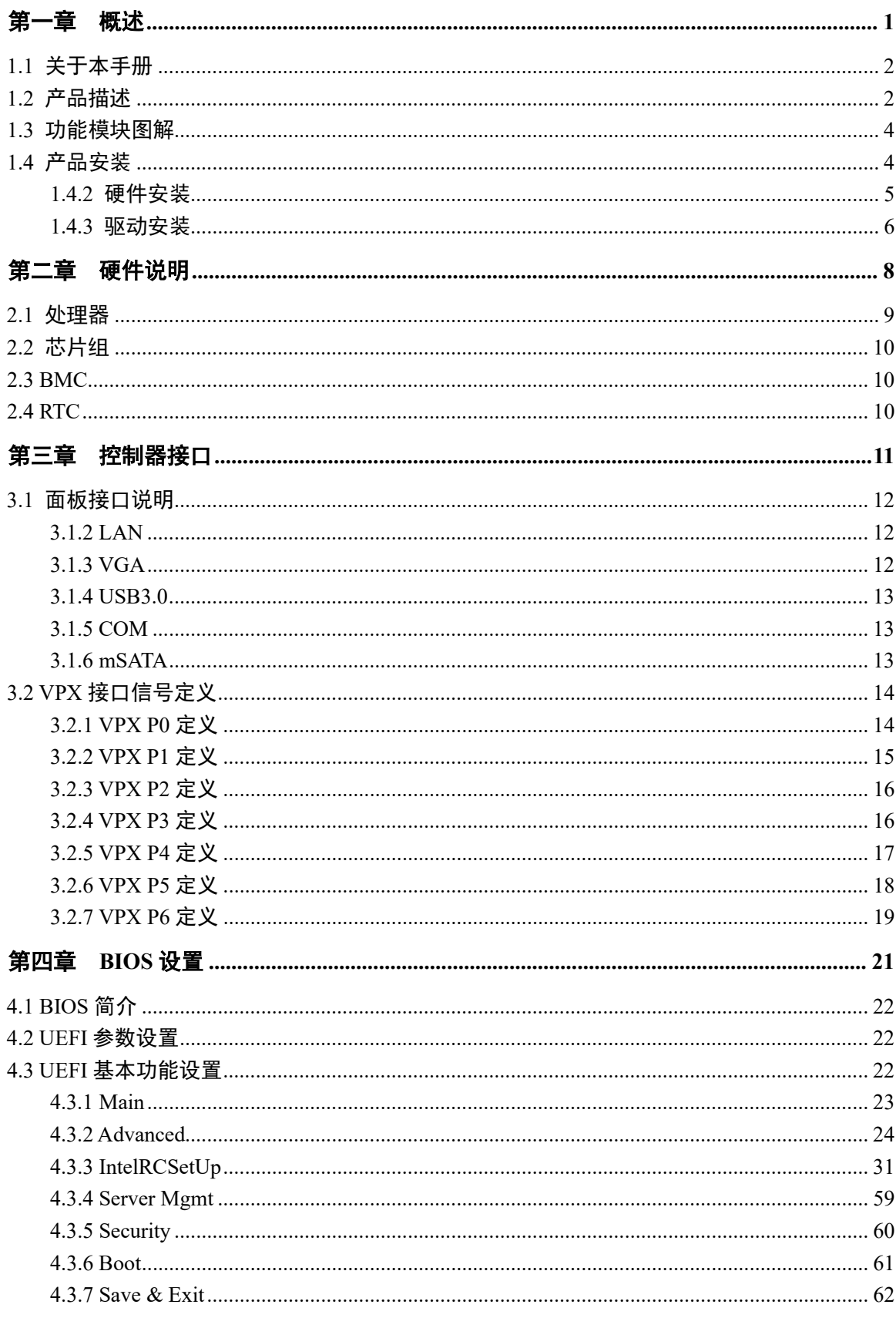

 $\rm I$ 

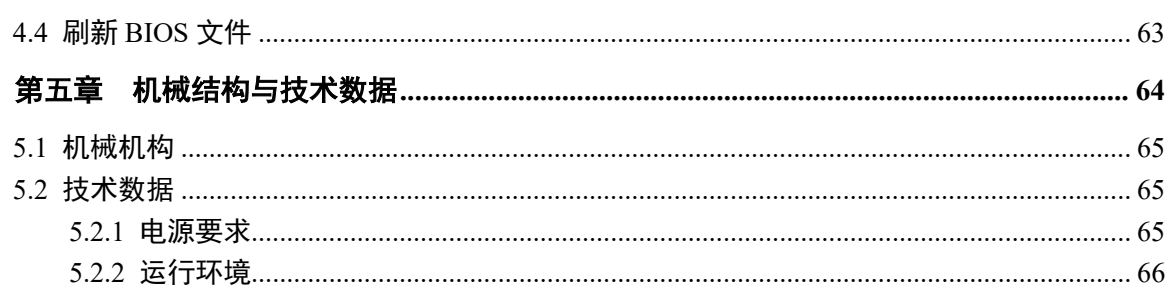

#### $\rm II$

目录

# <span id="page-4-0"></span>第一章 概述

### <span id="page-5-0"></span>**1.1** 关于本手册

本手册适用于下列产品型号:

#### **VPX-6483**

本产品包括如下订货编号:

表 1-1 订货编号

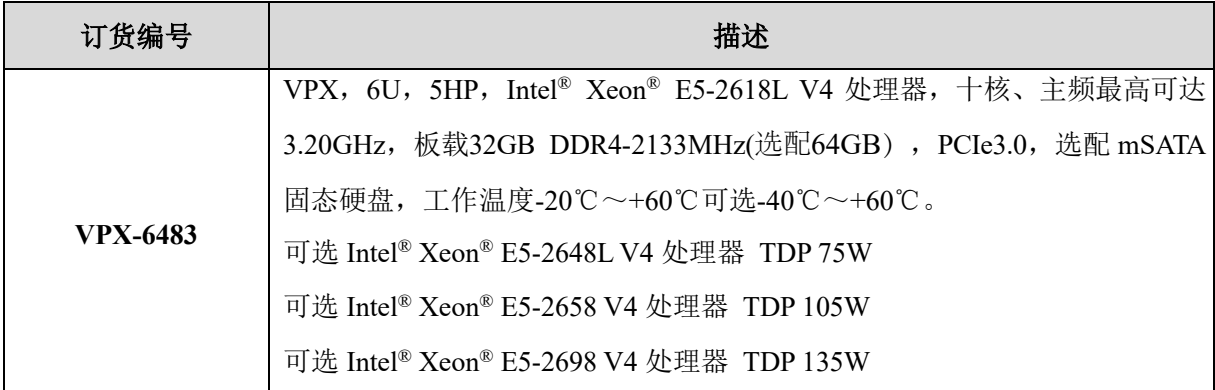

本手册是关于上述产品的完全使用指南,以下各章节提供了关于该产品更详细的信息,包括产 品的功能特性、安装使用、硬件和软件说明等内容。

本手册的电子版本,您可以在购买产品的配套光盘中获得。

### 注意

#### 在使用该产品之前,请您详细阅读本手册各章节的内容。

### <span id="page-5-1"></span>**1.2** 产品描述

VPX-6483 是 6U VPX Intel® Xeon® 服务器控制器。采用 Intel® Xeon® E5-2618L V4 Processor @ 2.20GHz 10 核,20 线程高性能处理器,支持 VGA 显示接口。提供 32GB DDR4 板载内存(选配 64GB)。VPX-6483支持多路 PCIe3.0 总线。

### 主要性能指标

- $\blacksquare$  6U VPX, 5HP:
- Intel® Xeon® E5-2618L V4 Processor@2.2GHz, Turbo 3.2GHz, 10 Core, 20MB Smart Cache, 75W TDP;
- ASPEED AST2400 Advanced PCIe Graphics & Remote Management Processor;
- 标配四通道 32GB DDR4-2133 MHz, 支持 ECC, 最大支持板载 64GB 内存;
- AMI<sup>®</sup> UEFI BIOS, 8MB SPI 闪存;
- VPX 总线:

P0: 12V POWER SUPLY, 2\* IPMB,1\* SYS\_RESET,GA【4:0】物理地址端口,1\* PCIe Ref  $Clock$ 

P1: 1\* PCIe x16 GEN3;

P2: 1\* PCIe x16 GEN3;

P3: 1\* PCIe x8; 3\* PCIe Ref Clock;

P4: 4\* PCIe Ref Clock, 2\* Serdes from I350 与 Base-T 复用, 4\*1000Base-TX;

P5: 4\* USB2.0, 1\*VGA:

- P6: 1\* SATA3.0, 2\* RS232, 4\* FAN, 1\* PS/2。
- 支持 OpenVPN MOD6-PAY-4F1Q2U2T-12.2.1-2 规范;
- 1个 Intel® I210 千兆以太网口, RJ-45 接口;
- Intel® I350AM4 提供 2 路 SerDes 与 Base-T 复用, 4 路 1000 Base-T 输出到 VPX 连接器到 背板;
- BMC AST2400 集成显卡, 最大支持 1920 x 1200 分辨率;
- 前面板支持 1 个 VGA 模拟显示接口, 通过拨码开关选择, 可切换至后 I/O;
- 前面板 2 个 USB 2.0 接口, 4 个 USB 2.0 通过 VPX 连接器输出到 I/O;
- 前面板支持 1 个 RS232 串口, 2 个 RS232 通过 VPX 连接器输出到 I/O;
- $\blacksquare$  1  $\uparrow$  mSATA;
- 1 路 SATA3.0 通过 VPX 连接器输出到背板;
- 支持1个电源指示灯(绿色),1个硬盘指示灯(红色),1个系统复位按键;
- 纽扣锂电池, 用于保存 RTC CMOS RAM, BIOS 配置;
- 监控 CPU 温度,系统温度,核心电压和直流电压;
- 操作系统: Windows 7/ Windows 10/ Windows Server 2008/ Windows Server 2012 等;
- 机械尺寸: 233.35mm\*160mm(长\*宽);
- 工作温度: -20℃~+60℃可选-40℃~+60℃;
- 相对湿度: 95%, 无凝露;
- 冲击: 15g 峰-峰值, 11ms 持续时间, 非运行;
- 振动: 2Grms 随机振动, 每轴频率 5Hz~500Hz, 工作状态;
- 重量: 不大于 1500g(带散热片)。

### <span id="page-7-0"></span>**1.3** 功能模块图解

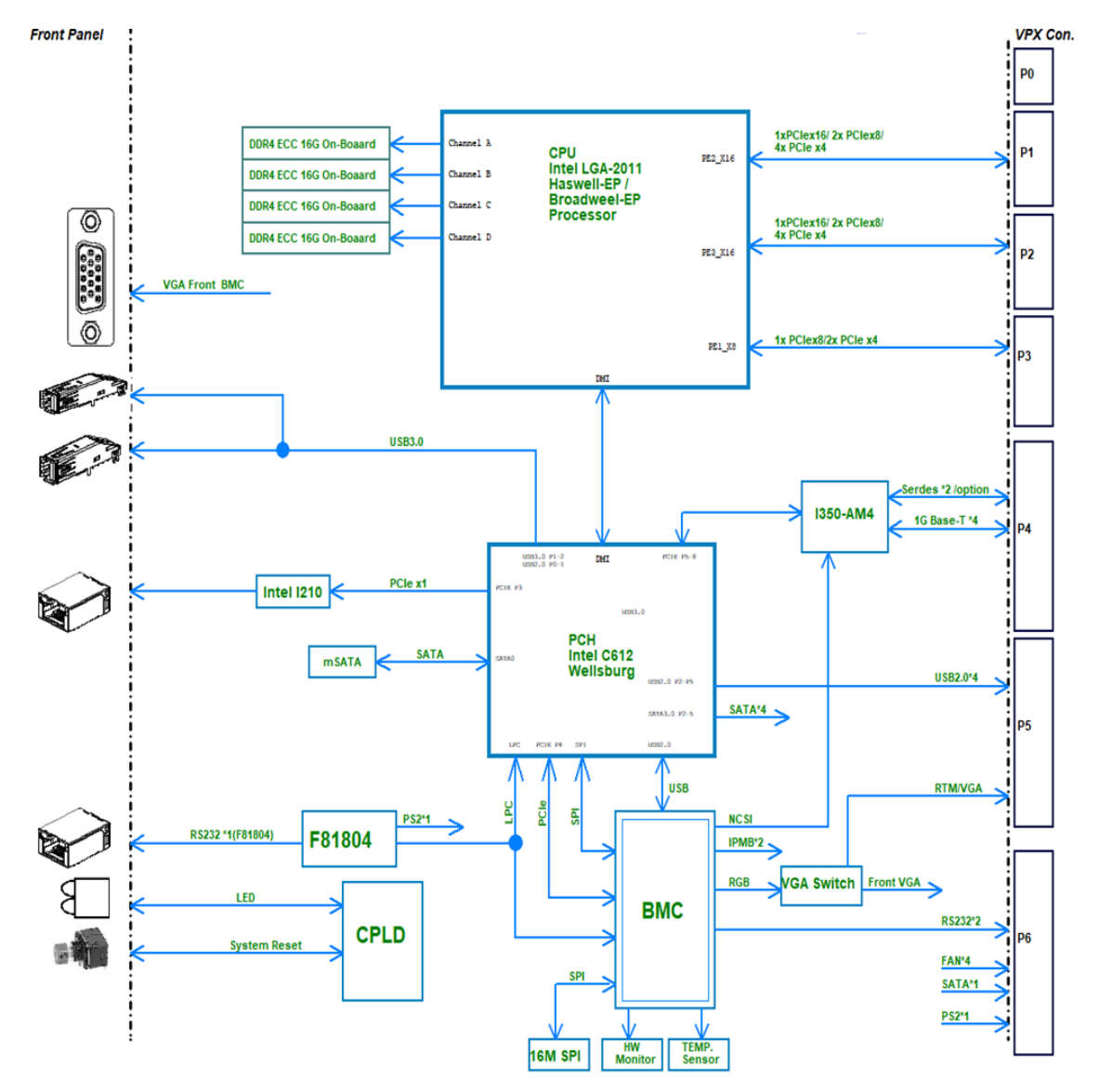

图 1-1 功能模块示意图

### <span id="page-7-1"></span>**1.4** 产品安装

- 1) 在您安装产品之前请检查包装是否完好,以确定产品在运输的过程中没有遭到损坏。如果包装 发现有破损,请您马上与运输商联系。
- 2) 在打开包装后请检查产品以及配件的完整性。打开产品外包装后, 您应该发现如下产品:
	- $\blacksquare$  VPX-6483;
	- 产品光盘;
	- 产品合格证。

- 3) 如与规格不符,请您立刻联系我们,我们将负责维修或者更换。
- 4) 如果有可能,请您准备防静电工作台并佩戴防静电腕带。如果不具备以上静电防护装备,请您 接触计算机设备的导地部分,例如机箱壳金属部分,以释放身体上的静电。

### <span id="page-8-0"></span>**1.4.2** 硬件安装

第一步: 打开防静电包装袋,取出板卡。

## 注意

手持板卡时,请您尽量只接触板卡的边缘。在板卡安装到您的计算机设备之前,请将板卡 平放置于防静电包装袋中,这样有利于保护板卡不受静电损伤。取出板卡后,请您保留产品的 防静电和防振包装,以便在您不使用时产品可以妥善存放。

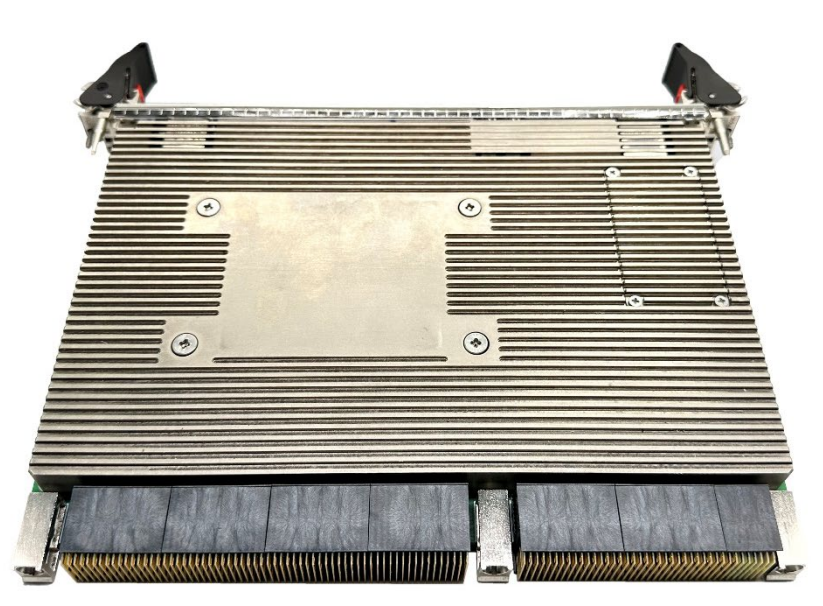

图 1-2

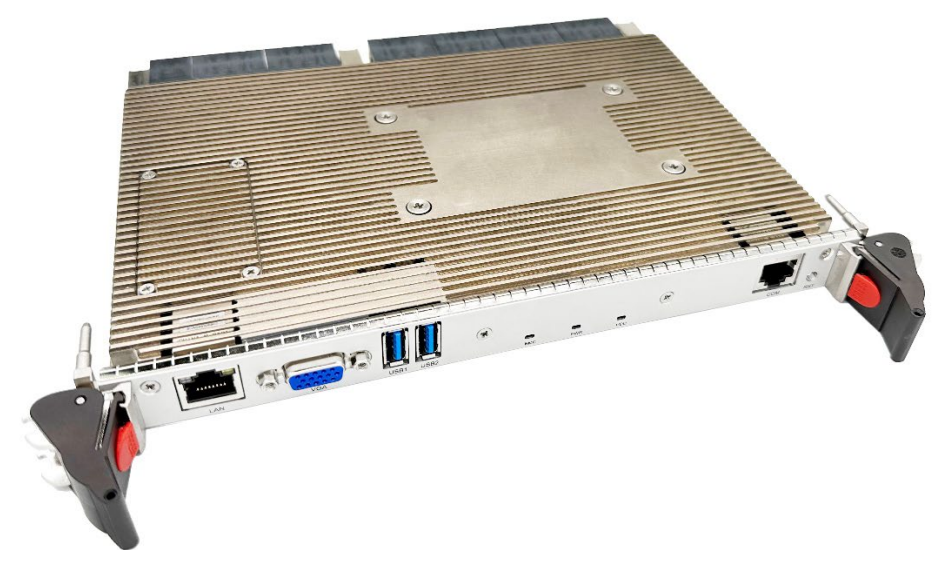

第二步: 将板卡安装到您的 6U VPX 机箱系统槽内。

VPX-6483 板卡开关和跳线设置已在出厂前设置完成,如需特殊功能,可按照开关说明设置。

第三步: 将显示器 VGA 线缆和 USB 键盘、鼠标线缆连接到 VPX-6483 前置面板对应显示与基 本输入输出接口上。

第四步: 开启机箱电源, 通过外接光驱或其他设备安装需要的操作系统。

### 注意

### 将产品插入机箱时,请注意查看机箱对应槽位及防电接口的设置,检查产品有无保护套, 当插入有很大阻力时,切勿用力盲目插入!

#### <span id="page-9-0"></span>**1.4.3** 驱动安装

在产品配套光盘的"驱动"目录中,您可以找到 VPX-6483 控制器的驱动,请您按如下步骤安 装产品的驱动:

第一步: 将产品的配套光盘插入计算机设备的光驱。

第二步: 根据系统发现未知设备的提示, 在配套光盘"驱动"目录下, 选择与您操作系统相对 应的 exe 文件,安装产品的驱动。

第三步: 按照以下顺序依次安装对应驱动:芯片组驱动一>ME 驱动一>显卡驱动一>网络驱动 —>USB3.0 驱动, 驱动安装完成后,设备管理器中无系统不识别的设备,无问号及黄色惊叹号设备 等。

第四步: 系统提示安装完成后, 重新启动计算机。

在完成 VPX-6483 控制器驱动安装后,您可以通过系统的"设备管理器"来确认控制器驱动是 否正确安装。访问"设备管理器"可以通过"控制面板"/"系统"/"设备管理器"。

驱动安装完成后如下图所示:

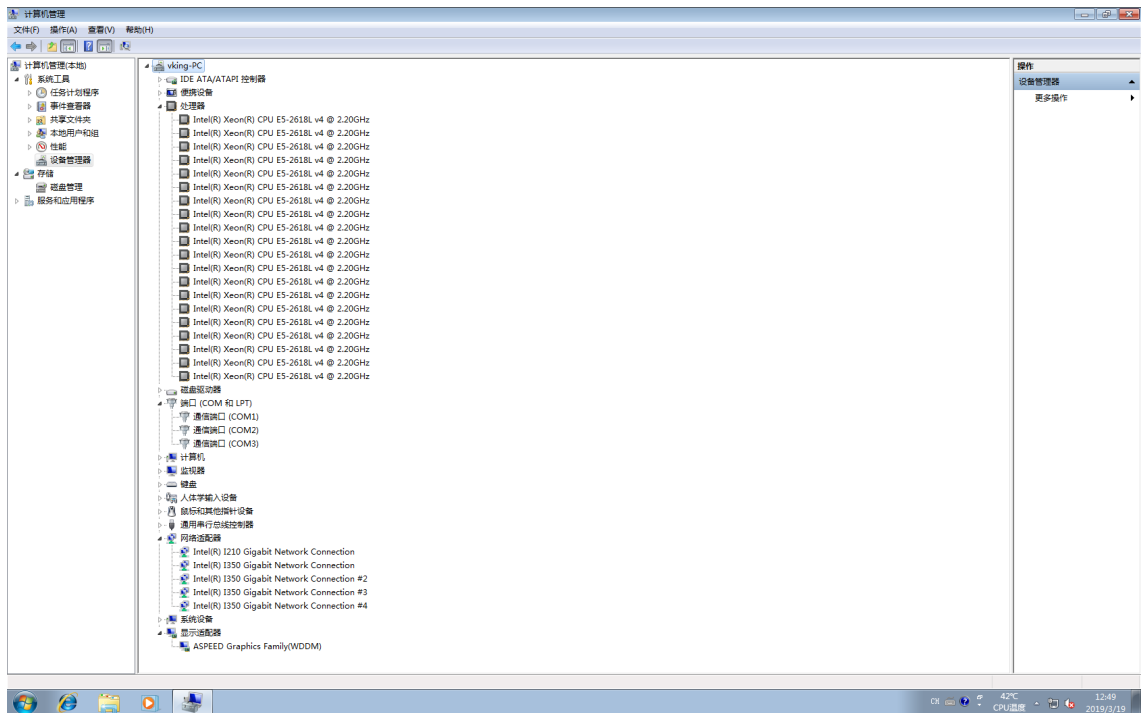

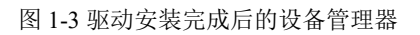

# <span id="page-11-0"></span>第二章 硬件说明

#### 第二章 硬件说明 いちょう しょうしゃ しゅうしゃ おおとこ おおおし おおおし おおおお おおおお (主義の) こころ

本章介绍了VPX-6483控制器特点和功能。

### <span id="page-12-0"></span>**2.1** 处理器

VPX-6483控制器搭配Intel® Xeon® Processor, 高性能至强处理器。具体指标参数参见下表:

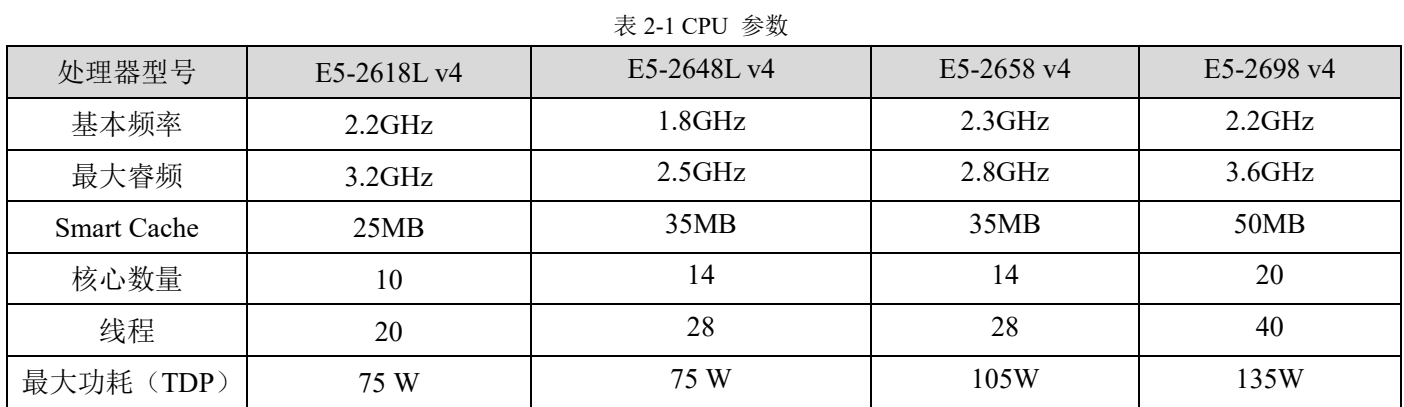

Intel® Xeon® E5-2618L V4 Processor@2.2GHz,75W TDP处理器支持功能有:

- Intel<sup>®</sup> Virtualization Technology for Directed I/O (Intel<sup>®</sup> VT-d);
- Intel<sup>®</sup> Virtualization Technology (Intel<sup>®</sup> VT-x);
- $\blacksquare$  Intel<sup>®</sup> Hyper-Threading Technology;
- Intel<sup>®</sup> VT-x with Extended Page Tables (EPT);
- Intel<sup>®</sup> 64 Architecture:
- Execute Disable Bit;
- Intel<sup>®</sup> Turbo Boost Technology;
- $\blacksquare$  Intel<sup>®</sup> vPro Technology;
- AES New Instructions:
- $\blacksquare$  Intel<sup>®</sup> Trusted Execution Technology;
- Idle States;
- Enhanced Intel Speed Step<sup>®</sup> Technology;
- **Thermal Monitoring Technologies;**
- $\blacksquare$  Intel<sup>®</sup> Flex Memory Access.

#### 支持接口:

- Dual Channel DDR4 ECC内存;
- 支持DDR4-2133MHz;
- 68.3G-Bit wide channels;
- DDR4 I/O Voltage of 1.2 V;
- 1Gb, 2Gb, and 4Gb DDR3 DRAM technologies are supported for x8 and x16 devices;
- $\blacksquare$  The PCI Express port(s) are fully-compliant with the PCI-Express Base Specification, Revision 3.0。

### <span id="page-13-0"></span>**2.2** 芯片组

VPX-6483使用Intel® C612 Express Chipset, PCH IO功能包括:

- **PCI Express Base Specification, Revision 2.0 support for up to 8 ports with transfer rate up to** 5GT/s;
- USB host interface with two XHCI high-speed USB 3.0 Host controllers and two rate matching hubs provide support for up to USB 2.0 ports;
- Integrated 10/100/1000 Gigabit Ethernet MAC with System Defense:
- System Management Bus (SMBus) Specification, Version2.0 with additional support for I2C devices;
- Supports Intel<sup>®</sup> High Definition Audio;
- Supports Intel® Rapid Storage Technology;
- Supports Intel<sup>®</sup> Virtualization Technology for Directed I/O;
- Integrated Clock Controller;
- Low Pin Count (LPC) interface;
- Firmware Hub (FWH) interface support;
- Serial Peripheral Interface (SPI) support。

### <span id="page-13-1"></span>**2.3 BMC**

VPX-6483采用ASPEED的BMC电源管理芯片AST2400,扩展1路模拟VGA显示接口、1路串口, 支持IPMB总线管理技术。

### <span id="page-13-2"></span>**2.4 RTC**

VPX-6483采用BR2032X纽扣式锂电池供电,用于保存系统日期及时间信息。如需更换,建议更 换相同制造商同规格电池。

# <span id="page-14-0"></span>第三章 控制器接口

### <span id="page-15-0"></span>**3.1** 面板接口说明

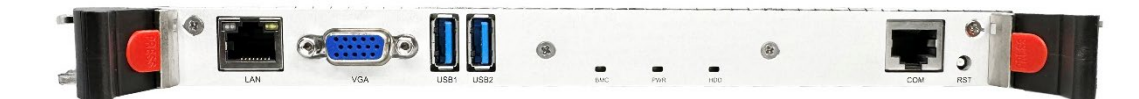

图 3-1 接口示意图

表 3-1 VPX-6483 接口示意列表

| 代号           | 功能器件      | 代号         | 功能器件        |
|--------------|-----------|------------|-------------|
| <b>RESET</b> | 硬件复位接口    | LAN        | 千兆以太网接口     |
| VGA          | 模拟显示输出接口  | USB1/USB2  | $USB3.0$ 接口 |
| BMC.         | BMC 状态指示灯 | <b>PWR</b> | 开机电源指示灯     |
| HDD          | 硬盘数据读写指示灯 | COM        | 串口          |

### **3.1.1 LED** 指示灯

BMC 状态指示灯: 控制器正常工作状态下蓝色闪烁;

PWR 电源指示灯:控制器供电时指示灯绿色常亮;

HDD 硬盘指示灯:硬盘读写数据时指示灯红色闪烁。

### <span id="page-15-1"></span>**3.1.2 LAN**

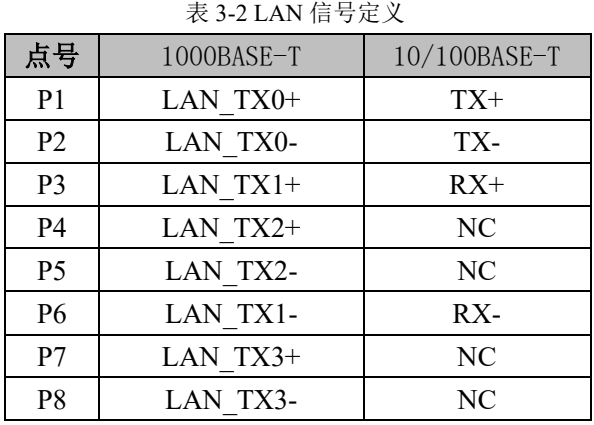

### <span id="page-15-2"></span>**3.1.3 VGA**

表 3-3 VGA 信号定义

| 点号 | 定义           | 点号 | 定义           |
|----|--------------|----|--------------|
|    | <b>RED</b>   | 2  | <b>GREEN</b> |
| 3  | <b>BLUE</b>  |    | NC           |
| 5  | <b>GND</b>   | 6  | <b>GND</b>   |
| 7  | <b>GND</b>   | 8  | <b>GND</b>   |
| 9  | $+5V$        | 10 | <b>GND</b>   |
| 11 | NC           | 12 | DDC DATA     |
| 13 | <b>HSYNC</b> | 14 | <b>VSYNC</b> |
| 15 | DDC CLK      |    |              |

### <span id="page-16-0"></span>**3.1.4 USB3.0**

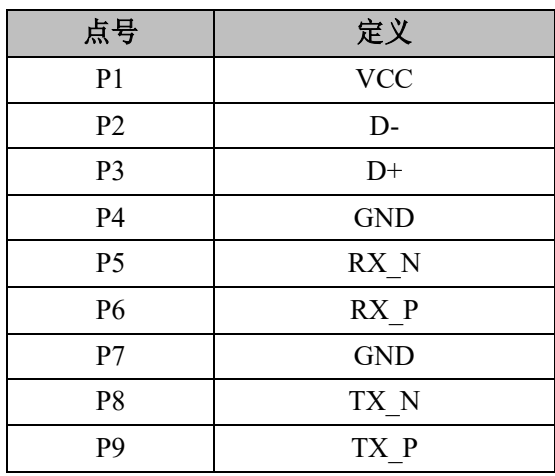

#### 表 3-4 USB3.0 信号定义

### <span id="page-16-1"></span>**3.1.5 COM**

#### 表 3-5 COM 信号定义

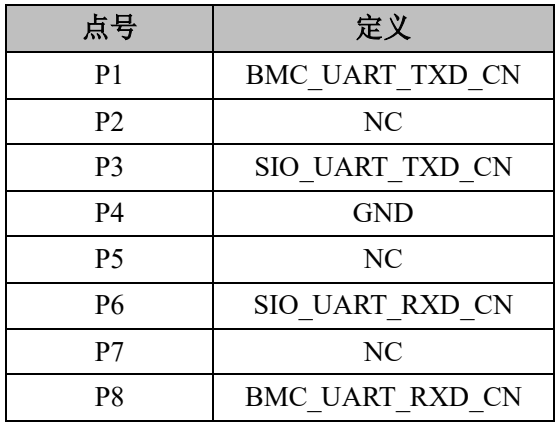

### <span id="page-16-2"></span>**3.1.6 mSATA**

#### 表 3-6 mSATA 信号定义

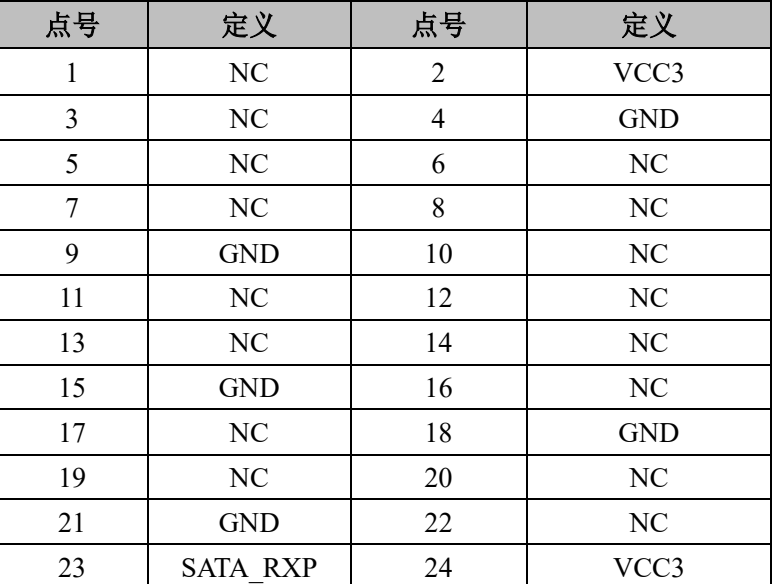

### 北京维控致远科技有限公司 2000年 - 2000年 - 2000年 - 2000年 - 2000年 - 2000年 - 2000年 - 2000年 - 2000年 - 2000年 - 2000年 - 2000年 - 2000年 - 2000年 - 2000年 - 2000年 - 2000年 - 2000年 - 2000年 - 2000年 - 2000年 - 2000年 - 2000年 - 2000年 - 2000年 - 2000年 - 2

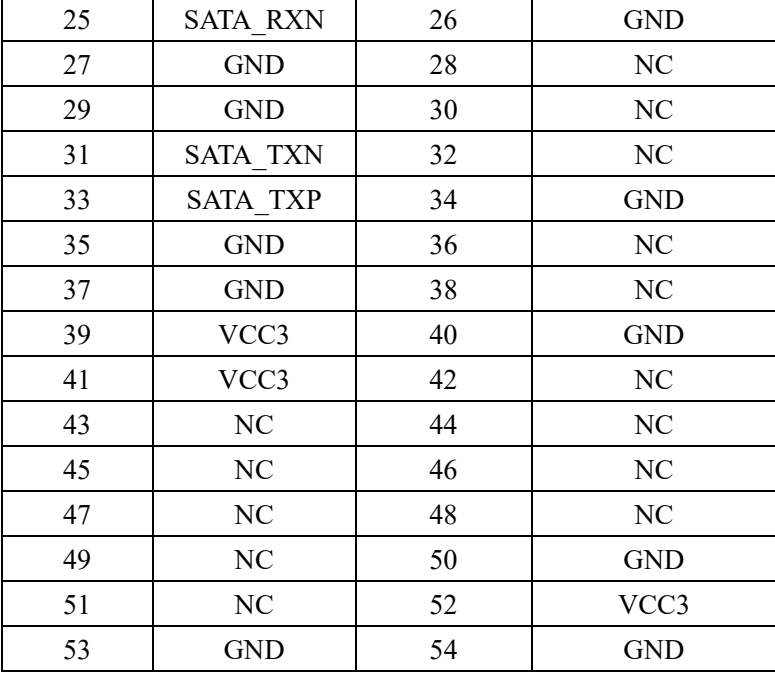

### **3.1.7 SW2** 拨码开关定义

#### 表 3-7 SW2 接口信号定义

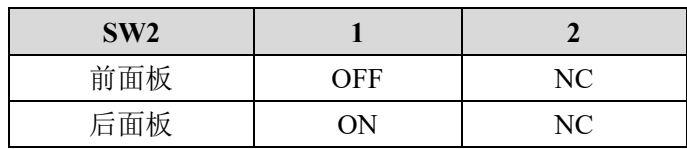

备注:⑴ SW2 为 VGA 信号前后置切换开关,默认在前面板;

⑵"NC"表示没有接信号。

### <span id="page-17-0"></span>**3.2 VPX** 接口信号定义

### 表 3-8 P0 信号定义

<span id="page-17-1"></span>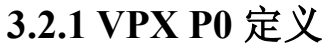

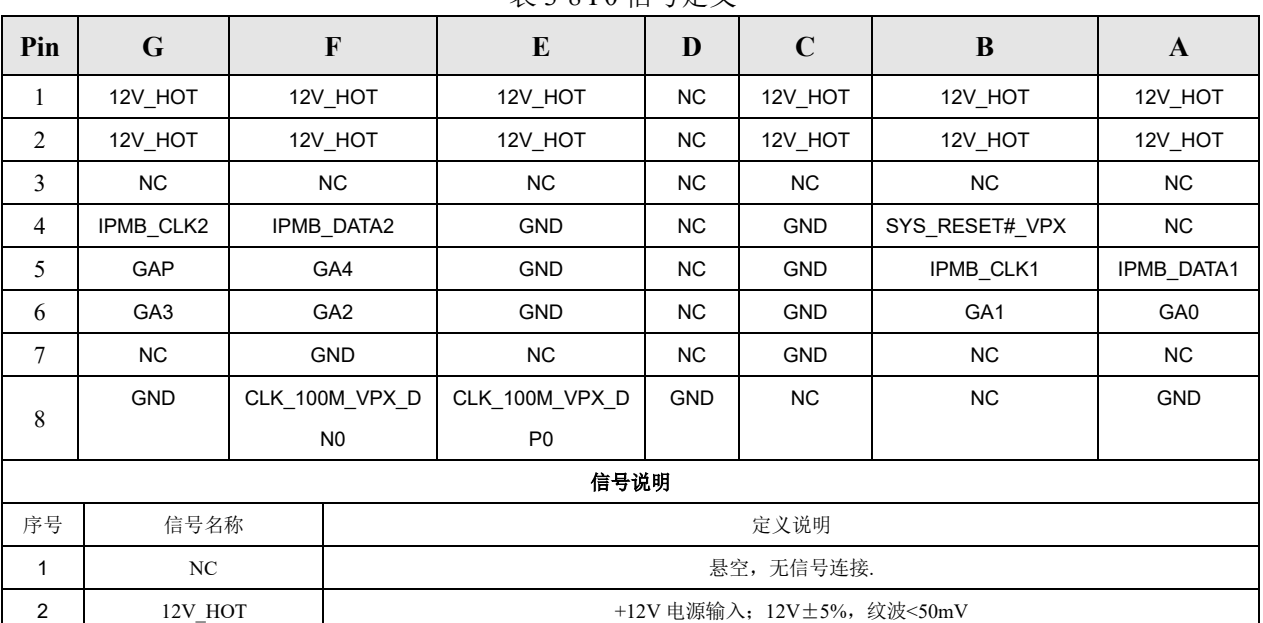

### 第三章 控制器接口 北京维控致远科技有限公司

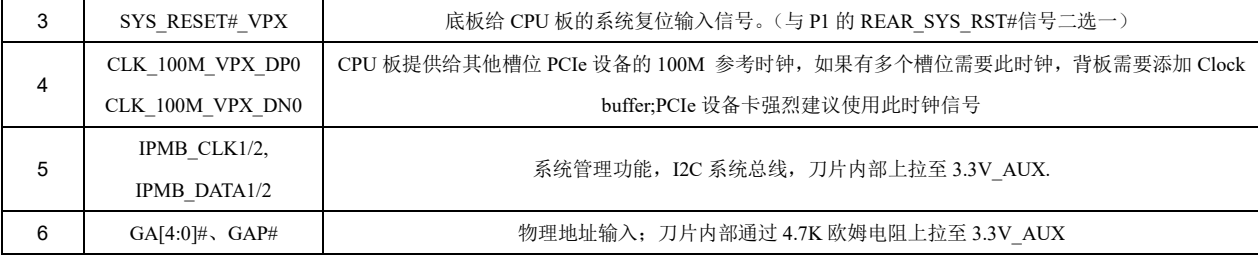

## <span id="page-18-0"></span>**3.2.2 VPX P1** 定义

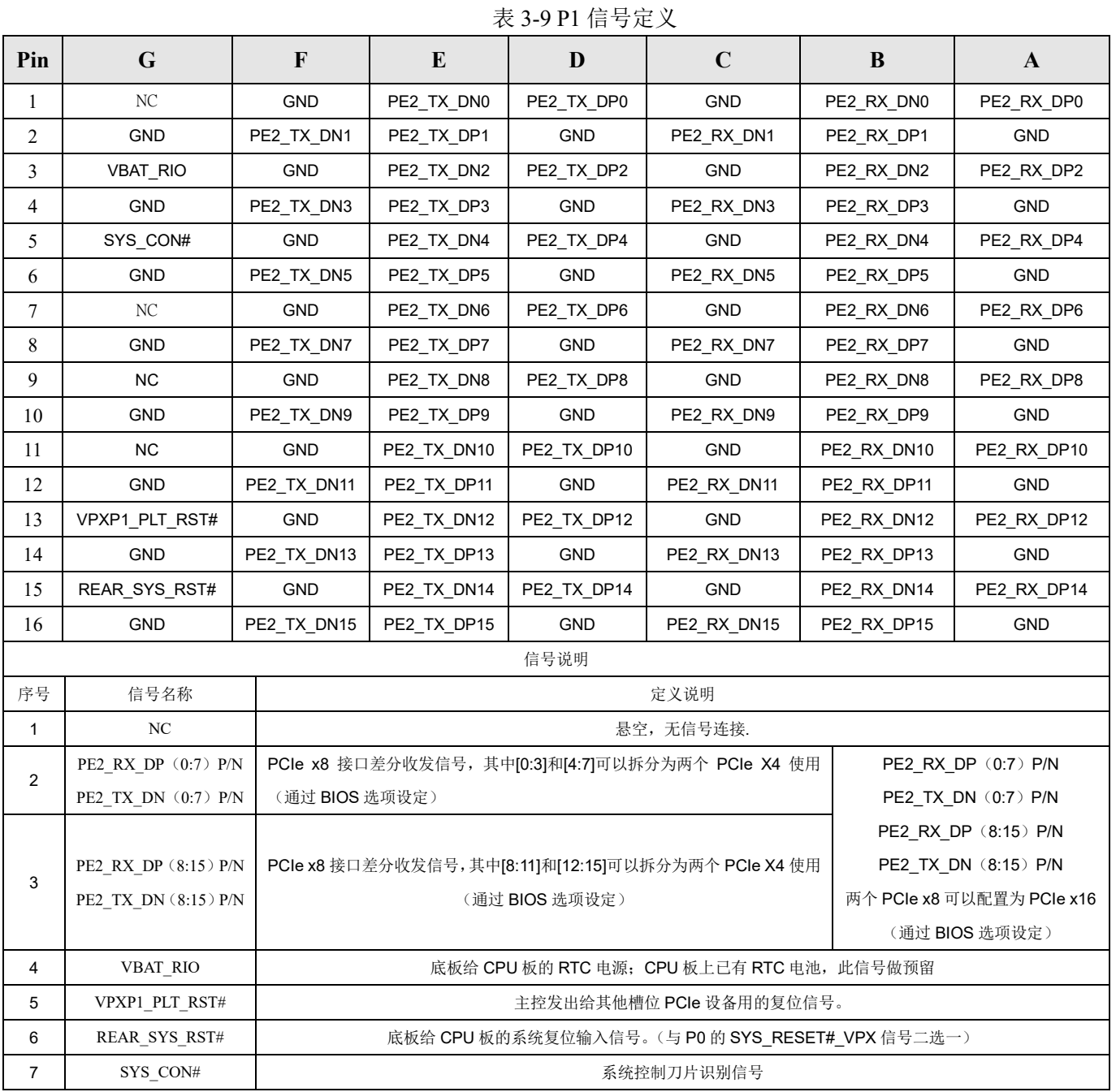

### <span id="page-19-0"></span>**3.2.3 VPX P2** 定义

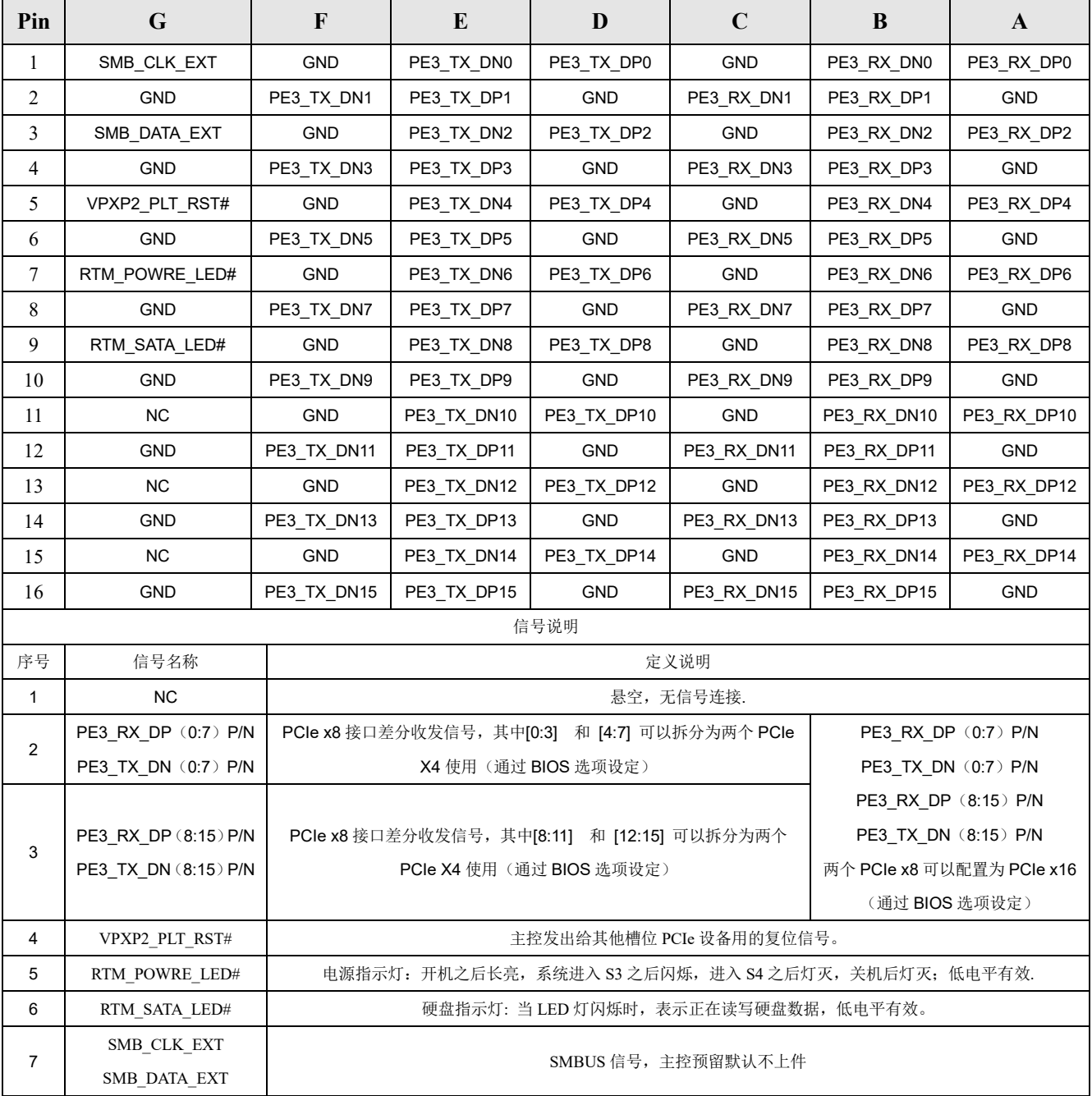

表 3-10 P2 信号定义

### <span id="page-19-1"></span>**3.2.4 VPX P3** 定义

| Pin | G              | F          | E          | D          | C          | B          | A          |
|-----|----------------|------------|------------|------------|------------|------------|------------|
|     | SMB CLK EXT    | <b>GND</b> | PE1 TX DN0 | PE1 TX DP0 | <b>GND</b> | PE1 RX DN0 | PE1_RX_DP0 |
| ↑   | <b>GND</b>     | PE1 TX DN1 | PE1 TX DP1 | <b>GND</b> | PE1 RX DN1 | PE1 RX DP1 | <b>GND</b> |
|     | SMB DATA EXT   | <b>GND</b> | PE1 TX DN2 | PE1 TX DP2 | <b>GND</b> | PE1 RX DN2 | PE1_RX_DP2 |
| 4   | <b>GND</b>     | PE1 TX DN3 | PE1 TX DP3 | <b>GND</b> | PE1 RX DN3 | PE1 RX DP3 | <b>GND</b> |
|     | VPXP3 PLT RST# | <b>GND</b> | PE1 TX DN4 | PE1 TX DP4 | <b>GND</b> | PE1 RX DN4 | PE1 RX DP4 |

表 3-11 P3 信号定义

### 第三章 控制器接口 北京维控致远科技有限公司

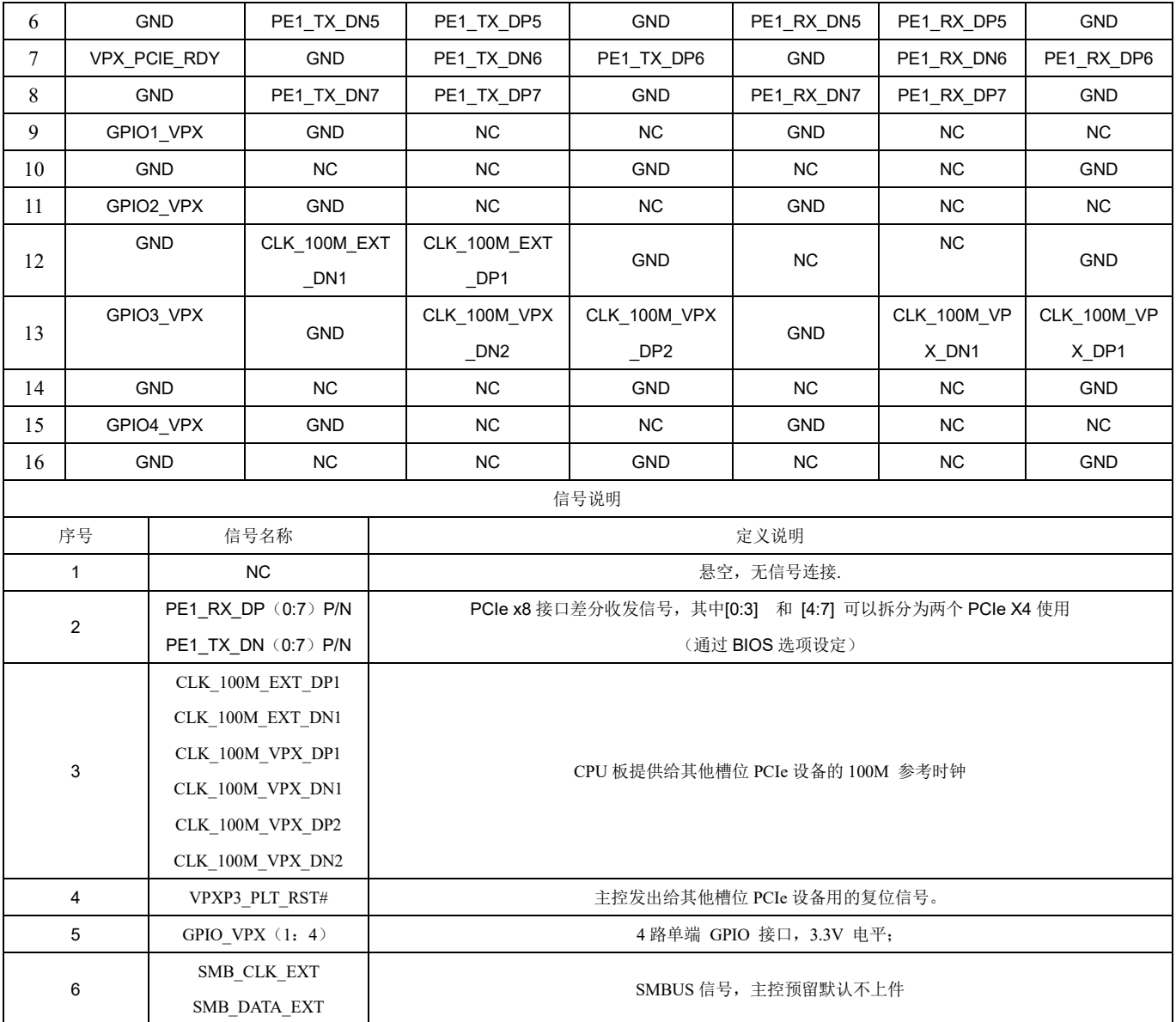

## <span id="page-20-0"></span>**3.2.5 VPX P4** 定义

### 表 3-12 P4 信号定义

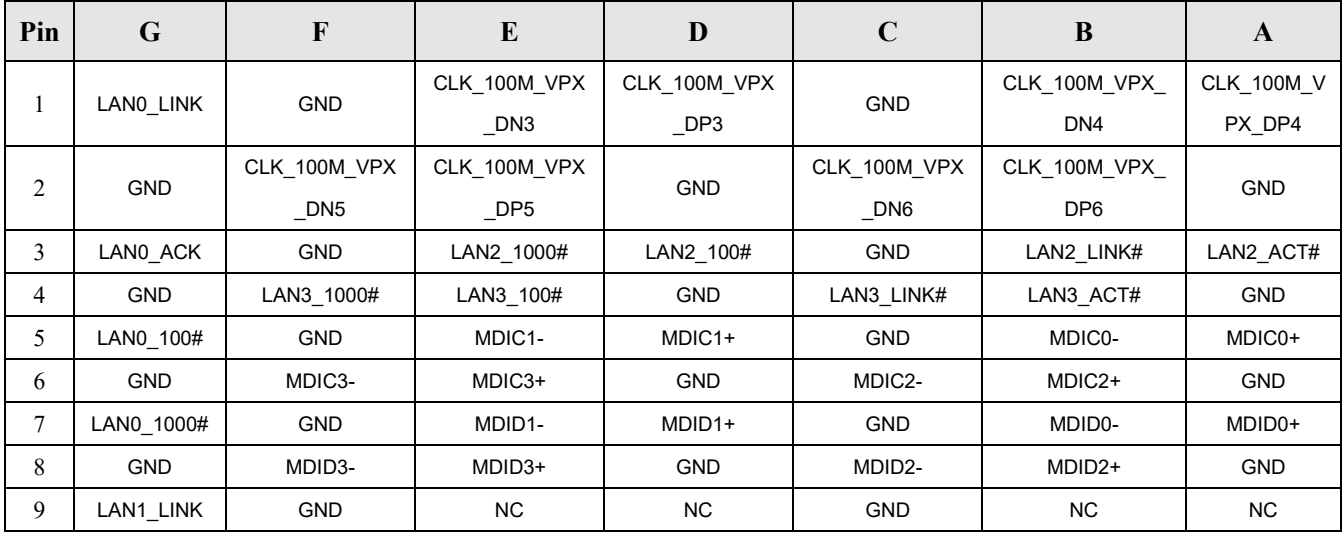

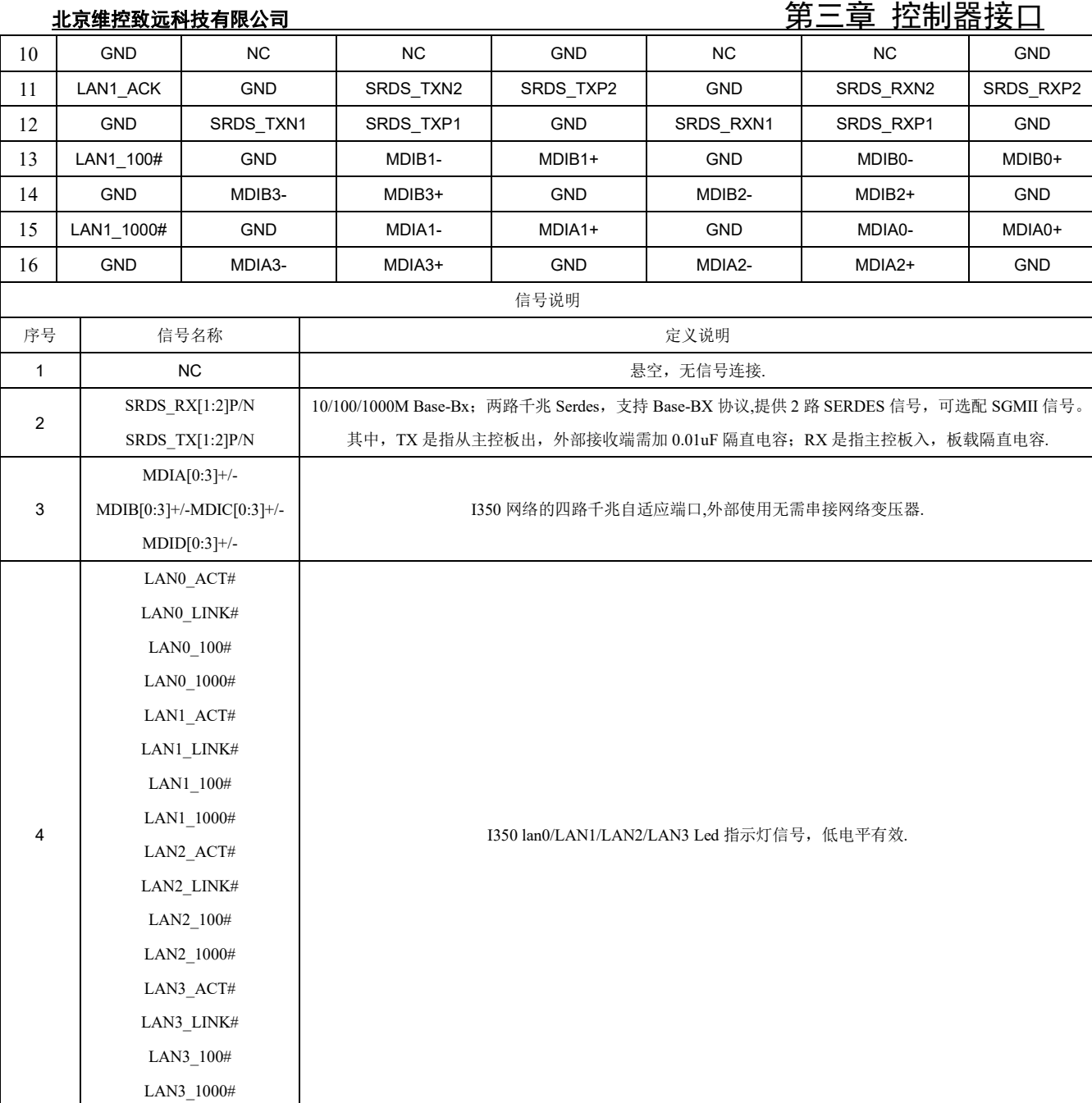

## <span id="page-21-0"></span>**3.2.6 VPX P5** 定义

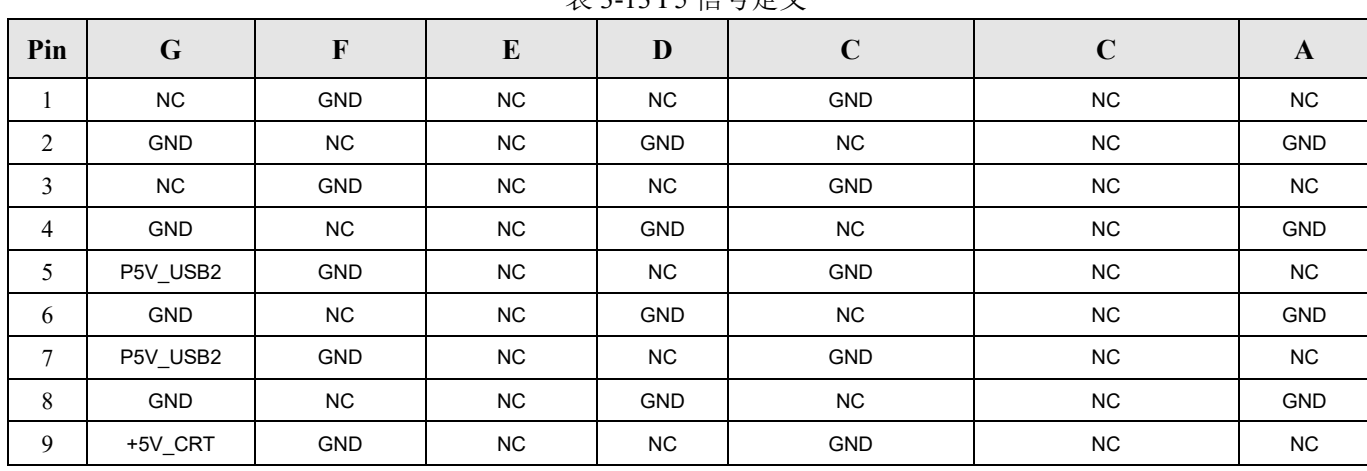

#### 表 3-13 P5 信号定义

18

第三章 控制器接口 北京维控致远科技有限公司

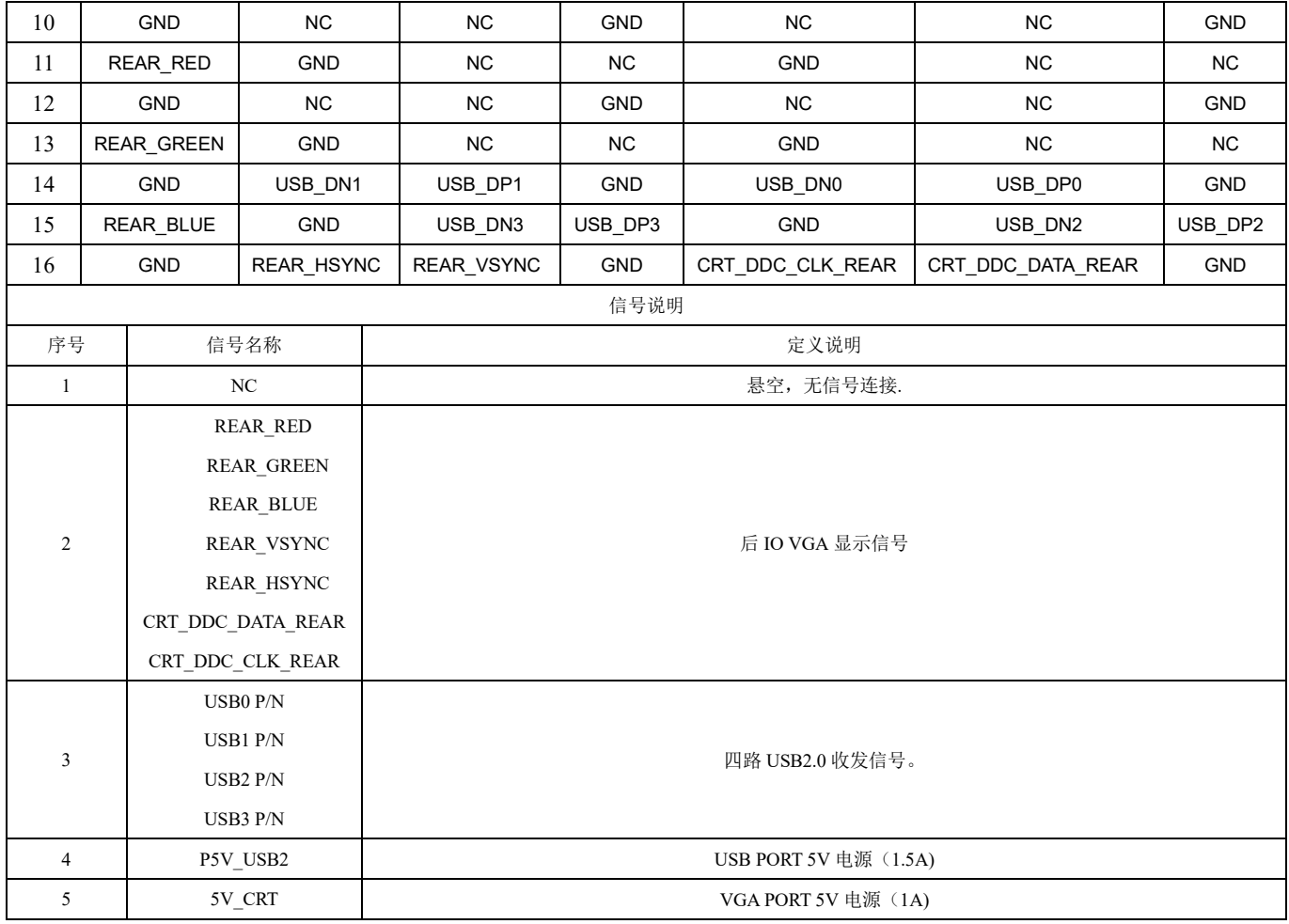

## <span id="page-22-0"></span>**3.2.7 VPX P6** 定义

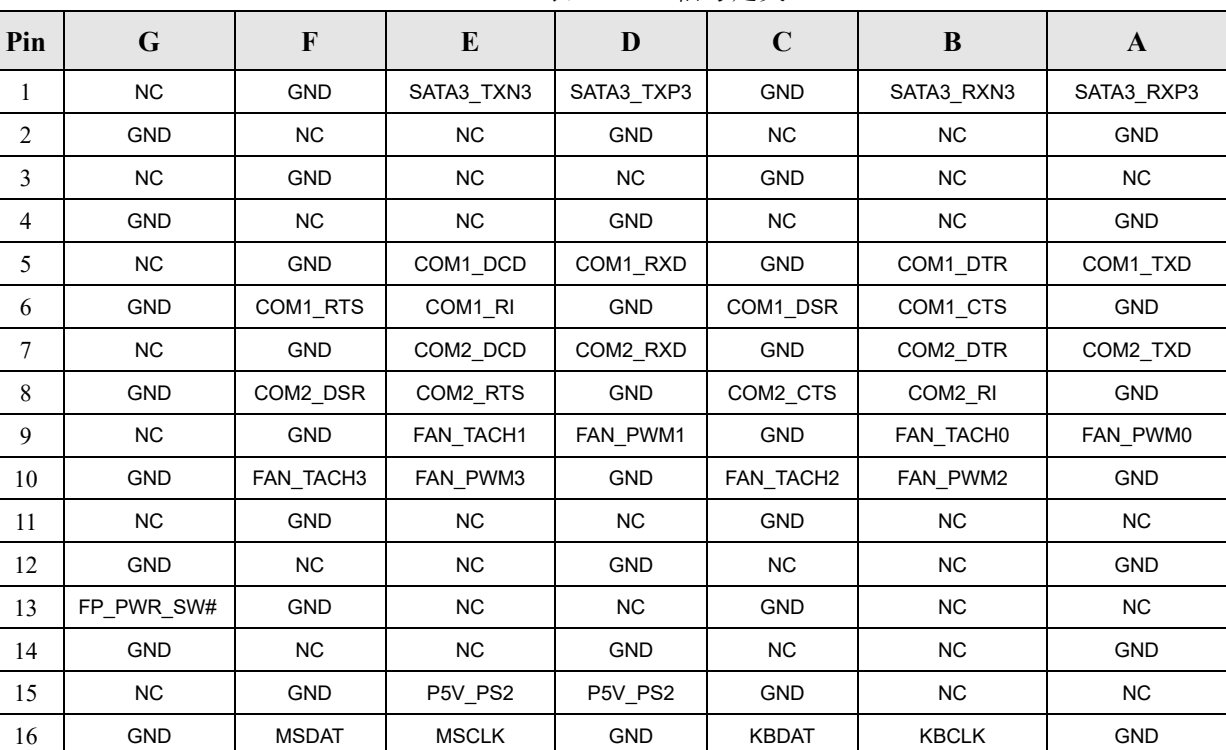

表 3-14 P6 信号定义

### 北京维控致远科技有限公司 2000年 - 2000年 - 2000年 - 2000年 - 2000年 - 2000年 - 2000年 - 2000年 - 2000年 - 2000年 - 2000年 - 2000年 - 2<br>第三章 控制器接口

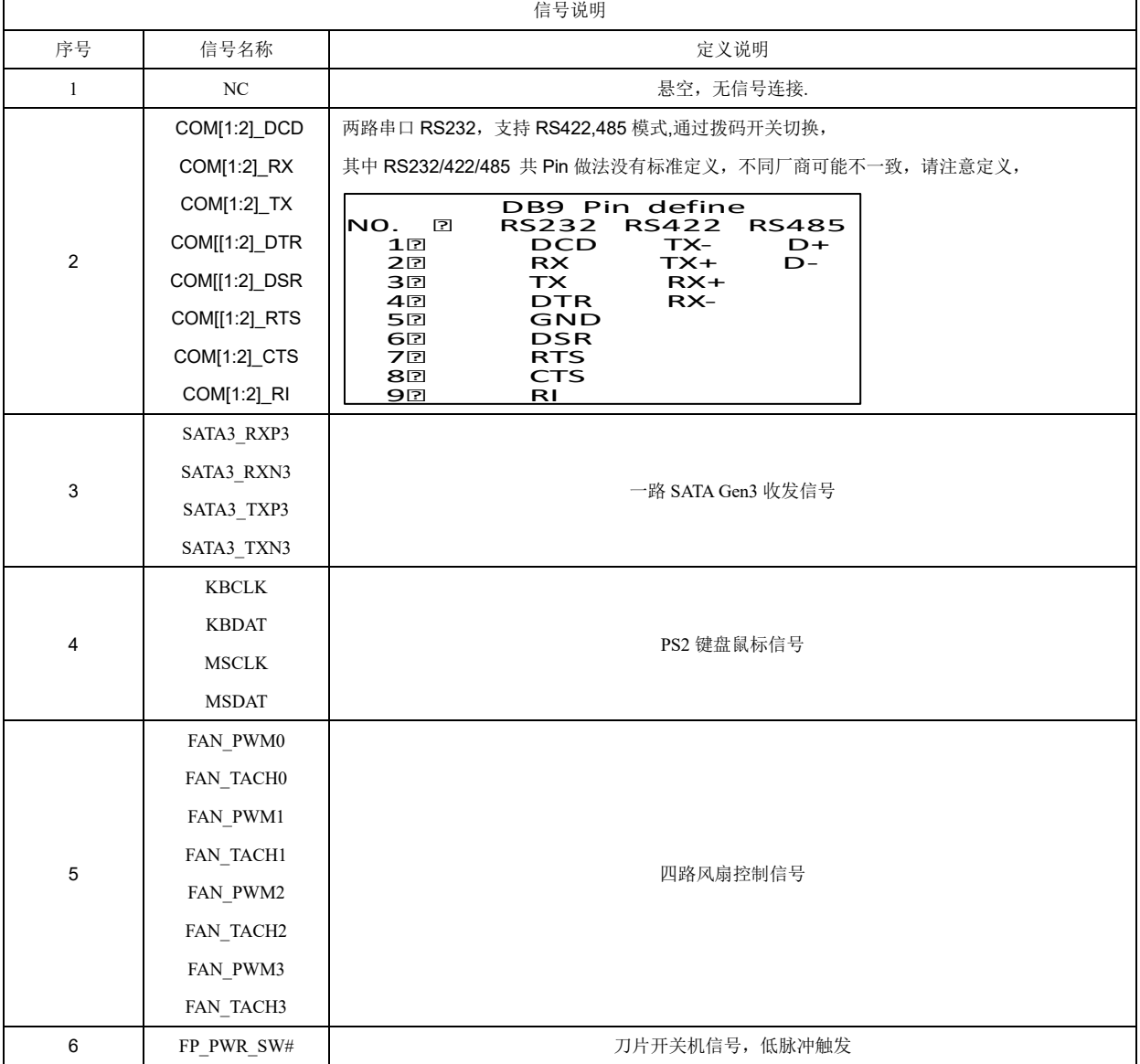

# <span id="page-24-0"></span>第四章 BIOS 设置

### <span id="page-25-0"></span>**4.1 BIOS** 简介

UEFI (Unified Extensible Firmware Interface: 标准的可扩展固件接口), 固化在 CPU 板上的闪 存存储器中,是新一代的计算机固件,用以取代传统 BIOS。主要功能包括:初始化系统硬件、设 置各系统部件的工作状态、调整各系统部件的工作参数、诊断系统各部件的功能并报告故障、给上 层软件系统提供操作控制接口、引导操作系统等。UEFI 提供用户一个菜单式的人机接口,方便用户 配置各系统参数设置、控制电源管理模式、调整系统设备的资源分配等等。

正确配置 UEFI 各项参数,可使系统稳定可靠地工作,同时也能提升系统的整体性能。不适当 的甚至错误的 UEFI 参数设置,则会使系统工作性能大为降低,使系统工作不稳定,甚至无法正常 工作。

### <span id="page-25-1"></span>**4.2 UEFI** 参数设置

当系统接通电源,正常开机后,可以看到开机 LOGO 及进入 UEFI 设置程序提示信息,此时(其 它时间无效)用户可以按<Del>键进入 UEFI 设置程序界面,按<F7>键进入启动菜单界面,选择启动 设备后按<Enter>键启动。

通过 UEFI 设置程序修改的所有设置值(除了日期、时间)都保存在 NVRAM 中,即使掉电或 者清除主板电池,其内容也不会丢失;而日期、时间则保存在系统的 CMOS 存储器中,由主板电池 供电,即使切断外部电源,其内容也不会丢失,除非执行清除 CMOS 操作。

### 注意

用户每一次更新完 **UEFI BIOS** 后第一次开机时,用户必须进入 **UEFI** 设置界面设置内置缺省 值:显示开机画面后按**<Del>**键进入设置界面,按下**< F3>**键选择 **Yes**,再按下**< F4>**保存退出,以保 证系统所有的设置都是按照软件初始化最佳状态运行!

UEFI 的设置直接影响主机的性能,如果设置错误的参数可能造成主机性能不稳定甚至永久性 损坏!

由于本公司 **UEFI** 会不断研发及更新,后续版本 **UEFI** 界面可能会略有不同,以下信息仅供参 考。

### <span id="page-25-2"></span>**4.3 UEFI** 基本功能设置

当 SETUP 程序启动之后, 可以看到 Aptio Setup Utility, 画面如下:

### <span id="page-26-0"></span>**4.3.1 Main**

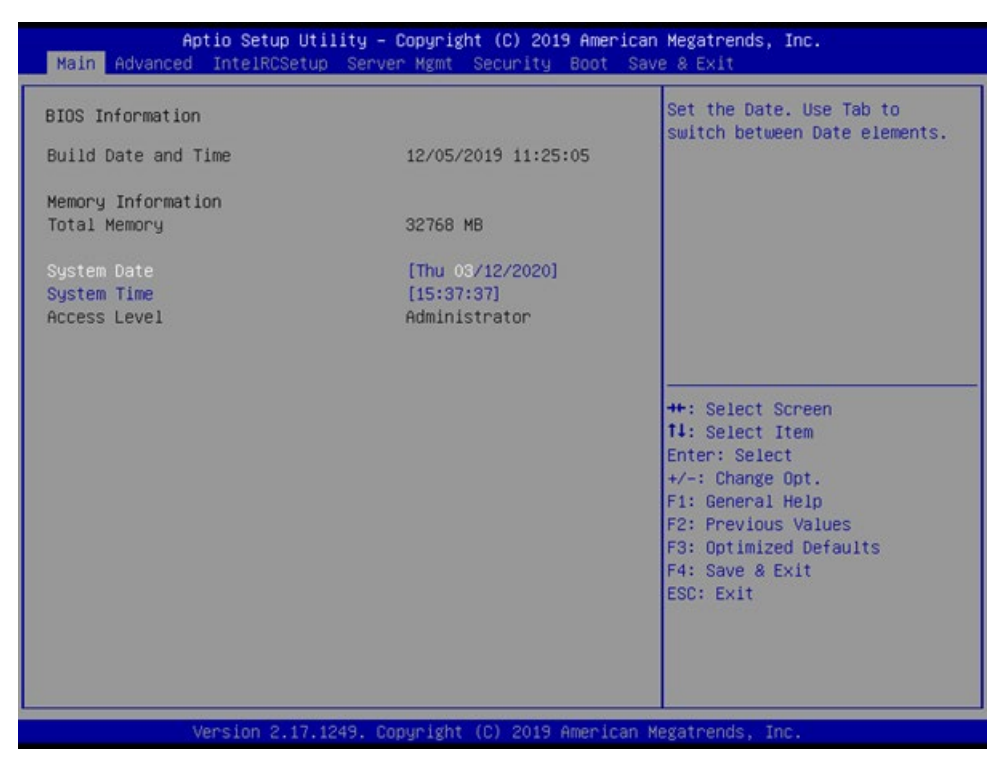

图 4-1 Main 页面

#### **●System Date**

直接输入数值来设置目前的日期。以月/日/年的格式来表示。各项目合理的范围是:Month/月(1-12),

Date/日(01-31), Year/年(最大至 2099), Week/星期(Mon.~ Sun.)。

#### **●System Time**

直接输入数值来设置目前的时间。以时/分/秒的格式来表示。各项目合理的范围是:Hour/时(00-23), Minute/分 $(00-59)$ , Second/秒 $(00-59)$ 。

### <span id="page-27-0"></span>**4.3.2 Advanced**

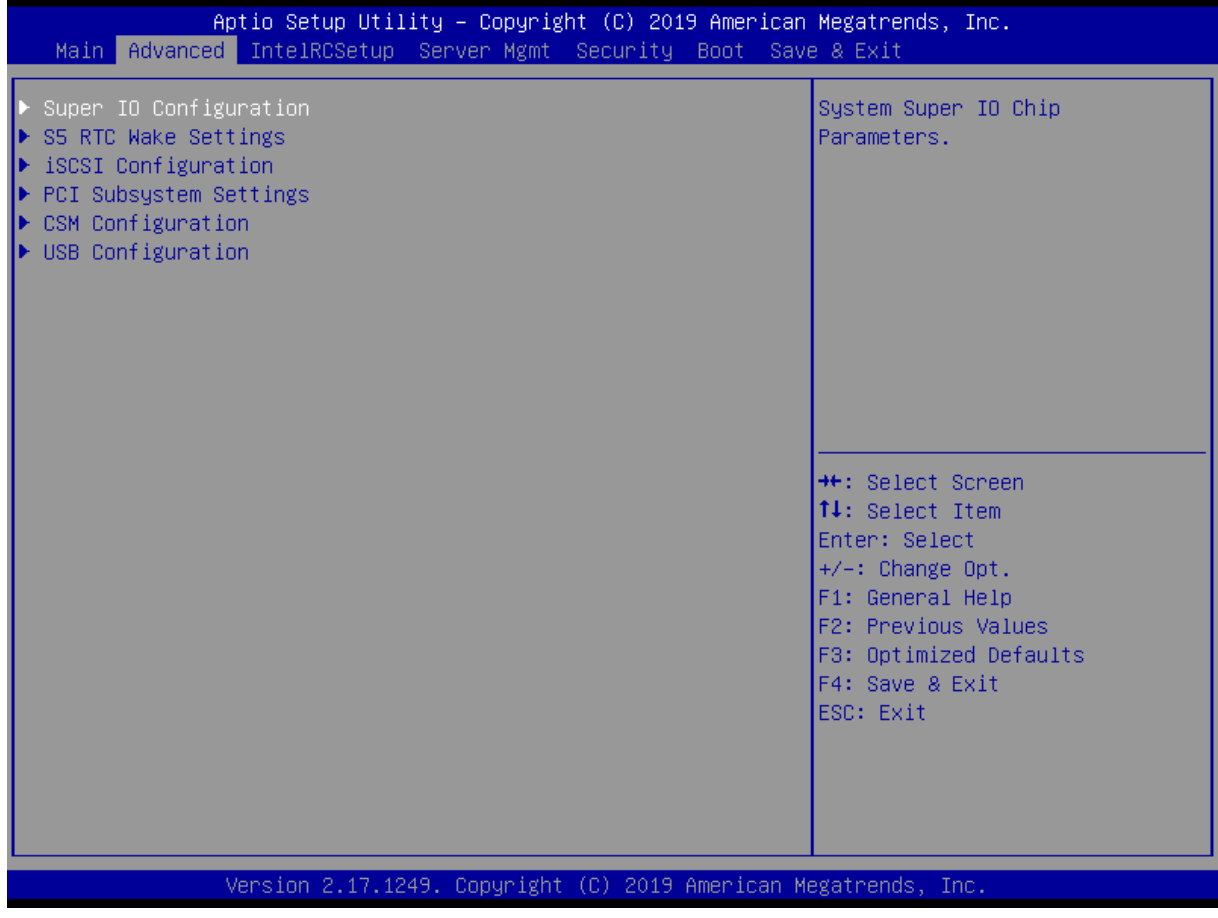

图 4-2 Advanced 页面

### 第四章 BIOS 设置 北京维控致远科技有限公司

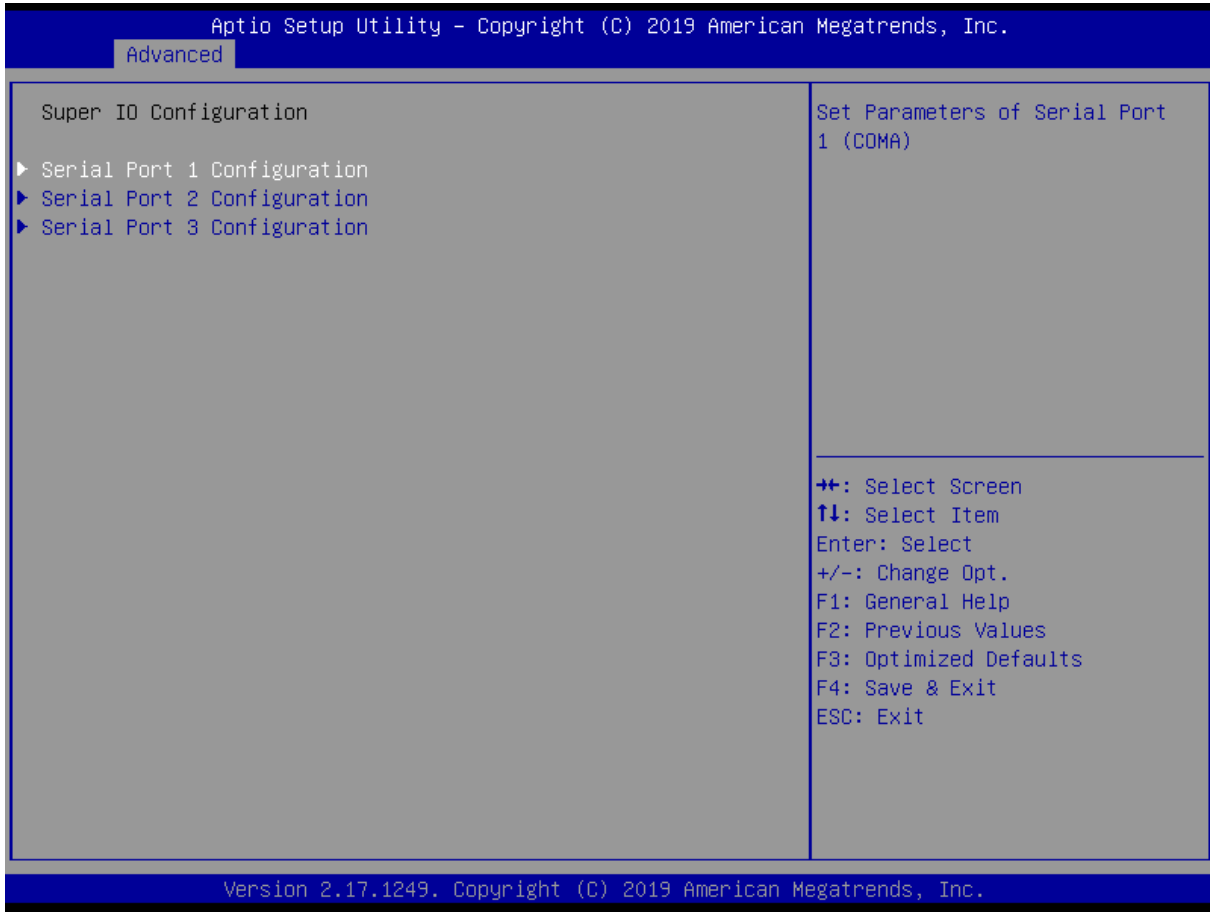

图 4-3 Super IO Configuration 页面

**●Serial Port # Configuration**

串口相关配置。

### **4.3.2.2 S5 RTC wake Settings**

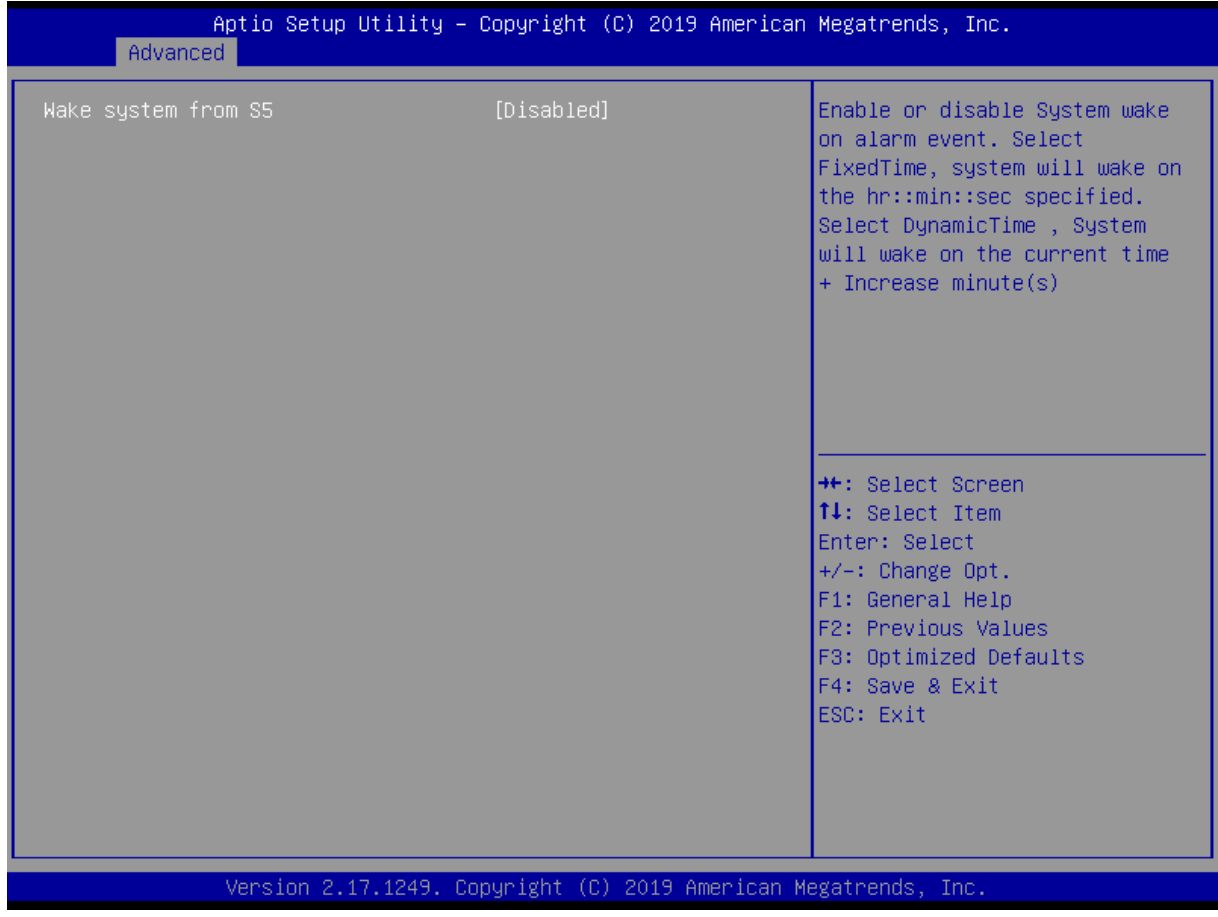

图 4-4 S5 RTC wake Settings 页面

**●Wake system from S5**

从 S5 唤醒系统开关。

### **4.3.2.3 iSCSI Configuration**

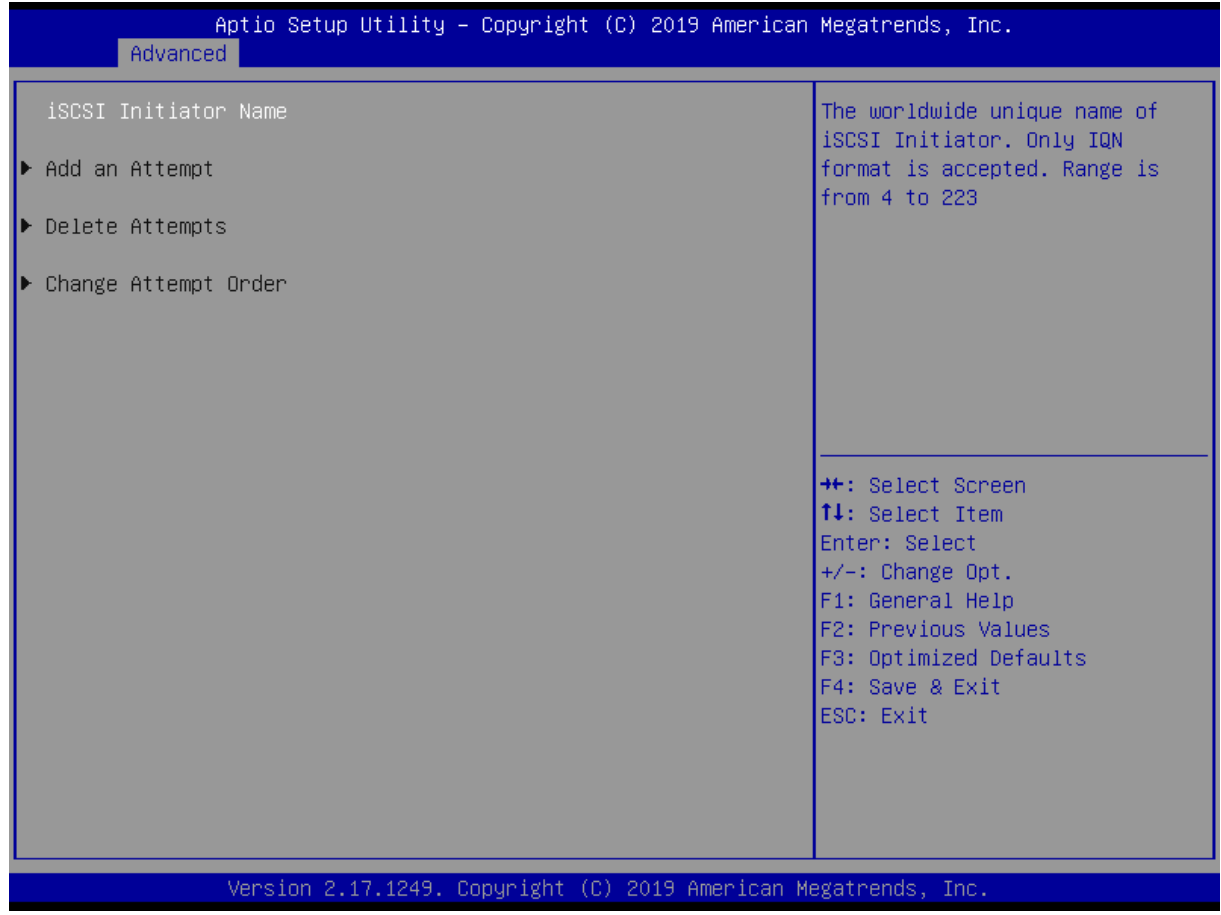

图 4-5 iSCSI Configuration 页面

### **4.3.2.4 PCI Subsystem Settings**

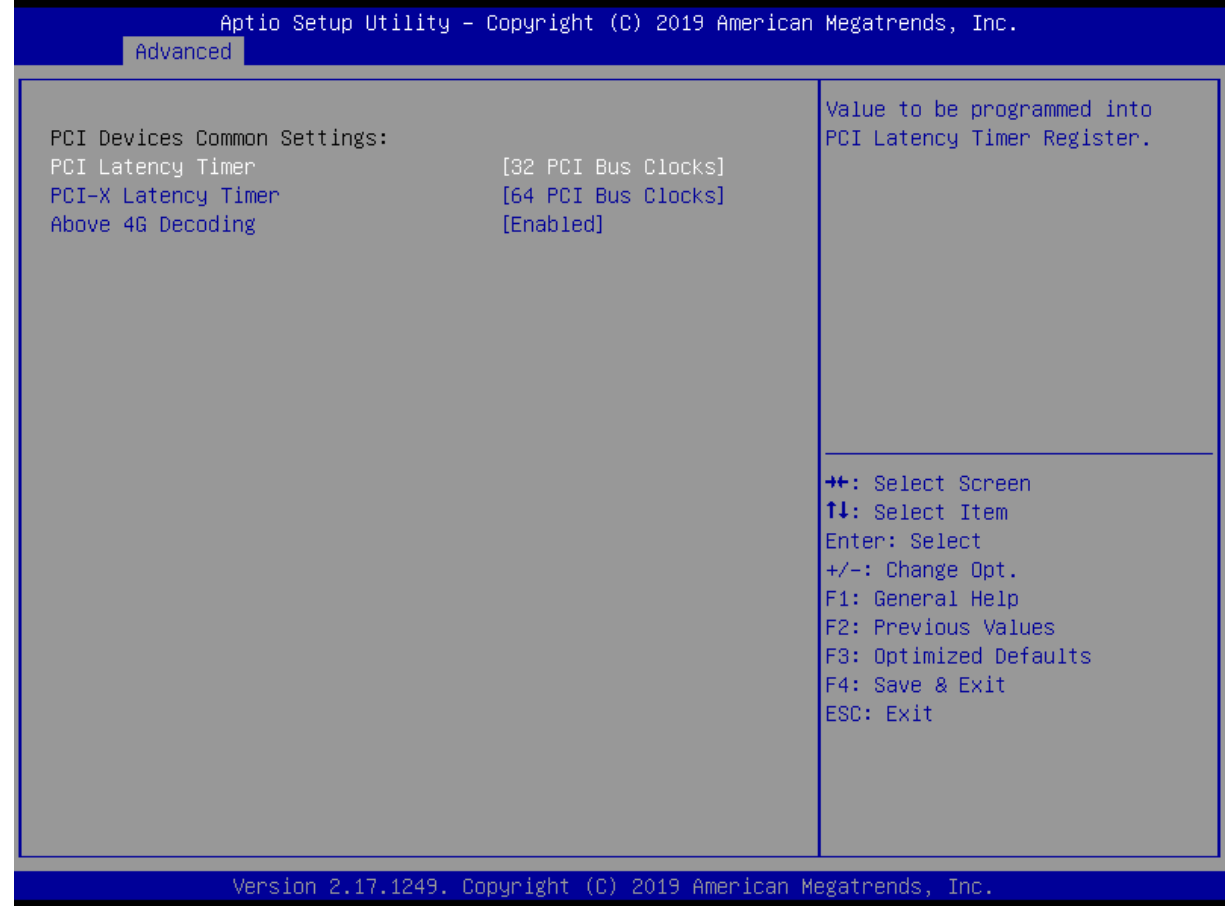

图 4-6 PCI Subsystem Settings 页面

#### **●PCI Latency Timer**

PCI 总线的延时时钟选项。

#### **●PCI-X Latency Timer**

PCI-X 总线的延时时钟选项。

#### **●Above 4G Decoding**

PCI 设备在 4G 以上地址空间解码开关选项。

### **4.3.2.5 CSM Configuration**

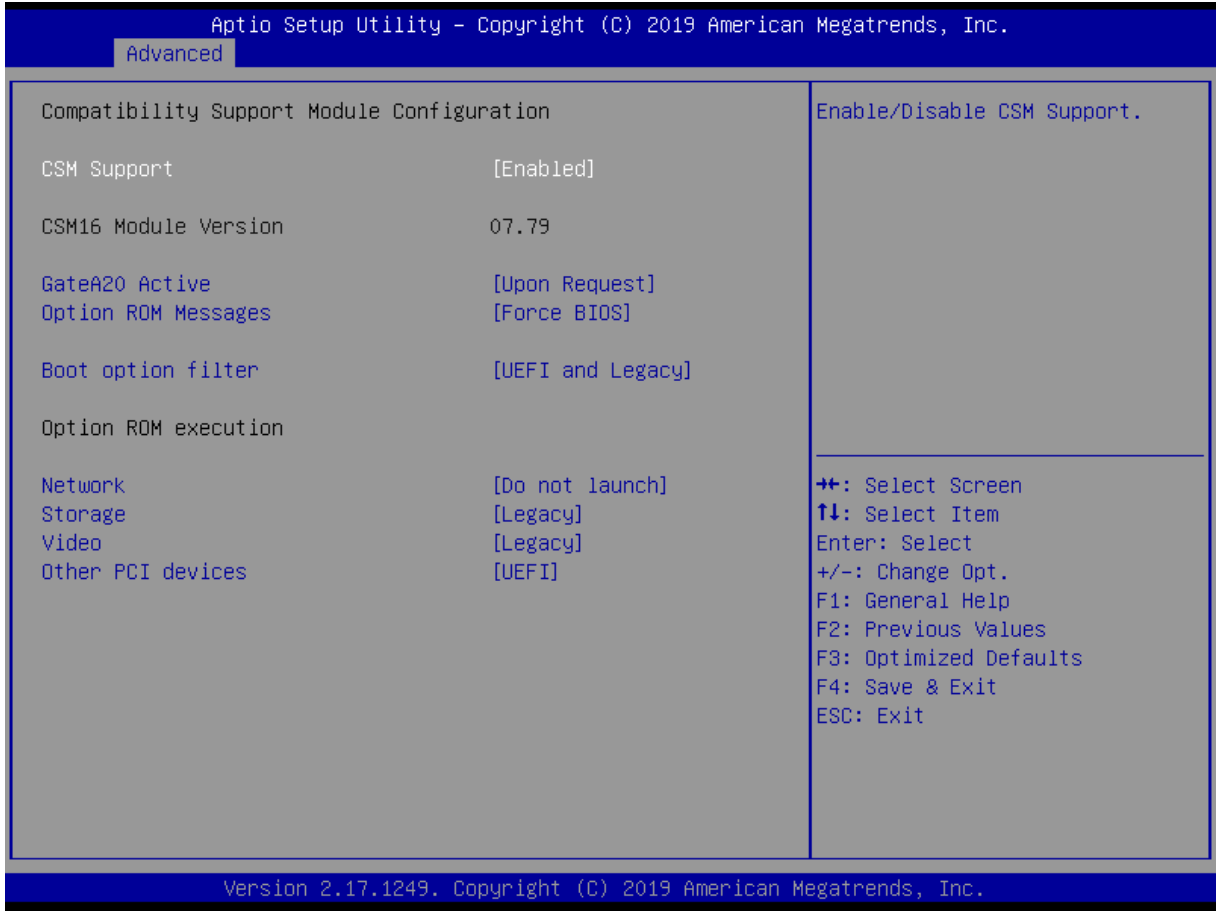

图 4-7 CSM Configuration 页面

#### **●CSM Support**

CSM 功能开关。

**●GateA20 Active**

#### **GateA20** 功能开关。

#### **●Option ROM Messages**

Option Rom 的信息提示开关。

#### **●Boot option filter**

Boot option 方式选择。

**●Network**

网络设备 Option ROM 运行方式。

**●Storage**

存储设备 Option ROM 运行方式。

**●Video**

显示设备 Option ROM 运行方式。

#### **●Other PCI devices**

其它设备 Option ROM 运行方式。

### **4.3.2.6 USB Configuration**

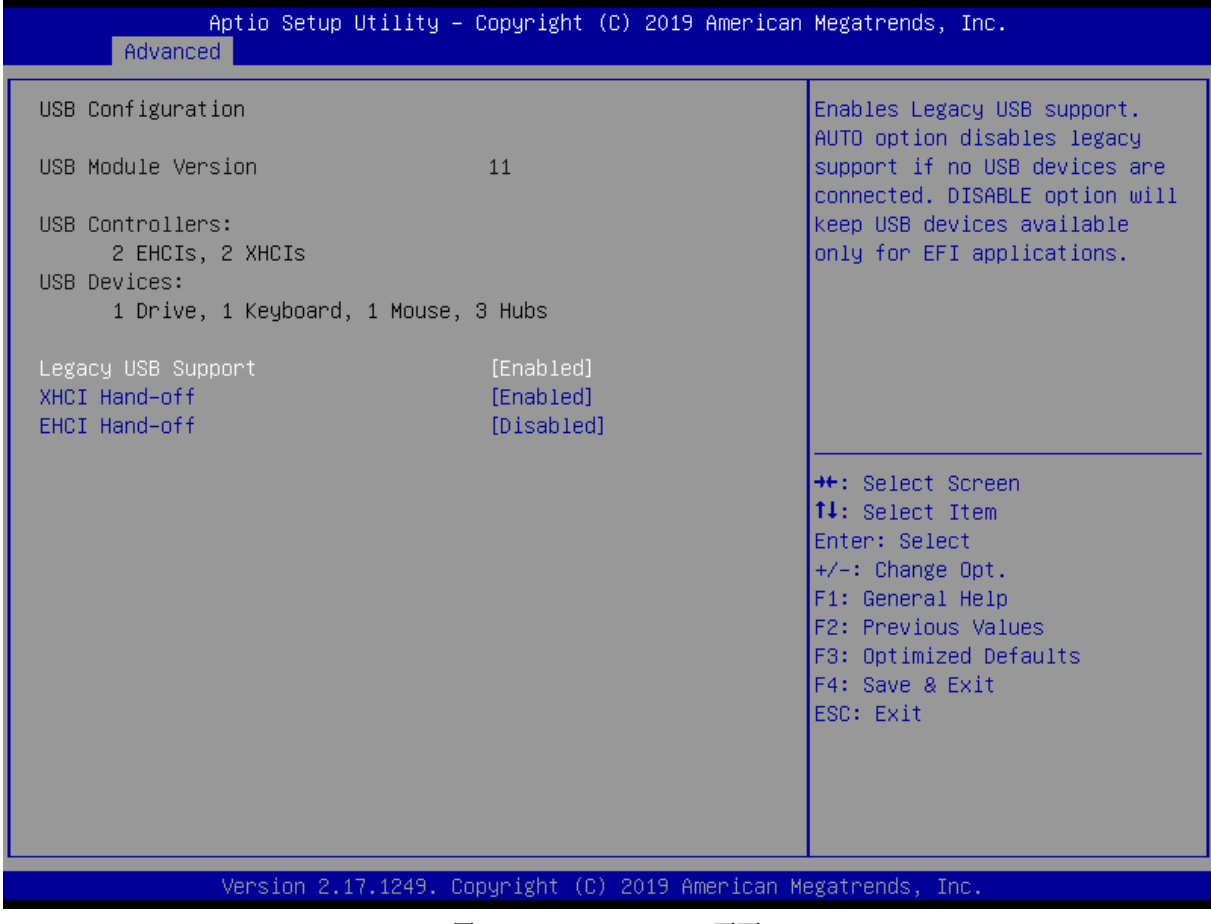

图 4-8 USB Configuration 页面

#### **●Legacy USB Support**

传统 USB 设备的支持选项

#### **●XHCI Hand-off**

允许/禁止 BIOS 接管 XHCI 控制。

#### **●EHCI Hand-off**

允许/禁止 BIOS 接管 EHCI 控制。

## <span id="page-34-0"></span>**4.3.3 IntelRCSetUp**

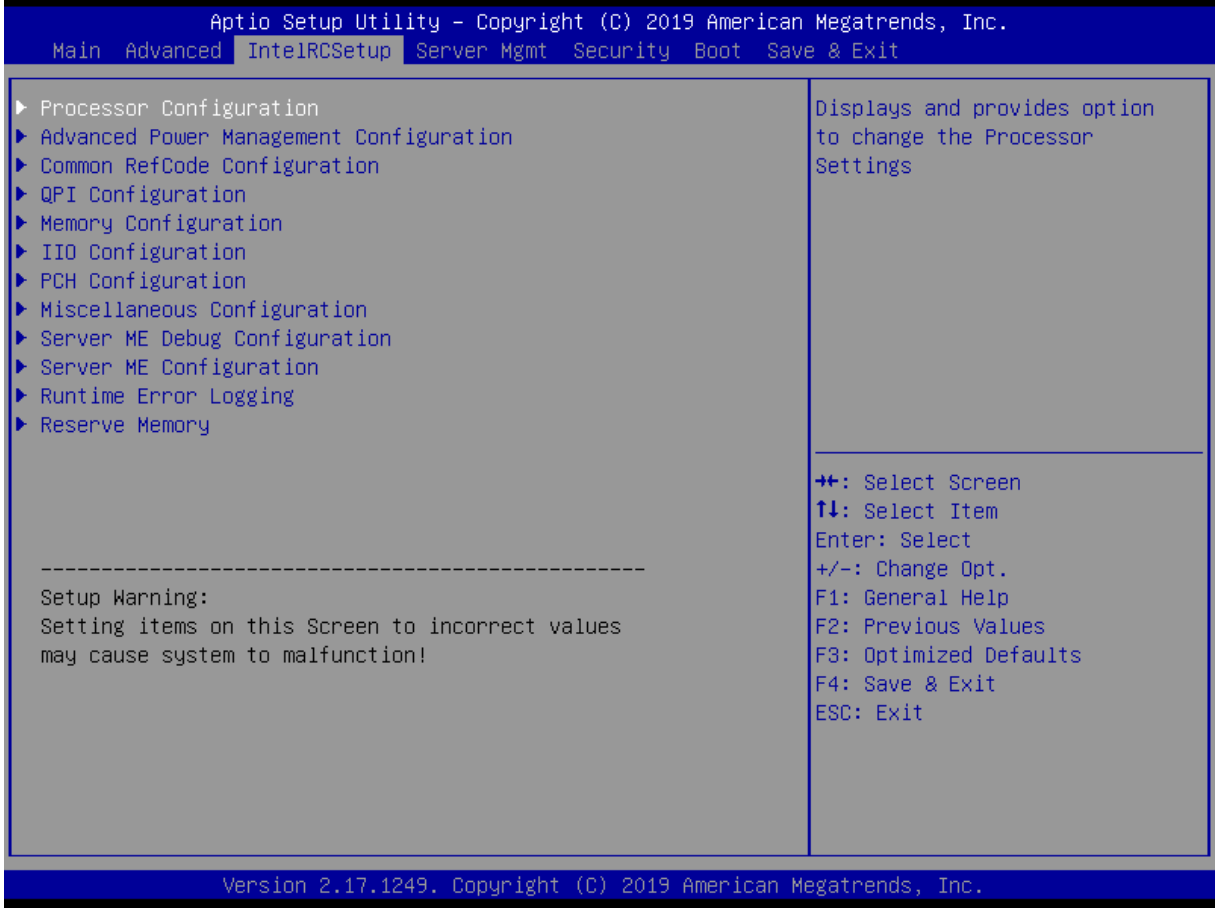

图 4-9 IntelRCSetUp 页面

### **4.3.3.1 Processor Configuration**

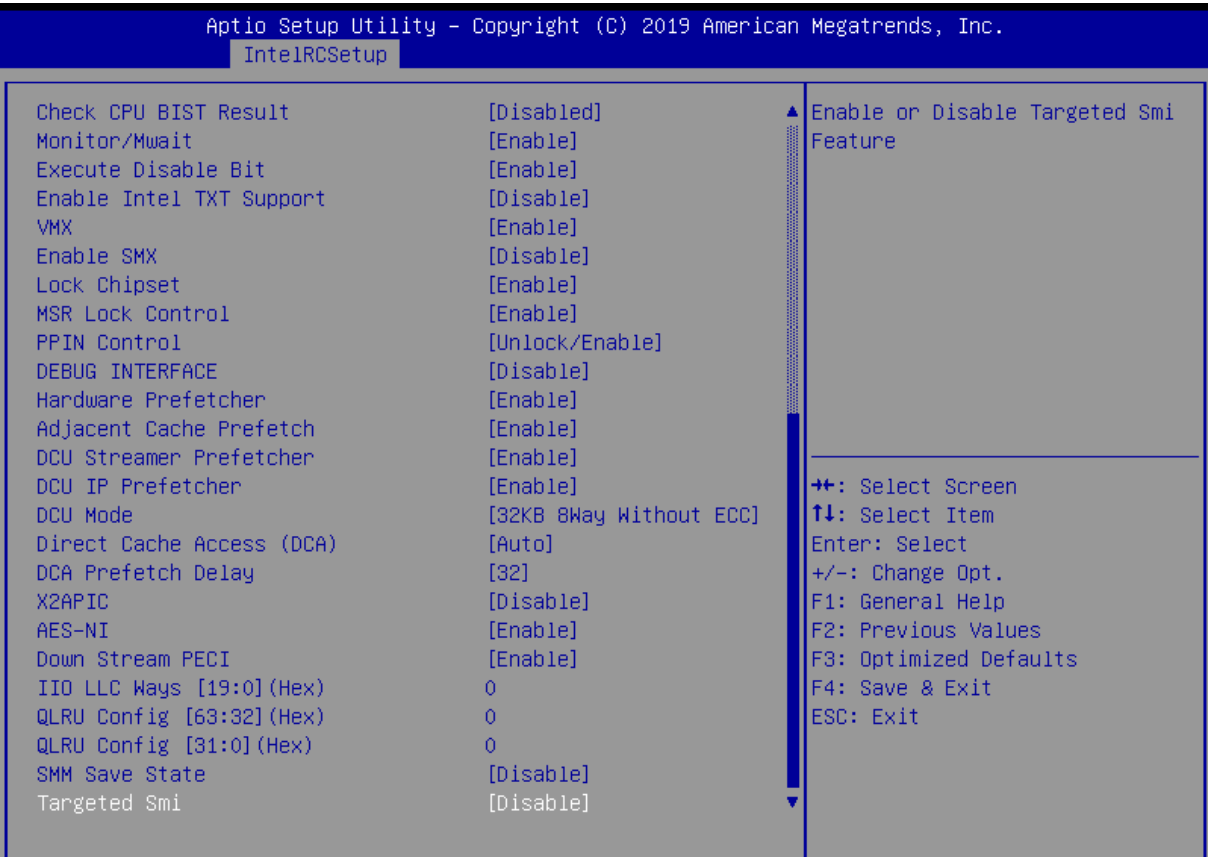

Version 2.17.1249. Copyright (C) 2019 American Megatrends, Inc.

图 4-10 Processor Configuration 页面

#### **●Hyper-Threading [ALL]**

Hyper Threading Technology 功能的控制开关。

#### **●Check CPU BIST Result**

检查 CPU BIST Result 的控制开关。

#### **●Monitor/Mwait**

Monitor/Mwait 功能的控制开关。

#### **●Execute Disable Bit**

打开或者关闭 CPU 的 Execute Disable Bit 功能。

#### **●Enable Intel TXT Support**

Intel TXT 功能的控制开关。

**●VMX**

VMX 功能的控制开关。

**●Enable SMX**

打开或者关闭 CPU 的 SMX 功能。

#### **●Lock Chipset**

Lock Chipset 功能控制开关。

#### **●MSR Lock Control**

MST Lock 功能控制开关。

#### **●PPIN Control**

PPIN 功能控制开关。

#### **●Hardware Prefetcher**

打开或者关闭 MLC Streamer Prefetcher。

#### **●Adjacent Cache Prefetch**

打开或者关闭 Prefetching of adjacent cache lines。

#### **●DCU Streamer Prefetcher**

打开或者关闭 L1 DCU Streamer Prefetcher。

#### **●DCU IP Prefetcher**

打开或者关闭 DCU IP Prefetcher。

#### **●DCU Mode**

DCU 模式选择。

#### **●Direct Cache Access (DCA)**

打开或者关闭 Direct Cache Access。

#### **●DCA Prefetch Delay**

DCA Prefetch Delay 时间选择。

#### **●X2APIC**

打开或者关闭 X2APIC。

**●AES-NT**

打开或者关闭 AES-NT。

#### **●Down Stream PECI**

打开或者关闭 Down Stream PECI 写操作。

#### **●IIO LLC Ways [19:0](Hex)**

设置 MSR CBO\_SLICEO\_CR\_IIO\_LLC\_WAYS bitmask[19:0]。

#### **●QLRU Config [63:32](Hex)**

设置 MSR VIRTUAL MSR CR\_QLRUA\_CONFIG bitmask[63:32]。

#### **●QLRU Config [31:0](Hex)**

设置 MSR VIRTUAL\_MSR\_CR\_QLRUA\_CONFIG bitmask[31:0]。

#### **●SMM Save State**

打开或者关闭 SMM Save State。

#### **●Targeted Smi**

打开或者关闭 Targeted Smi。

### **4.3.3.2 Advanced Power Management Configuration**

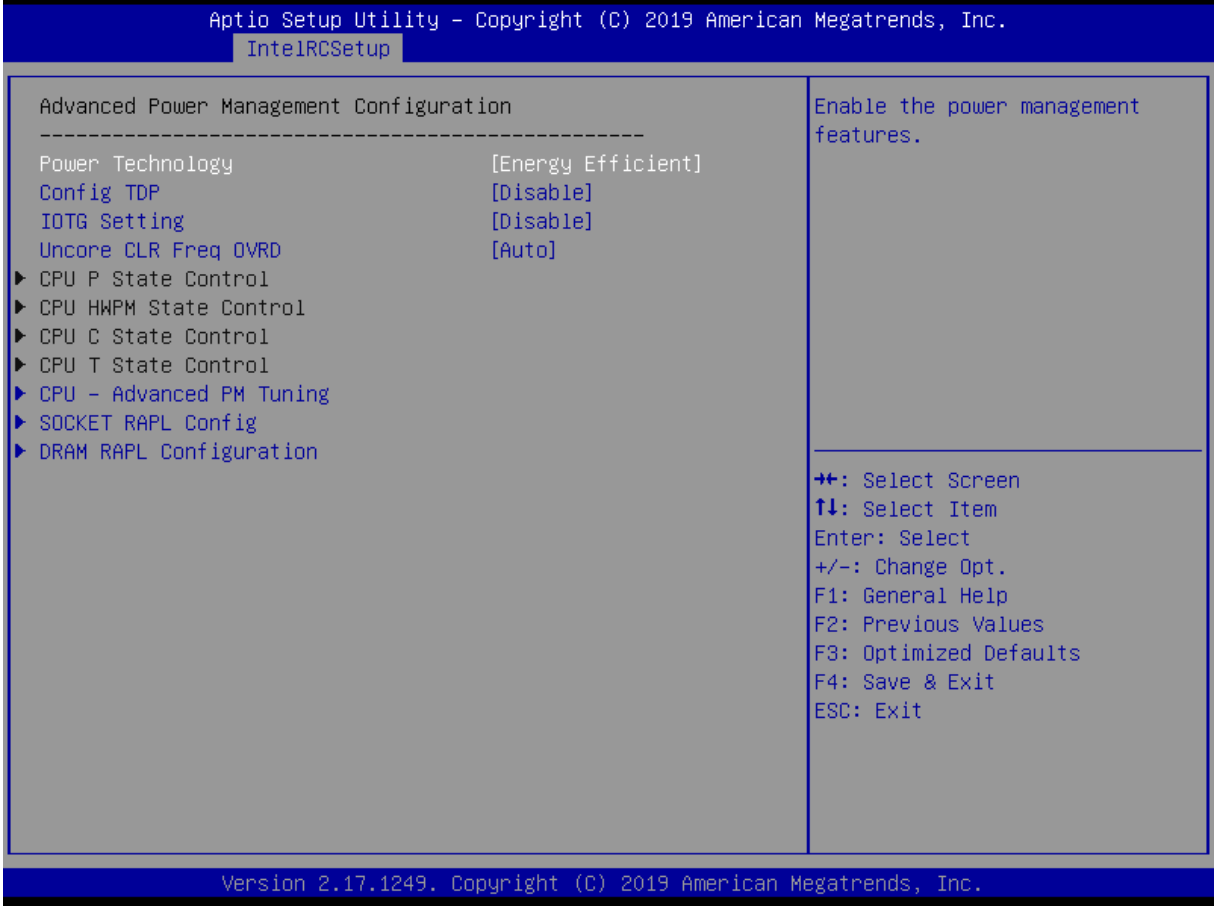

图 4-11 Advanced Power Management Configuration 页面

### **●Power Technology**

电源技术选择。

#### **●Config TDP**

功耗锁定配置。

#### **●IOTG Setting**

打开或者关闭 IOTG Setting 功能。

#### **●Uncore CLR Freq OVRD**

Uncore CLR Freq OVRD 功能选项。

#### **●CPU P State Control**

CPU P State Control 选项。

#### **●CPU HWPM State Control**

CPU HWPM State Control 选项。

#### **●CPU C State Control**

CPU C State Control 选项。

#### **●CPU T State Control**

CPU T State Control 选项。

#### **4.3.3.2.1 CPU Advanced PM Turning**

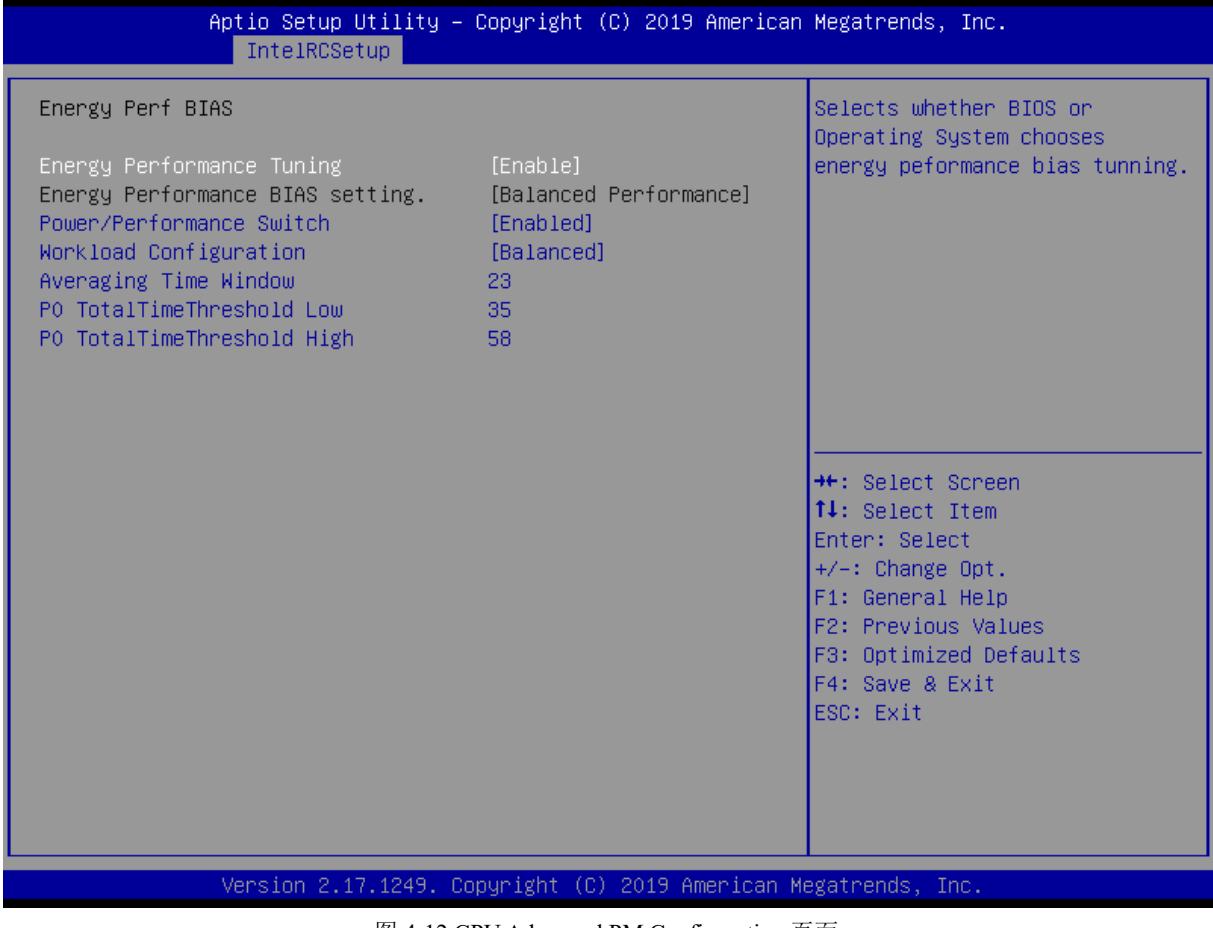

图 4-12 CPU Advanced PM Configuration 页面

#### **●Energy Performance Tuning**

打开或者关闭 Energy Performance Tuning 功能。

#### **●Power/Performance Switch**

打开或者关闭 Power/Performance Switch 功能。

#### **●Workload Configuration**

设置 Workload 配置。

#### **●Averaging Time Window**

设置 Averaging Time Window 时间。

#### **●PO TotalTimeThreshold Low**

设置 TotalTimeThreshold Low 时间。

#### **●PO TotalTimeThreshold High**

设置 PO TotalTimeThreshold High 时间。

#### **4.3.3.2.2 SOCKET RAPL Config**

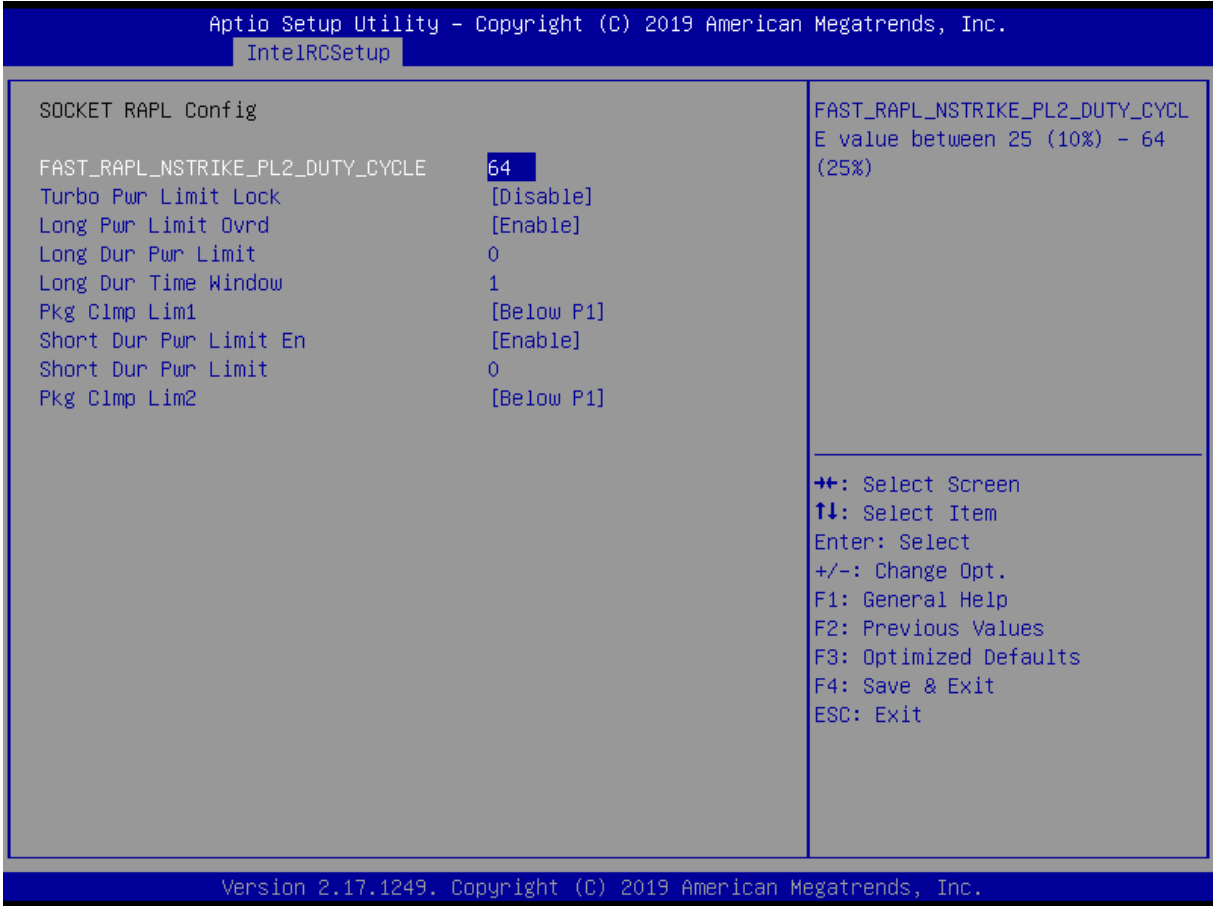

图 4-13 SOCKET RAPL Config 页面

#### **●FAST\_RAPL\_NSTRIKE\_PL2\_DUTY\_CYCLE**

设置 FAST\_RAPL\_NSTRIKE\_PL2\_DUTY\_CYCLE。

#### **●Turbo Pwr Limit Lock**

打开或者关闭 Turbo Pwr Limit Lock 功能。

#### **●Long Pwr Limit Ovrd**

打开或者关闭 Long Pwr Limit Ovrd 功能。

#### **●Long Dur Pwr Limit**

设置 Long Dur Pwr Limit。

#### **●Long Dur Time Window**

设置 Long Dur Time Window。

#### **●Pkg Clmp Lim1**

设置 Pkg Clmp Lim1。

#### **●Short Dur Pwr Limit En**

打开或者关闭 Short Dur Pwr Limit En 功能。

#### **●Short Dur Pwr Limit**

设置 Short Dur Pwr Limit。

#### **●Pkg Clmp Lim2**

设置 Pkg Clmp Lim2。

#### **4.3.3.2.3 DRAM RAPL Configuration**

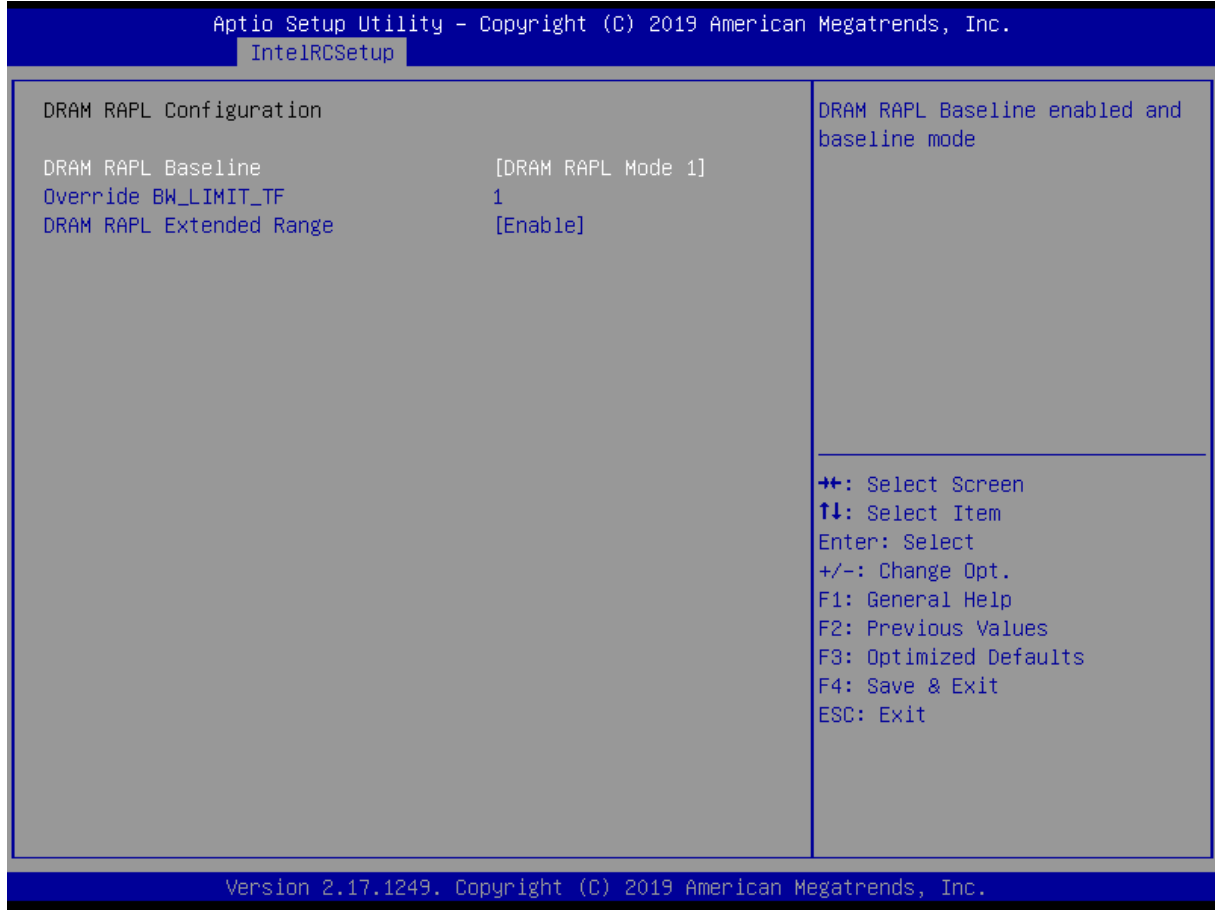

图 4-14 DRAM RAPL Configuration 页面

#### **●DRAM RARL Baseline**

DRAM RARL Baseline 模式选择。

#### **●Override BW\_LIMIT\_TF**

设置 Override BW\_LIMIT\_TF。

#### **●DRAM RAPL Extended Range**

打开或者关闭 DRAM RAPL Extended Range 功能。

#### **4.3.3.3 Common RefCode Configuration**

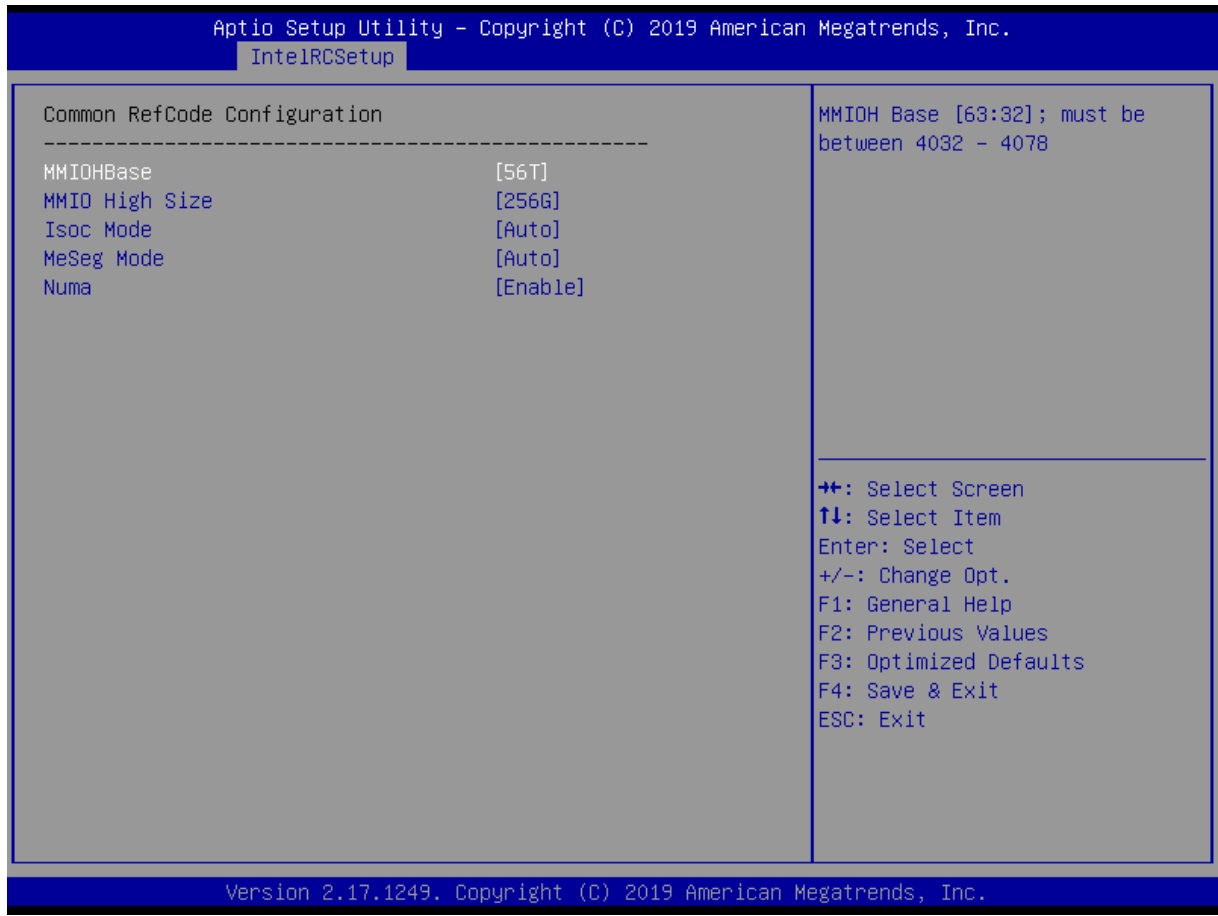

图 4-15 Common RefCode Configuration 页面

#### **●MMIOHBase**

设置 MMIOHBase。

#### **●MMIO High Size**

设置 MMIO High Size。

**●Isoc Mode**

打开或者关闭 Isoc Mode 功能。

#### **●MeSeg Mode**

打开或者关闭 MeSeg Mode 功能。

#### **●Numa**

打开或者关闭 Numa 功能。

### **4.3.3.4 QPI Configuration**

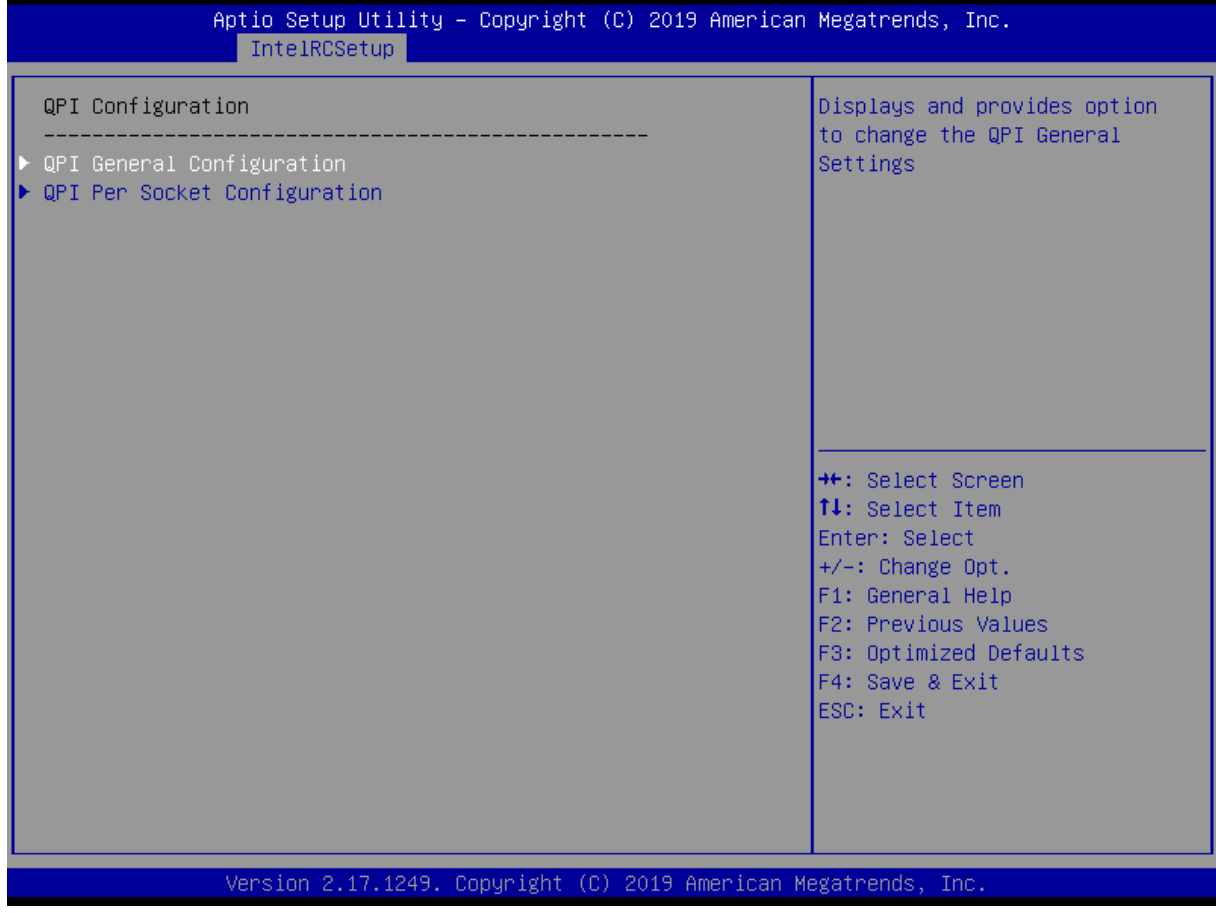

图 4-16 QPI Configuration 页面

#### **4.3.3.4.1 QPI General Configuration**

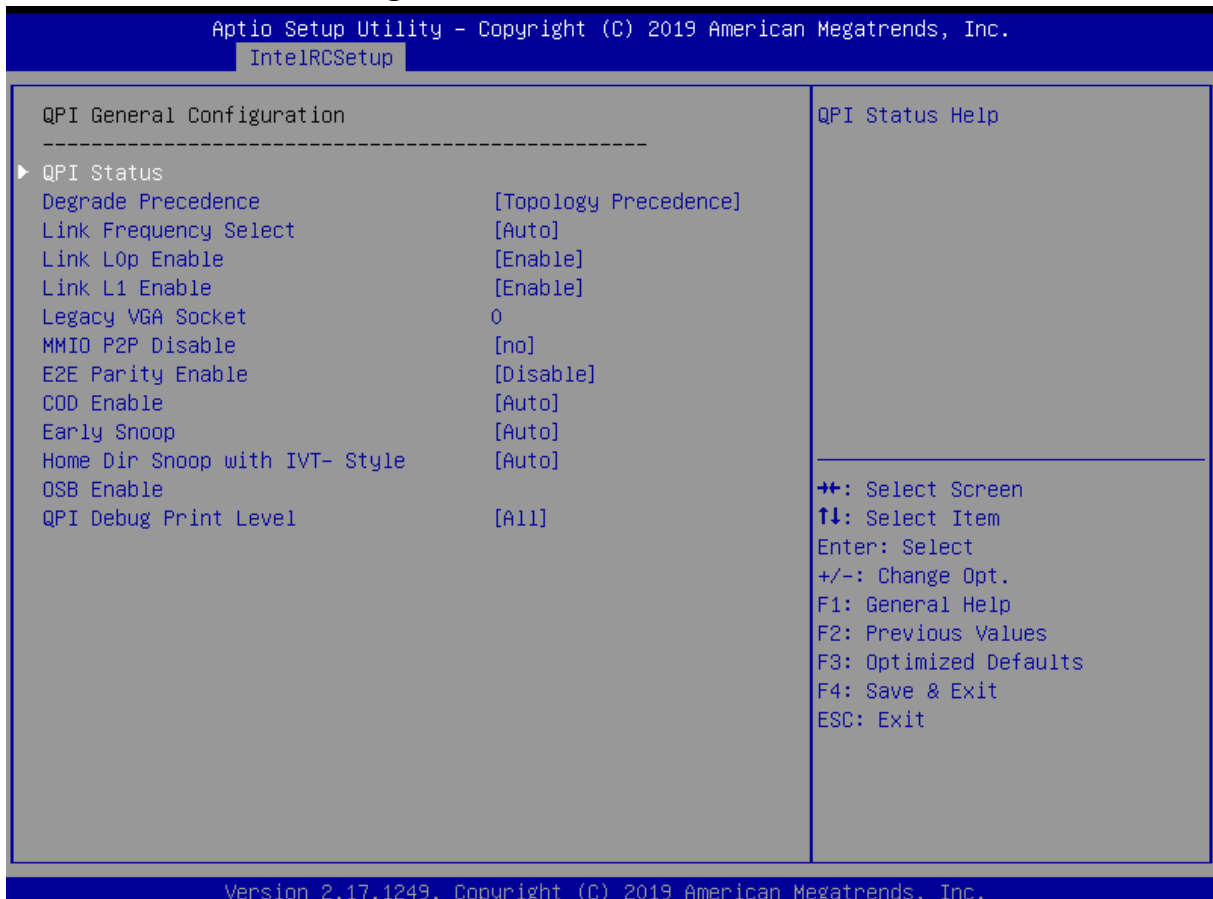

图 4-17 QPI General Configuration 页面

#### **●Degrade Precedence**

设置 Degrade Precedence。

#### **●Link Speed Mode**

设置 Degrade Precedence。

#### **●Link Frequency Select**

设置 Link Frequency Select。

#### **●Link L0p Enable**

打开或者关闭 Link L0p。

#### **●Link L1 Enable**

打开或者关闭 Link L1。

#### **●Legacy VGA Socket**

设置 Legacy VGA Socket。

#### **●MMIO P2P Disable**

设置 MMIO P2P。

#### **●E2E Parity Enable**

打开或者关闭 E2E Parity。

#### **●COD Enable**

设置 COD Enable。

#### **●Early Snoop**

设置 Early Snoop。

#### **●Home Dir Snoop with IVT-Style**

设置 Home Dir Snoop with IVT-Style。

#### **●QPI Debug Print Level**

设置 QPI Debug Print Level。

#### **4.3.3.4.2 QPI Per Socket Configuration**

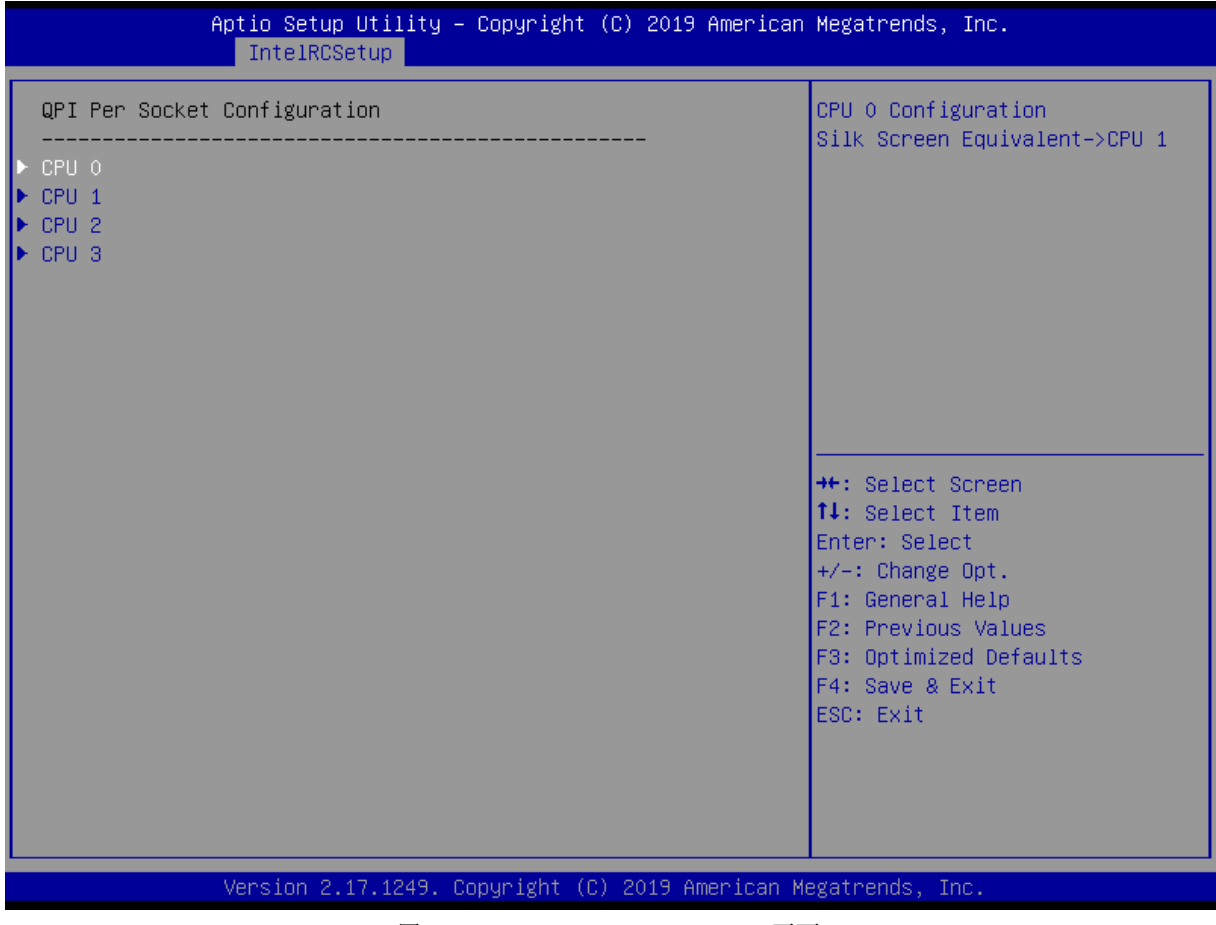

图 4-18 QPI Per Socket Configuration 页面

### 北京维控致远科技有限公司<br>2008年 - 第四章 BIOS 设置

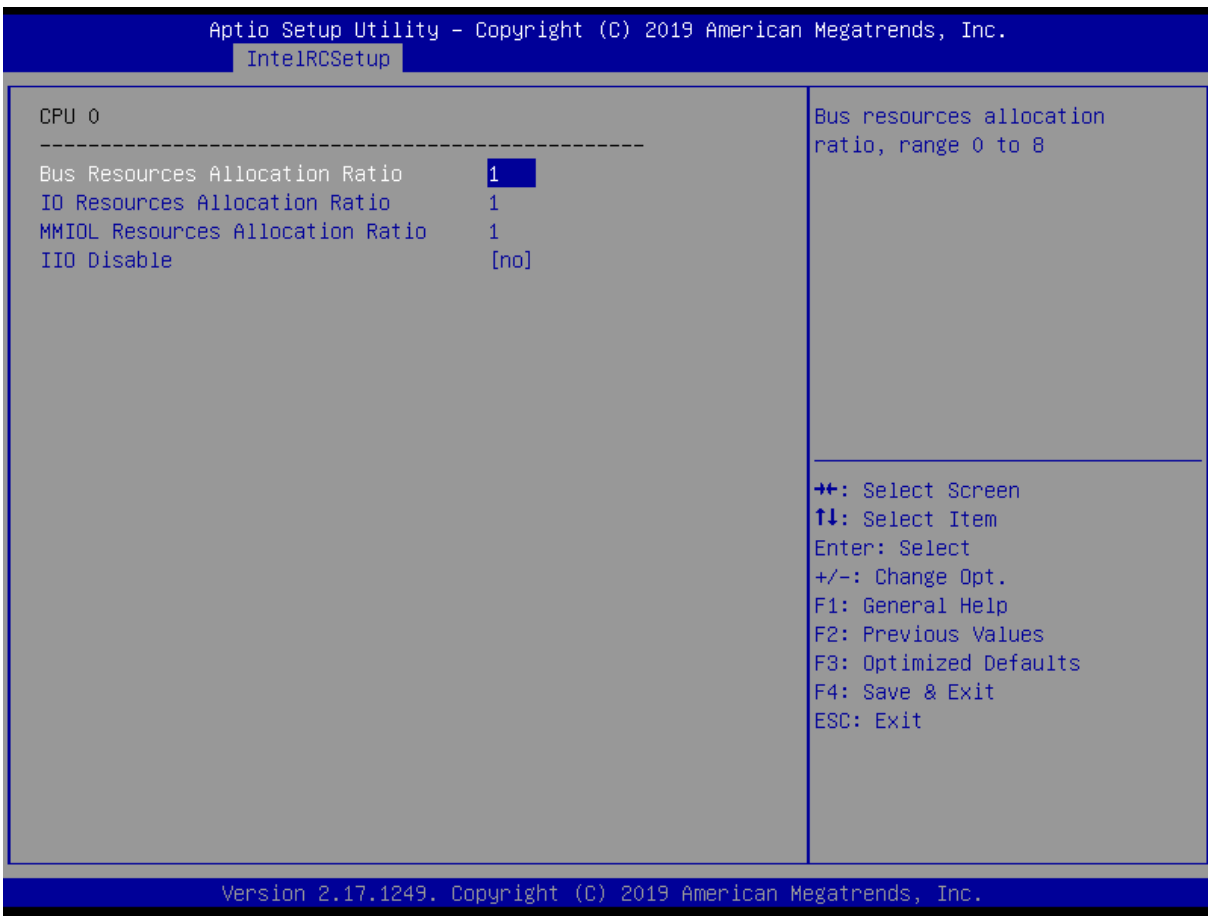

图 4-19 CPU0 页面

#### **●Bus Resource Allocation Ratio**

设置 Bus Resource Allocation Ratio 值。

#### **●IO Resource Allocation Ratio**

设置 IO Resource Allocation Ratio 值。

#### **●MMIOL Resource Allocation Ratio**

设置 MMIOL Resource Allocation Ratio 值。

#### **●IIO Disable**

IIO 功能开关。

### **4.3.3.5 Memory Configuration**

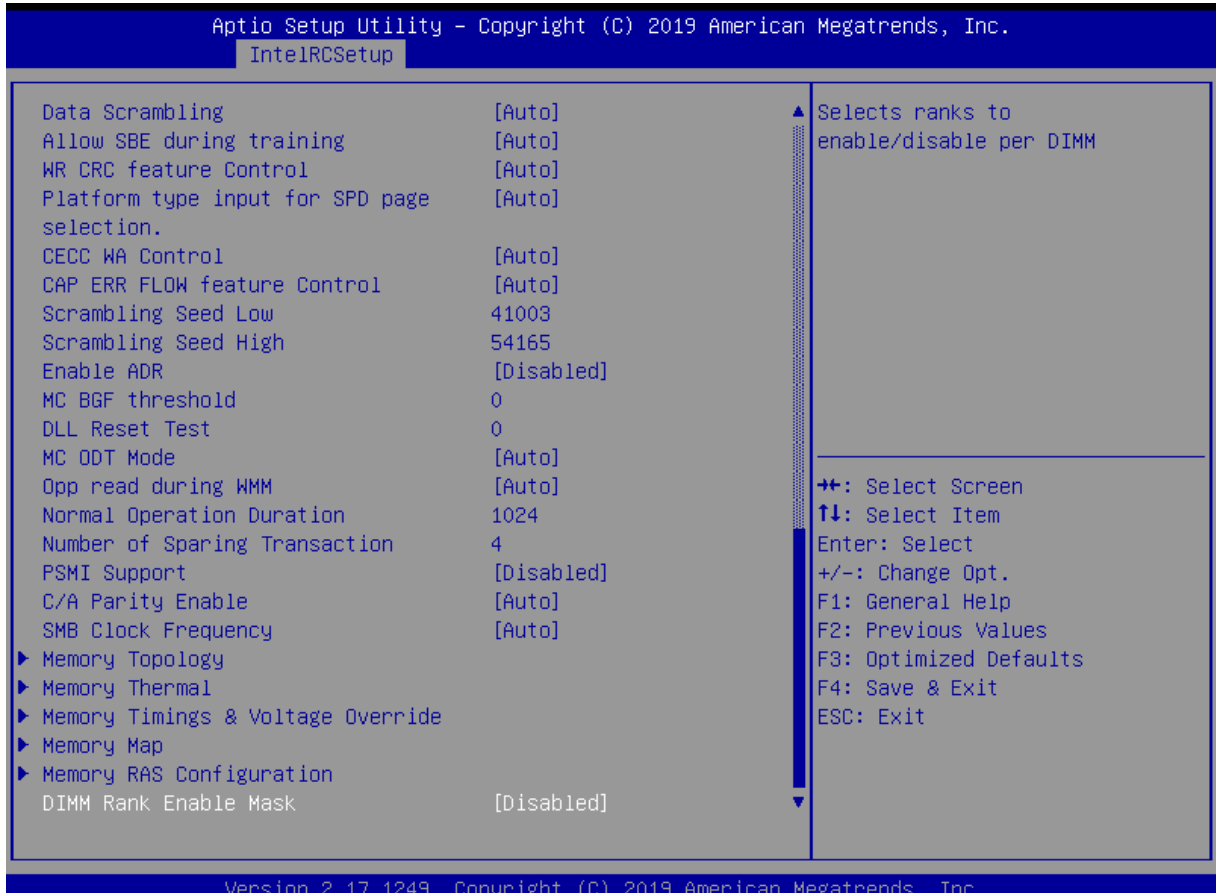

图 4-20 Memory Configuration 页面

#### **●Enforce POR**

设置 Enforce POR。

#### **●PPR Type**

PPR 类型选择。

#### **●PPR Error Injection test**

打开或者关闭 PPR Error Injection test 功能。

#### **●Memory Frequency**

设置内存频率。

#### **●Promote Warnings**

打开或者关闭 Promote Warnings 功能。

#### **●Halt on mem Training Error**

打开或者关闭 Halt on mem Training Error 功能。

#### **●Multi-Threaded MRC**

打开或者关闭 Multi-Threaded MRC 功能。

#### **●ECC Support**

打开或者关闭 ECC Support 功能。

#### **●Enforce Timeout**

打开或者关闭 Enforce Timeout 功能。

#### **●Enhanced Log Parsing**

打开或者关闭 Enhanced Log Parsing 功能。

#### **●Backside RMT**

打开或者关闭 Backside RMT 功能。

#### **●Rank Multiplication**

打开或者关闭 Rank Multiplication 功能。

#### **●LRDIMM Module Delay**

打开或者关闭 LRDIMM Module Delay 功能。

#### **●MemTest**

打开或者关闭 MemTest 功能。

#### **●MemTestLoops**

设置 MemTestLoops 值。

#### **●Dram Maintenance Test**

打开或者关闭 Dram Maintenance Test 功能。

#### **●Memory Type**

设置内存类型。

#### **●CECC WA CH Mask**

设置 CECC WA CH Mask 值。

#### **●Rank Margin Tool**

打开或者关闭 Rank Margin Tool 功能。

#### **●RMT Pattern Length**

设置 RMT Pattern Length。

#### **●Data Scrambling**

打开或者关闭 Data Scrambling 功能。

#### **●Allow SBE during training**

打开或者关闭 Allow SBE during training 功能。

#### **●Platform type input for SPD page selection**

打开或者关闭 Platform type input for SPD page selection 功能。

#### **●CECC WA Control**

打开或者关闭 CECC WA Control 功能。

#### **●CAP ERR FLOW feature Control**

打开或者关闭 CAP ERR FLOW feature Control 功能。

#### **●Scrambling Seed Low**

设置 Scrambling Seed Low 值。

#### **●Scrambling Seed High**

设置 Scrambling Seed High 值。

#### **●Enable ADR**

打开或者关闭 Enable ADR 功能。

#### **●MC BGF threshold**

设置 MC BGF threshold 值。

#### **●DLL Reset Test**

设置 DLL Reset Test 值。

#### **●MC ODT Mode**

打开或者关闭 MC ODT Mode 功能。

#### **●Opp read during WMM**

打开或者关闭 Opp read during WMM 功能。

#### **●Normal Operation Duration**

设置 Normal Operation Duration 值。

#### **●Number of Sparing Transaction**

设置 Number of Sparing Transaction 值。

#### **●PSMI Support**

打开或者关闭 PSMI Support 功能。

#### **●C/A Parity Enable**

打开或者关闭 C/A Parity Enable 功能。

#### **●SMB Clock Frequency**

打开或者关闭 SMB Clock Frequency 功能。

#### **●DIMM Rank Enable Mask**

打开或者关闭 DIMM Rank Enable Mask 功能。

### **4.3.3.6 IIO Configuration**

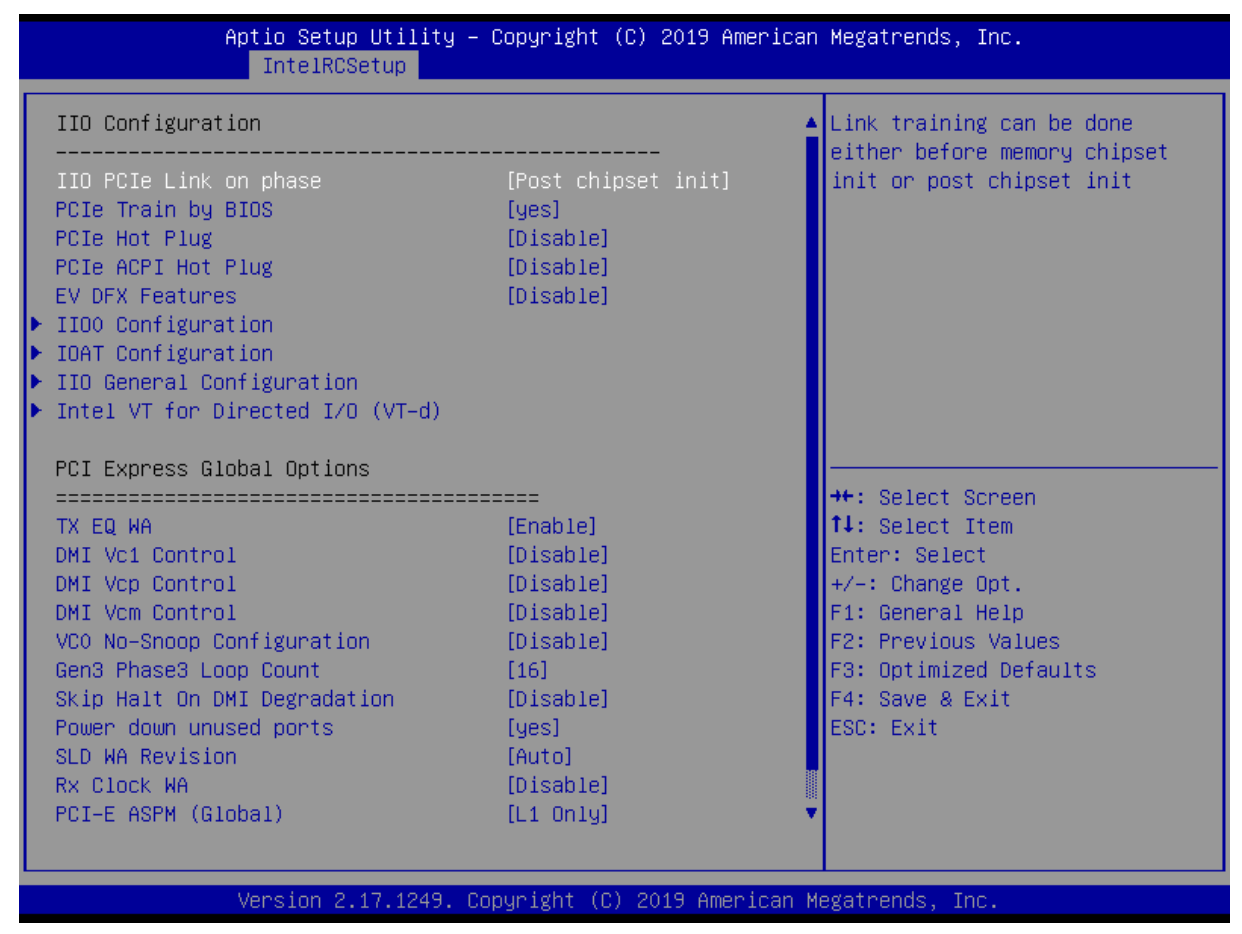

图 4-21 IIO Configuration 页面

#### **●IIO PCIe Link on phase**

设置 IIO PCIe Link on phase。

#### **●PCIe Train by BIOS**

设置 PCIe Train by BIOS。

#### **●PCIe Hot Plug**

打开或者关闭 PCIe Hot Plug 功能。

#### **●PCIe ACPI Hot Plug**

打开或者关闭 PCIe ACPI Hot Plug 功能。

#### **●EV DFX Features**

打开或者关闭 EV DFX Features 功能。

#### **●TX EQ WA**

打开或者关闭 TX EQ WA 功能。

#### **●WA 4167453**

打开或者关闭 WA 4167453 功能。

#### **●DMI Vc1 Control**

打开或者关闭 DMI Vc1 Control 功能。

#### **●DMI Vcp Control**

打开或者关闭 DMI Vcp Control 功能。

#### **●DMI Vcm Control**

打开或者关闭 DMI Vcm Control 功能。

#### **●VC0 No-Snoop Configuration**

打开或者关闭 VC0 No-Snoop Configuration 功能。

#### **●Gen3 Phase3 Loop Count**

设置 Gen3 Phase3 Loop Count。

#### **●Skip Halt On DMI Degradation**

打开或者关闭 Skip Halt On DMI Degradation。

#### **●Power down unused ports**

设置 Power down unused ports。

#### **●SLD WA Revision**

打开或者关闭 SLD WA Revision。

#### **●Rx Clock WA**

打开或者关闭 Rx Clock WA。

#### **●PCI-E ASPM Support (Global)**

设置 PCI-E ASPM Support。

#### **●PCIE Stop & Scream Support**

打开或者关闭 PCIe Stop & Scream Support。

#### **●Snoop Response Hold Off**

设置 Snoop Response Hold Off 值。

### **4.3.3.7 PCH Configuration**

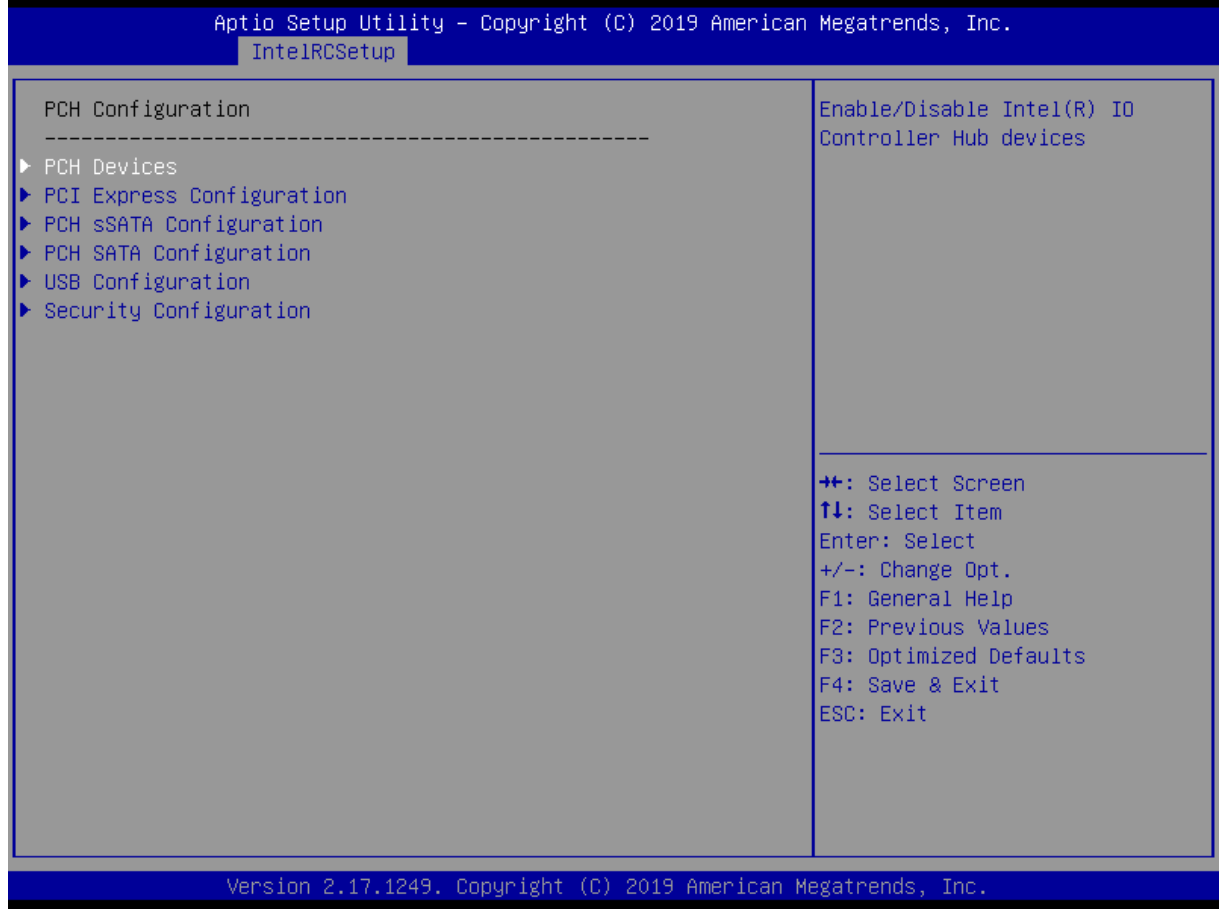

图 4-22 PCH Configuration 页面

#### **4.3.3.7.1 PCH Devices**

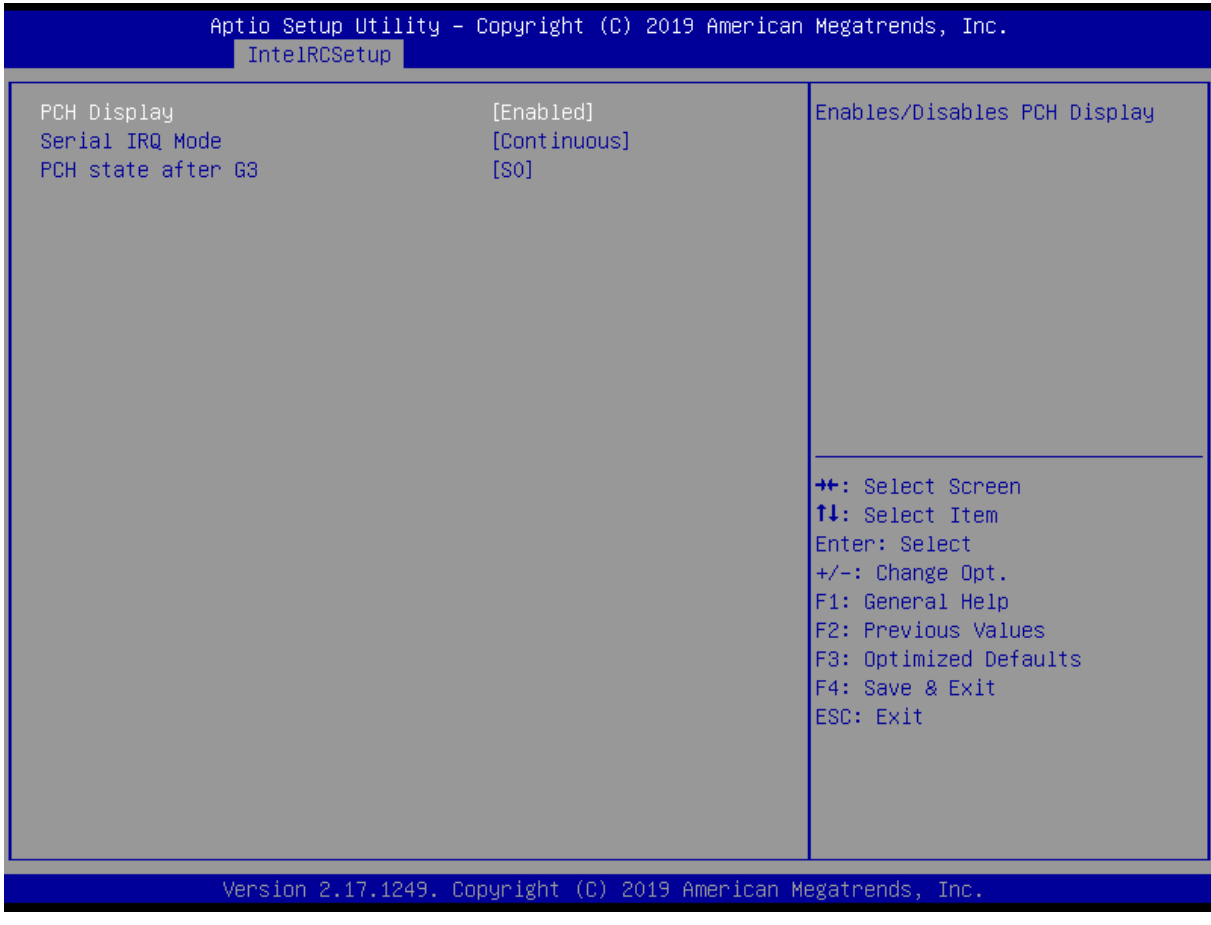

图 4-23 PCH Devices 页面

#### **●PCH Display**

打开或者关闭 PCH Display 功能。

#### **●Serial IRQ Mode**

设置 Serial IRQ 模式。

#### **●PCH state after G3**

设置 PCH state after G3 状态。

#### **4.3.3.7.2 PCI Express Configuration**

| This option enables / disables<br>PCI–E ASPM Support (Global)<br>$[L1$ Only]<br>the ASPM support for all<br>PCIE Clock Gating<br>downstream devices.<br>[Enabled]<br>DMI Link Extended Synch Control<br>[Disabled]<br>Stop and Scream<br>[Disabled]<br>Expanded SPI TPM Transaction<br>[Enabled]<br>Length Enable<br>Subtractive Decode<br>[Disabled]<br>LAN PCIE Port used<br><b>None</b><br>▶ PCI Express Root Port 2<br>▶ PCI Express Root Port 3<br>▶ PCI Express Root Port 4<br><b>++:</b> Select Screen<br>↑↓: Select Item<br>Enter: Select<br>$+/-:$ Change Opt.<br>F1: General Help<br><b>F2: Previous Values</b><br>F3: Optimized Defaults<br>F4: Save & Exit<br>ESC: Exit | IntelRCSetup                                                                                                    | Aptio Setup Utility - Copyright (C) 2019 American Megatrends, Inc. |  |
|----------------------------------------------------------------------------------------------------|----------------------------------------------------------------------------------------------------|--------------------------------------------------------------------|--|
|                                                                                                    | ▶ PCI Express Root Port 1                                                                                        |                                                                    |  |
| Version 2.17.1249. Copyright (C) 2019 American Megatrends, Inc.                                                                                                    | ▶ PCI Express Root Port 5<br>▶ PCI Express Root Port 6<br>▶ PCI Express Root Port 7<br>▶ PCI Express Root Port 8 |                                                                    |  |

图 4-24 PCH Express Configuration 页面

#### **●PCI-E ASPM Support (Global)**

设置 DMI Link 的 ASPM 控制。

#### **●PCIE Clock Gating**

设置 PCIe 时钟门控。

#### **●DMI Link Extended Synch Control**

设置 DMI Link Extended Synch 控制。

#### **●Stop and Scream**

打开或者关闭 Stop and Scream。

#### **●Expanded SPI TPM Transaction**

打开或者关闭 Expanded SPI TPM TransactionLength Enable 功能。

#### **●Subtractive Decode**

打开或者关闭 Subtractive Decode 功能。

#### **●PCI Express Root Port #**

设置 PCIe 各个端口的控制。

#### **4.3.3.7.3 PCH SATA Configuration**

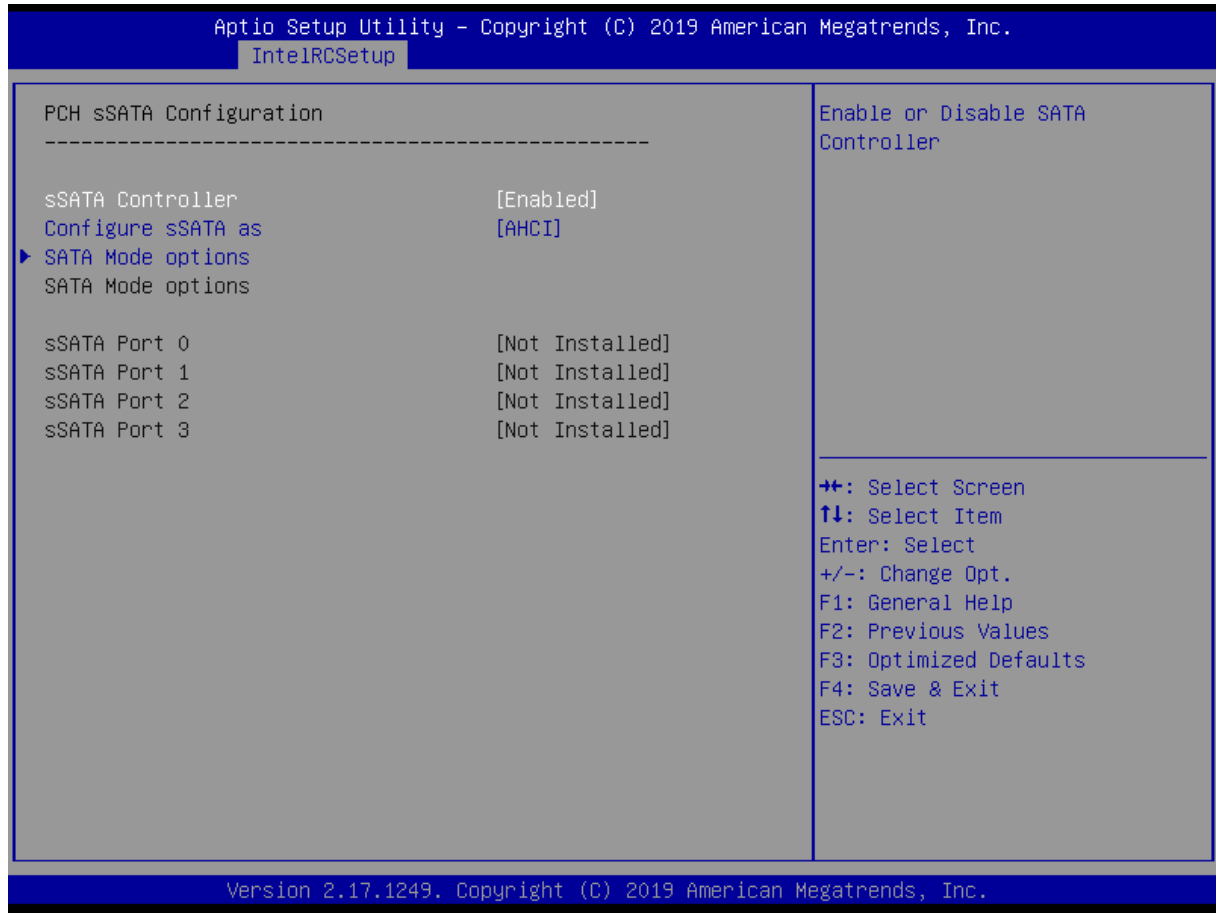

图 4-25 PCH SATA Configuration 页面

#### **●SATA Controller**

SATA 控制器开关。

#### **●Configure SATA as**

SATA 工作模式选择。

#### **4.3.3.7.4 USB Configuration**

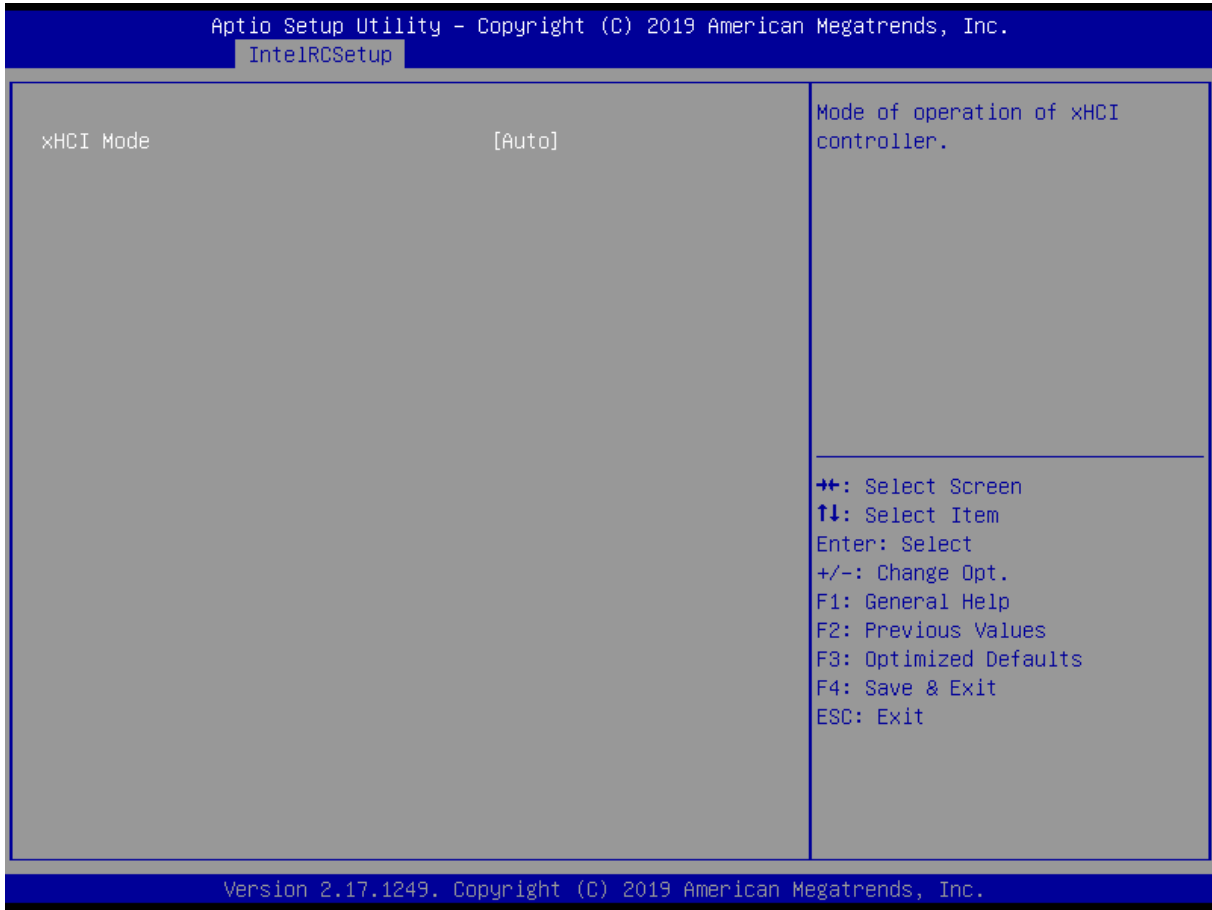

图 4-26 USB Configuration 页面

#### **●xHCI Mode**

设定 XHCI 控制器的运行模式。

#### **4.3.3.7.5 Security Configuration**

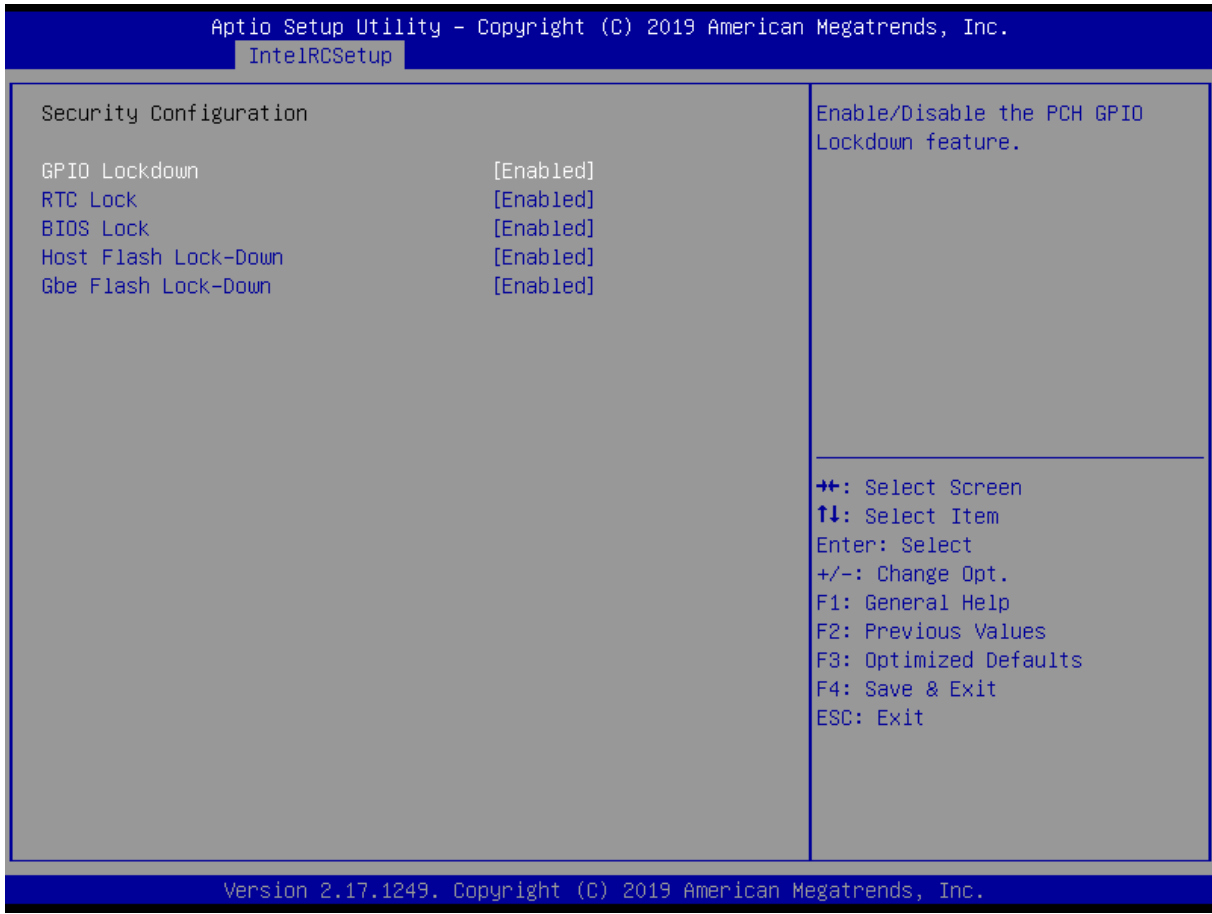

图 4-27 Security Configuration 页面

#### **●GPIO Lockdown**

打开或者关闭 GPIO Lockdown 功能。

#### **●RTC Lock**

打开或者关闭 RTC Lock。

#### **●BIOS Lock**

打开或者关闭 BIOS Lock。

#### **●Host Flash Lock-Down**

打开或者关闭 Host Flash Lock-Down。

#### **●Gbe Flash Lock-Down**

打开或者关闭 Gbe Flash Lock-Down。

## **4.3.3.8 Miscellaneous Configuration**

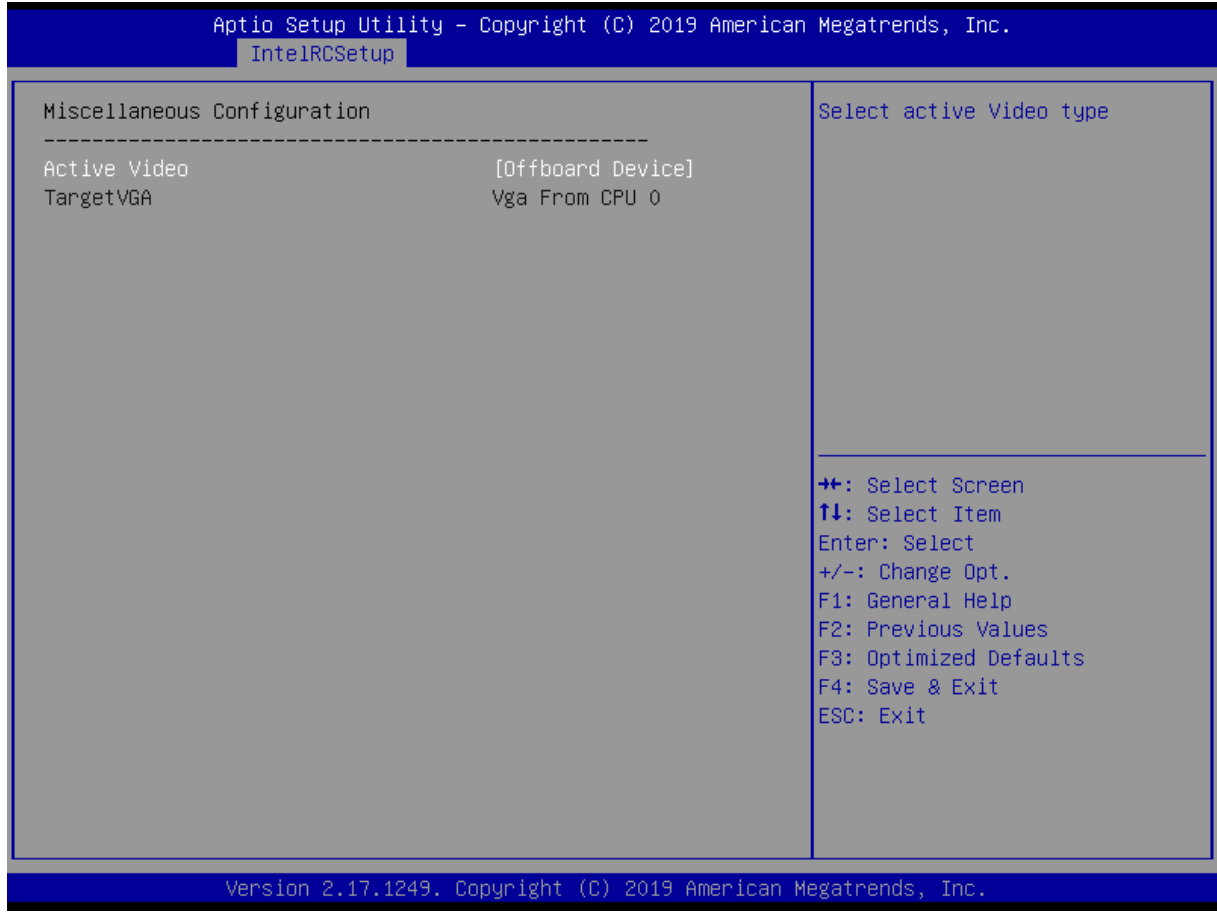

图 4-28 Miscellaneous Configuration 页面

#### **●Active Video**

选择 Active Video 类型。

#### **●TargetVGA**

显示目前 VGA 类型。

### **4.3.3.9 Server Debug Configuration**

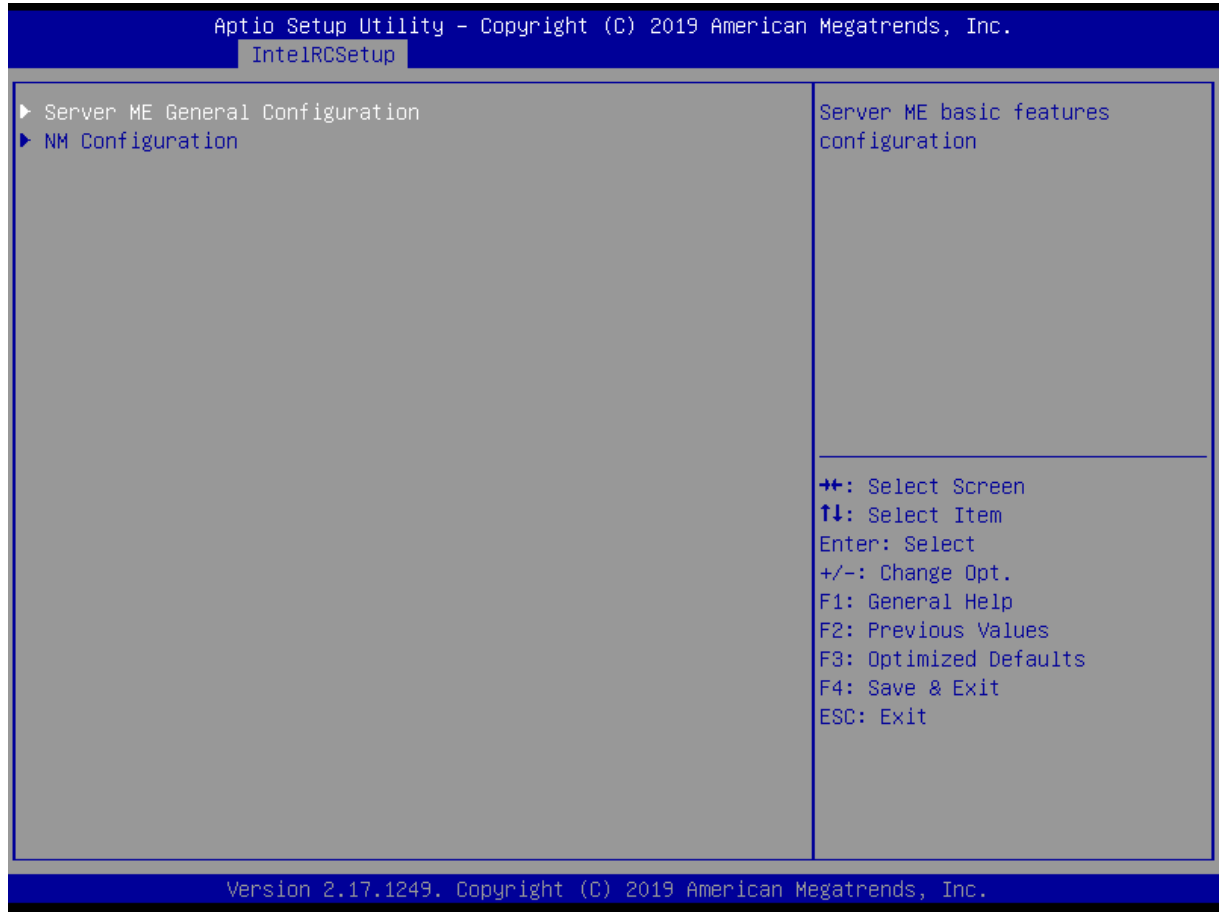

图 4-29 Server Debug Configuration 页面

#### **●Sever Debug Configuration**

Sever Debug 相关配置。

### **4.3.3.10 Server ME Configuration**

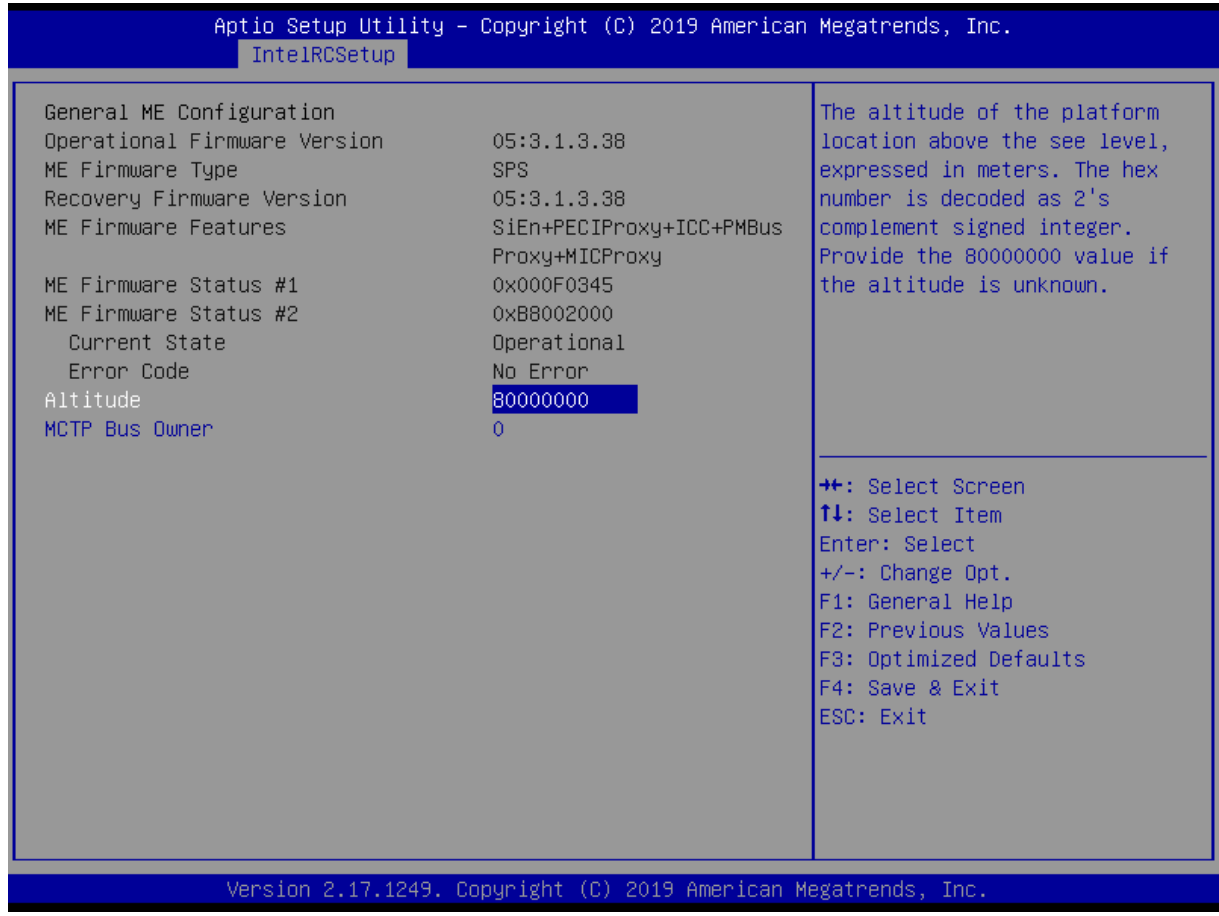

图 4-30 Server ME Configuration 页面

#### **●Altitude**

设置 Altitude 值。

#### **●MCTP Bus Owner**

设置 MCTP Bus Owner 值。

### **4.3.3.11 Runtime Error Logging**

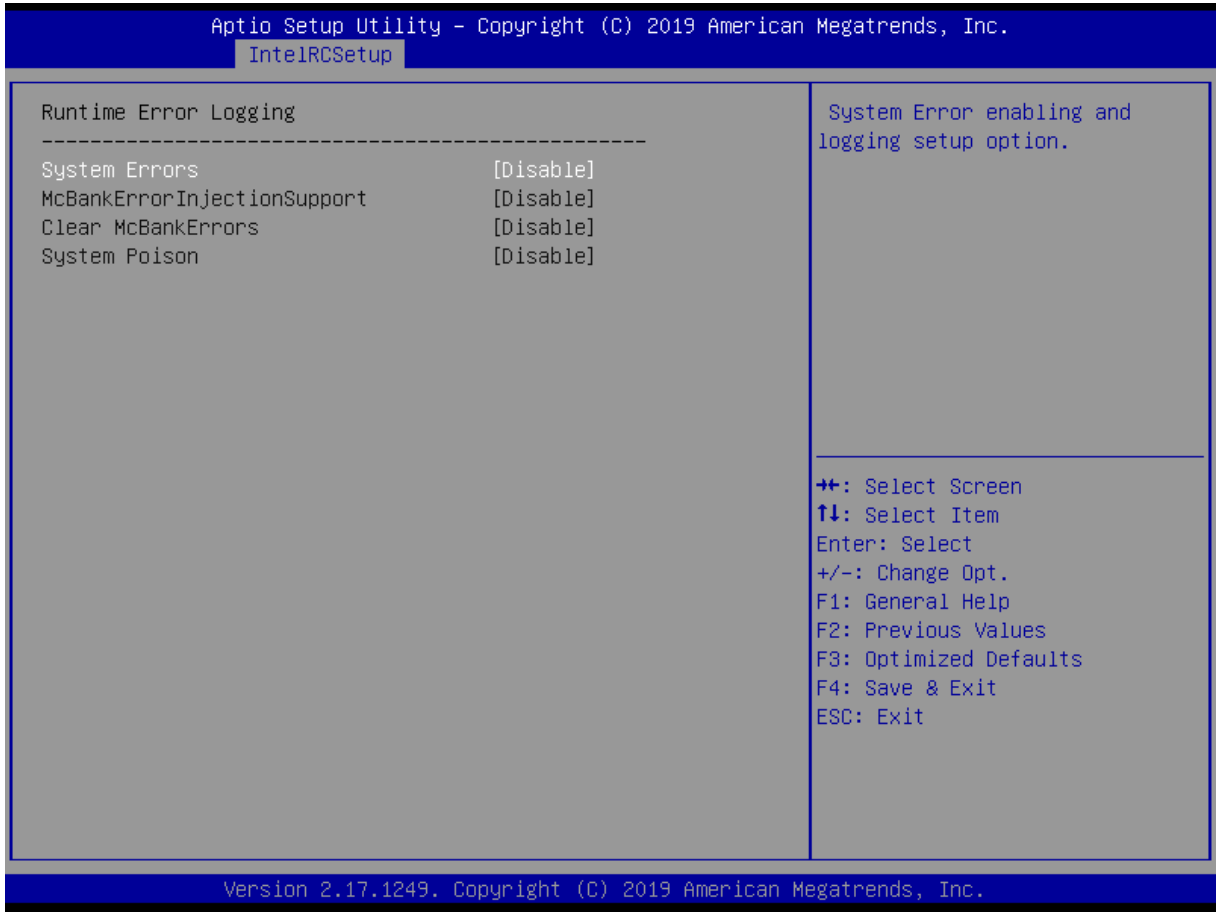

图 4-31 Runtime Error Logging 页面

#### **●System Errors**

打开或者关闭 System Errors logging 功能。

#### **●S/W Error Injection Support**

打开或者关闭 S/W Error Injection Support 功能。

#### **●Clear McBankErrors**

打开或者关闭 Clear McBankErrors。

#### **●System Poison**

打开或者关闭 System Poison。

### **4.3.3.12 Reserve Memory**

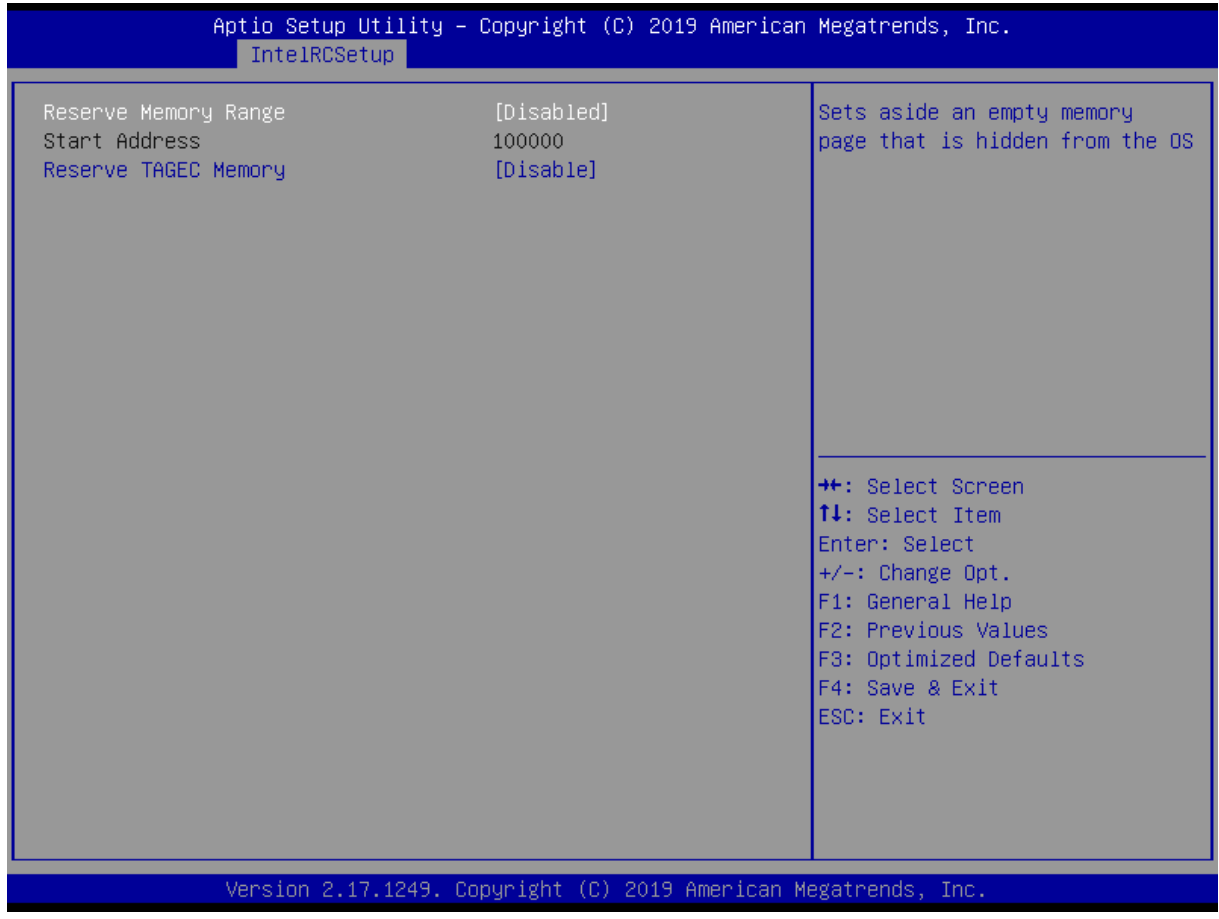

图 4-32 Reserve Memory 页面

#### **●Reserve Memory Range**

Reserve Memory Range 功能开关。

#### **●Reserve TAGEC Memory**

Reserve TAGEC Memory 功能开关。

## <span id="page-62-0"></span>**4.3.4 Server Mgmt**

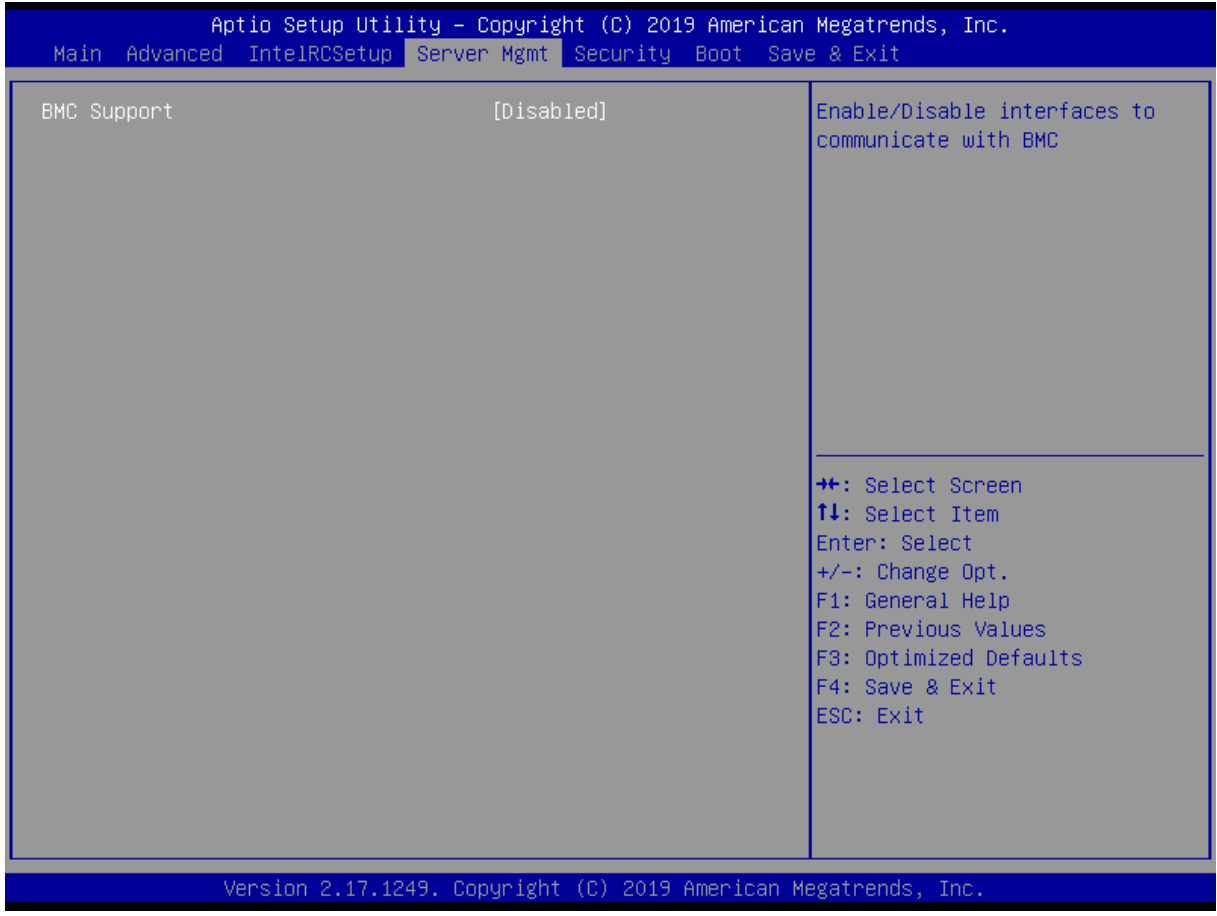

图 4-33 Server Mgmt 页面

#### **●BMC Support**

打开或者关闭 BMC 功能。

### <span id="page-63-0"></span>**4.3.5 Security**

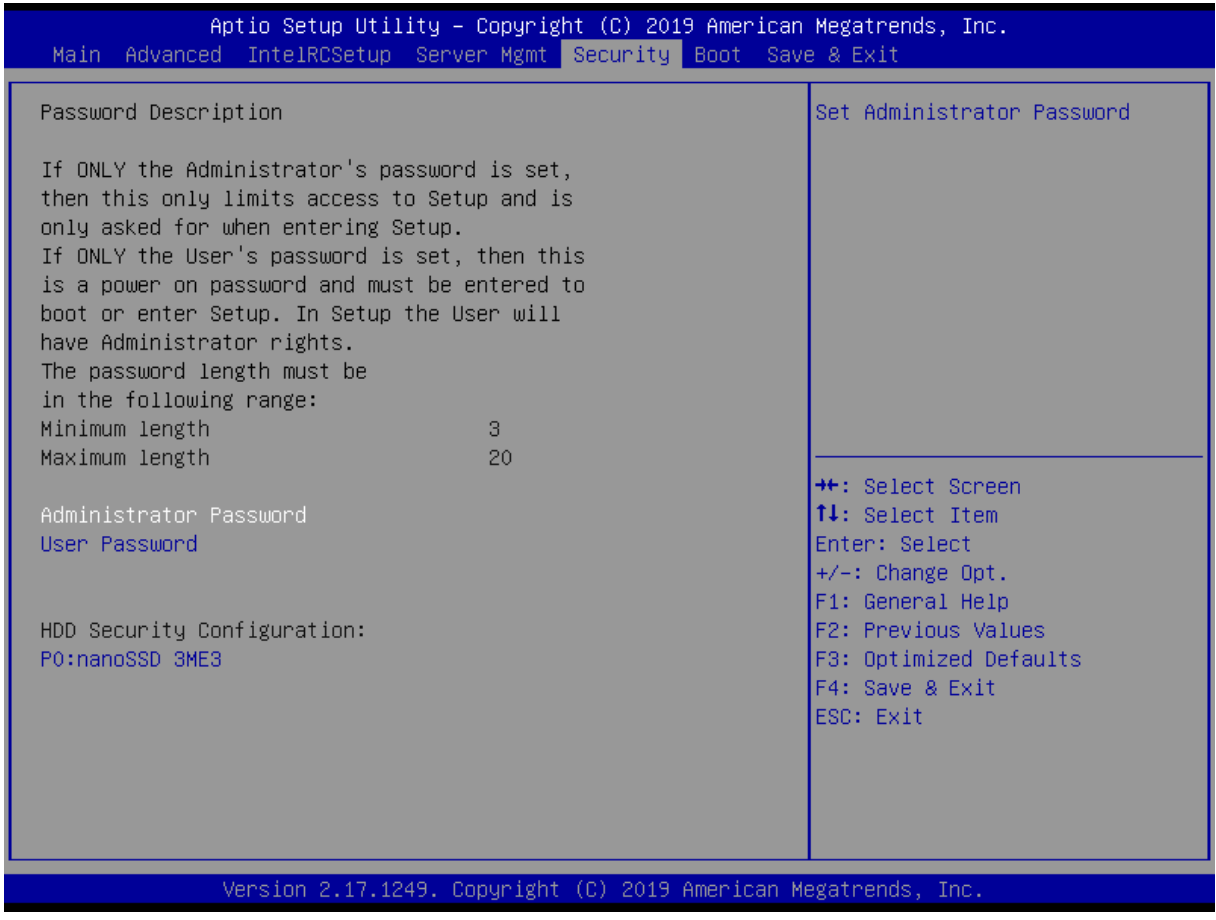

图 4-34 Security 页面

#### **●Administrator Password**

此项用于设置管理员密码。

#### **●User Password**

此项用于设置用户密码。

# 注意

如果只设置管理员密码,则只当进入 Setup 设置程序时需要输入管理员密码;

如果只设置了用户密码,则开机启动时必须输入用户密码,如果进入 Setup 设置程序,则具有管 理员权限;

如果同时设置了管理员密码和用户密码,则开机启动时必须输入管理员密码或者用户密码。 如果使用管理员密码时,则在 Setup 设置程序中具有管理员权限;如果使用用户密码,则在 Setup 设置程序中只具有用户权限(用户权限被限制于设置选项)。

### <span id="page-64-0"></span>**4.3.6 Boot**

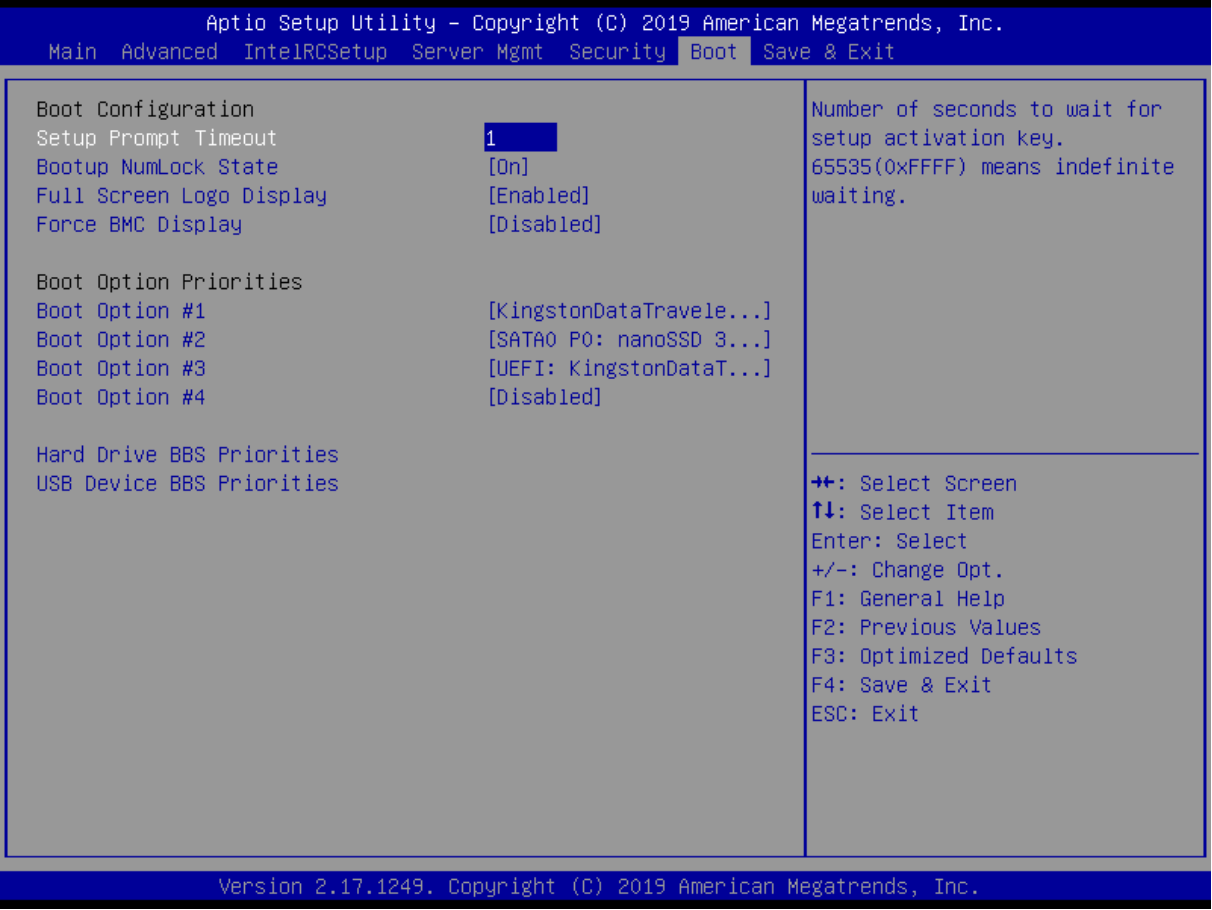

图 4-35 Boot 页面

#### **●Setup Prompt Timeout**

进入 Setup 时的提示时间,单位为秒。

#### **●Bootup Num Lock State**

小键盘数字键的开关。

#### **●Full Screen Logo Display**

禁止/允许开机 Logo 的显示。

#### **●Force BMC Display**

打开或者关闭 Force BMC Display 功能。

#### **●Boot Option #**

用于配置系统引导的优先顺序,每一类设备只显示一个。

#### **●Hard Drive BBS Priorities**

设置子类:HDD 类别的设备的引导优先顺序。

#### **●USB Device BBS Priorities**

设置子类:USB 类别的设备的引导优先顺序。

### <span id="page-65-0"></span>**4.3.7 Save & Exit**

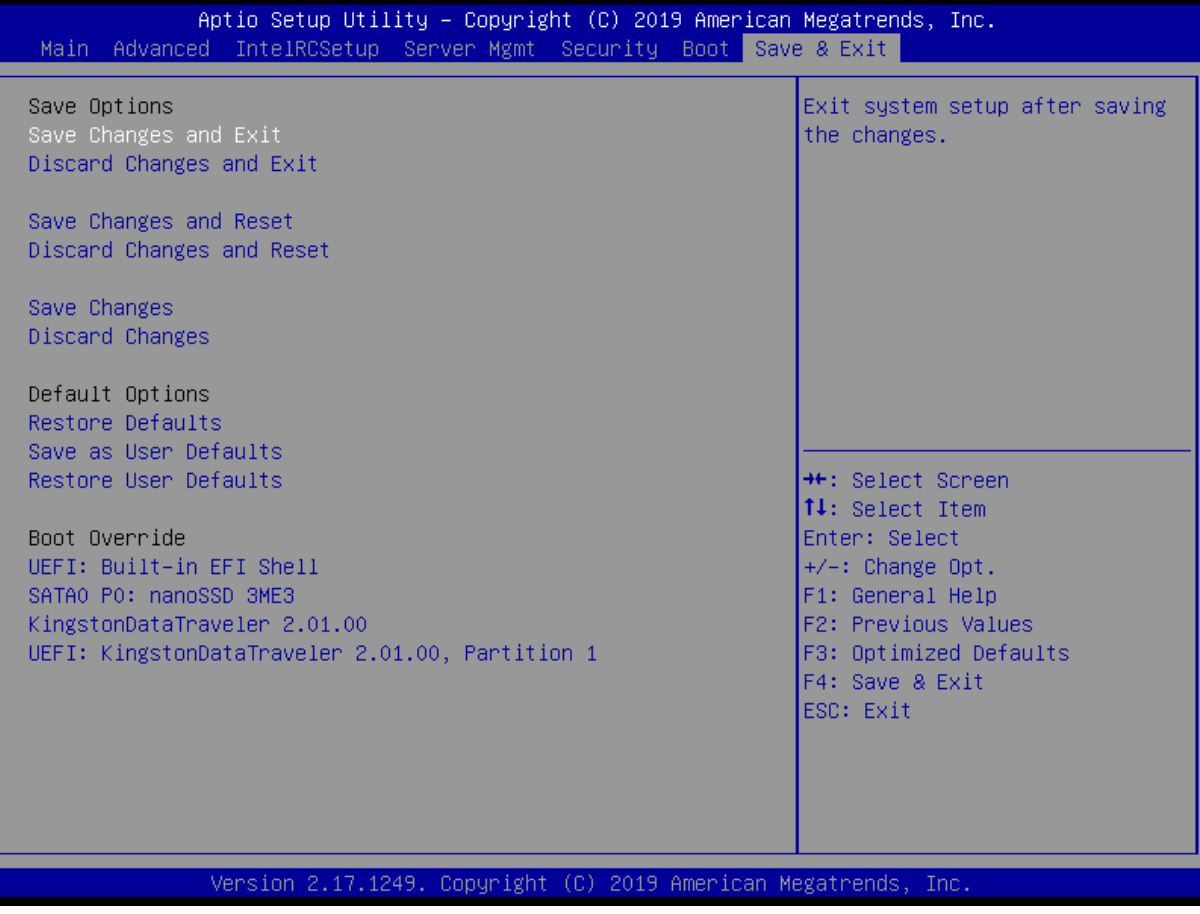

图 4-36 Save & Exit 页面

#### **●Save Changes and Exit**

此项用于保存修改并退出 Setup 设置程序。如果所作修改需要重启才能生效,则会自动进行重启。

#### **●Discard Changes and Exit**

此项用于放弃所作修改并退出 Setup 设置程序。

#### **●Save Changes and Reset**

此项用于保存修改并重启。

#### **●Discard Changes and Reset**

此项用于放弃所作修改并重启。

**●Save Changes**

保存修改。

#### **●Discard Changes**

放弃修改。

#### **●Restore Defaults**

恢复默认值。

#### **●Save as User Defaults**

保存用户默认值。

#### **●Restore User Defaults**

恢复用户默认值。

#### **●Boot Override**

跨越启动,用户可直接在此选择启动项,按"Enter"启动,就是不管 Boot 的配置,直接从选择的 设备启动。

### <span id="page-66-0"></span>**4.4** 刷新 **BIOS** 文件

DOS 下可使用 AFUDOS.exe 更新 BIOS 文件。刷写格式如下:

AFUDOS BIOS 文件名 /P /B /N /X

# <span id="page-67-0"></span>第五章 机械结构与技术数据

### <span id="page-68-0"></span>**5.1** 机械机构

VPX-6483 是基于 6U VPX 结构尺寸的板卡,适用于风冷及加固导冷的结构,尺寸 233.35 mm  $(+0/-0.3)$  \* 160mm  $(+0/-0.3)$  如下图:

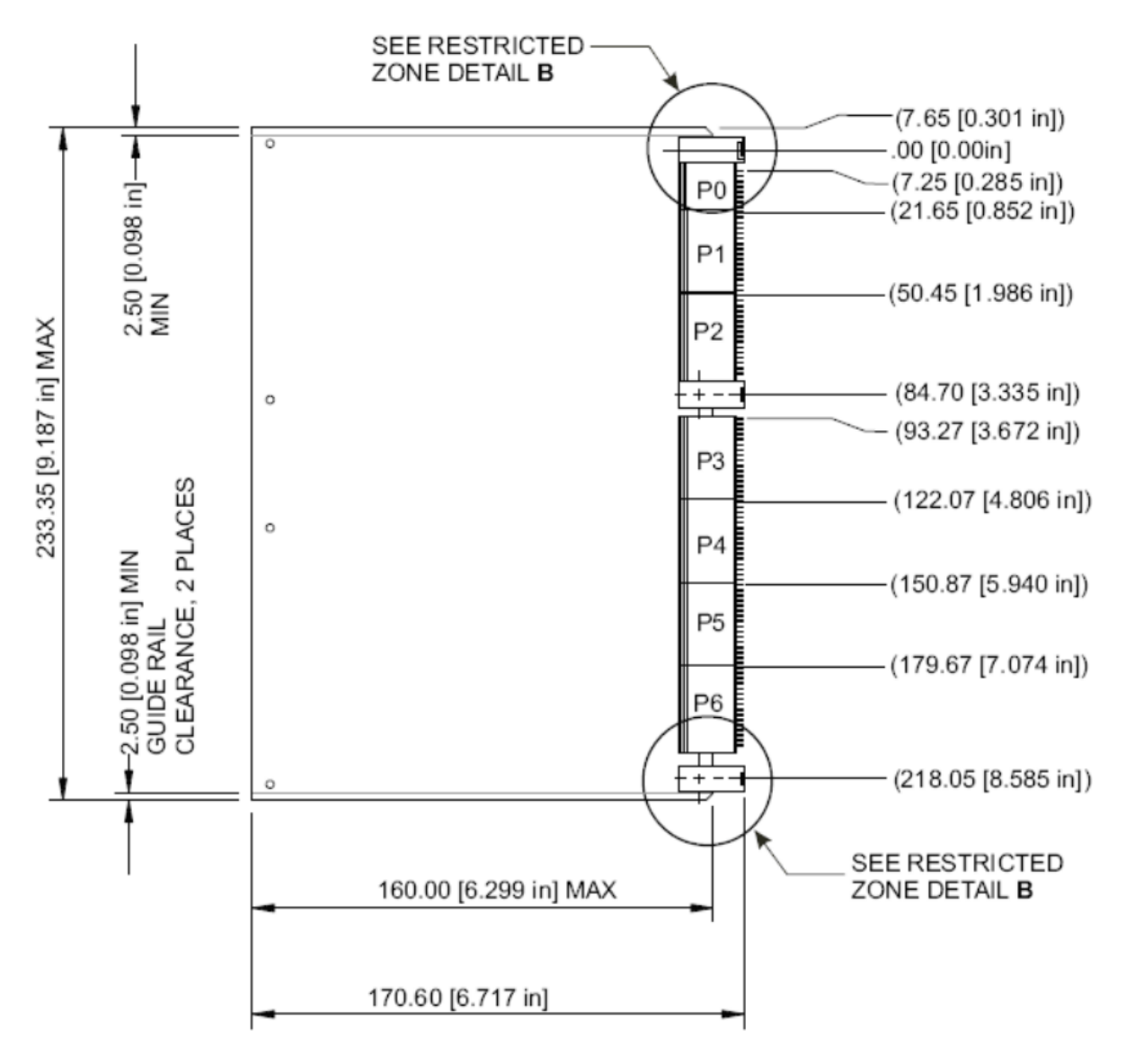

图 5-1 结构尺寸图

### <span id="page-68-1"></span>**5.2** 技术数据

### <span id="page-68-2"></span>**5.2.1** 电源要求

#### 主电源**:**

控制器: +12V@12A, +3.3V@3A;

RTC:  $> = 3$  Volt;

功耗: <= 150W:

RTC:  $\leq 10$ uA.

### <span id="page-69-0"></span>**5.2.2** 运行环境

工作温度: -20℃~ +60℃ (使用提供的散热模块);

存储温度:-50℃~ +85℃。